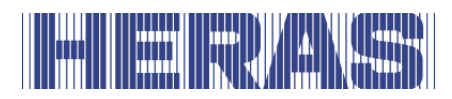

# **Betjeningsvejledning** HMDNG230 til skydeporte

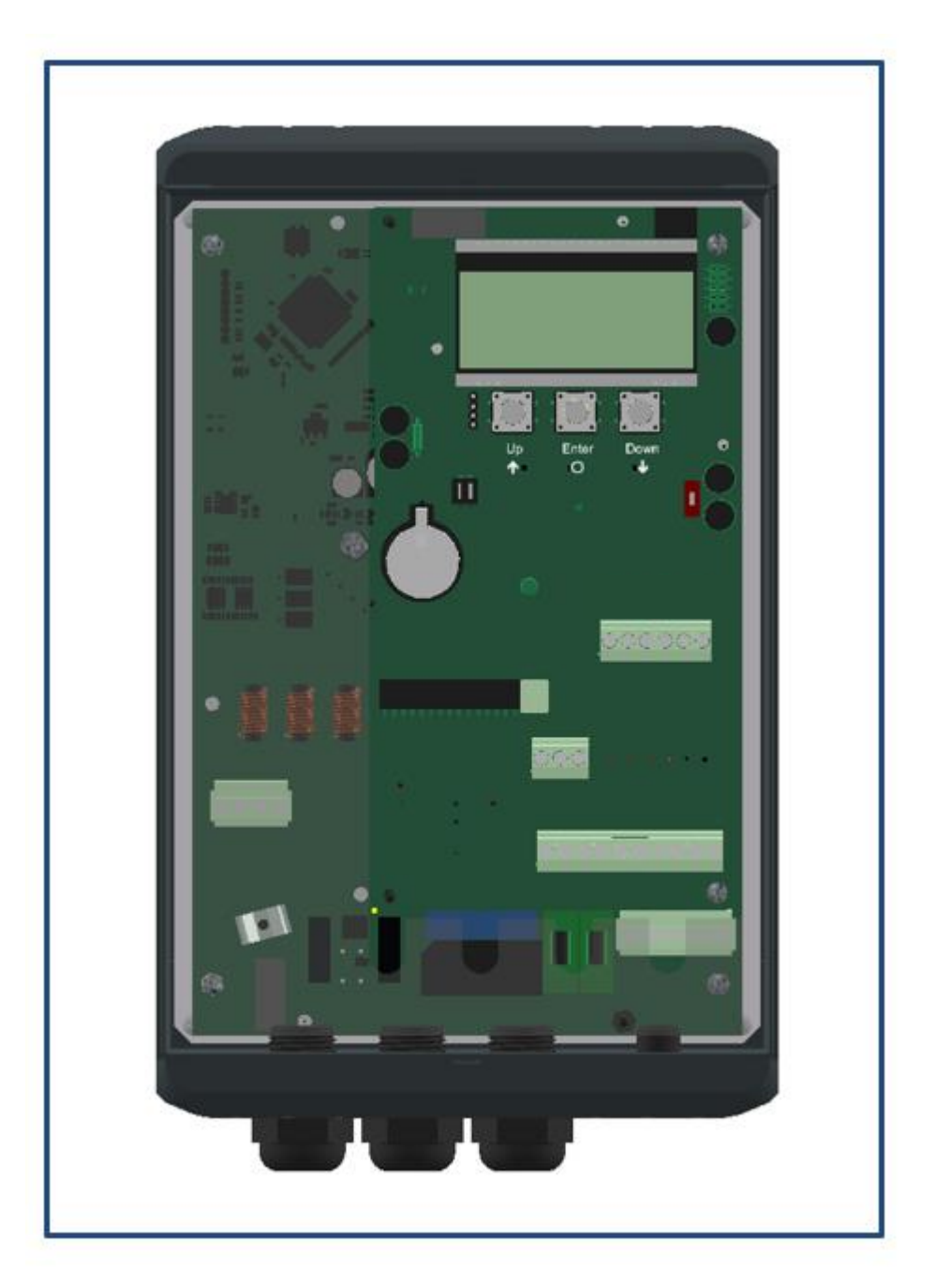

**Læs denne betjeningsvejledning grundigt igennem, før du bruger porten for første gang! Overhold instruktionerne i betjeningsvejledningen, og gem den til senere brug eller til den næste ejer.**

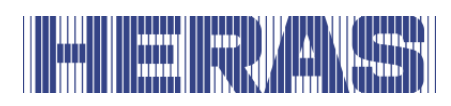

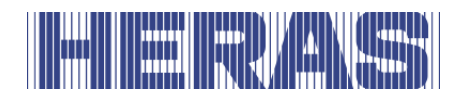

# **INDHOLDSFORTEGNELSE**

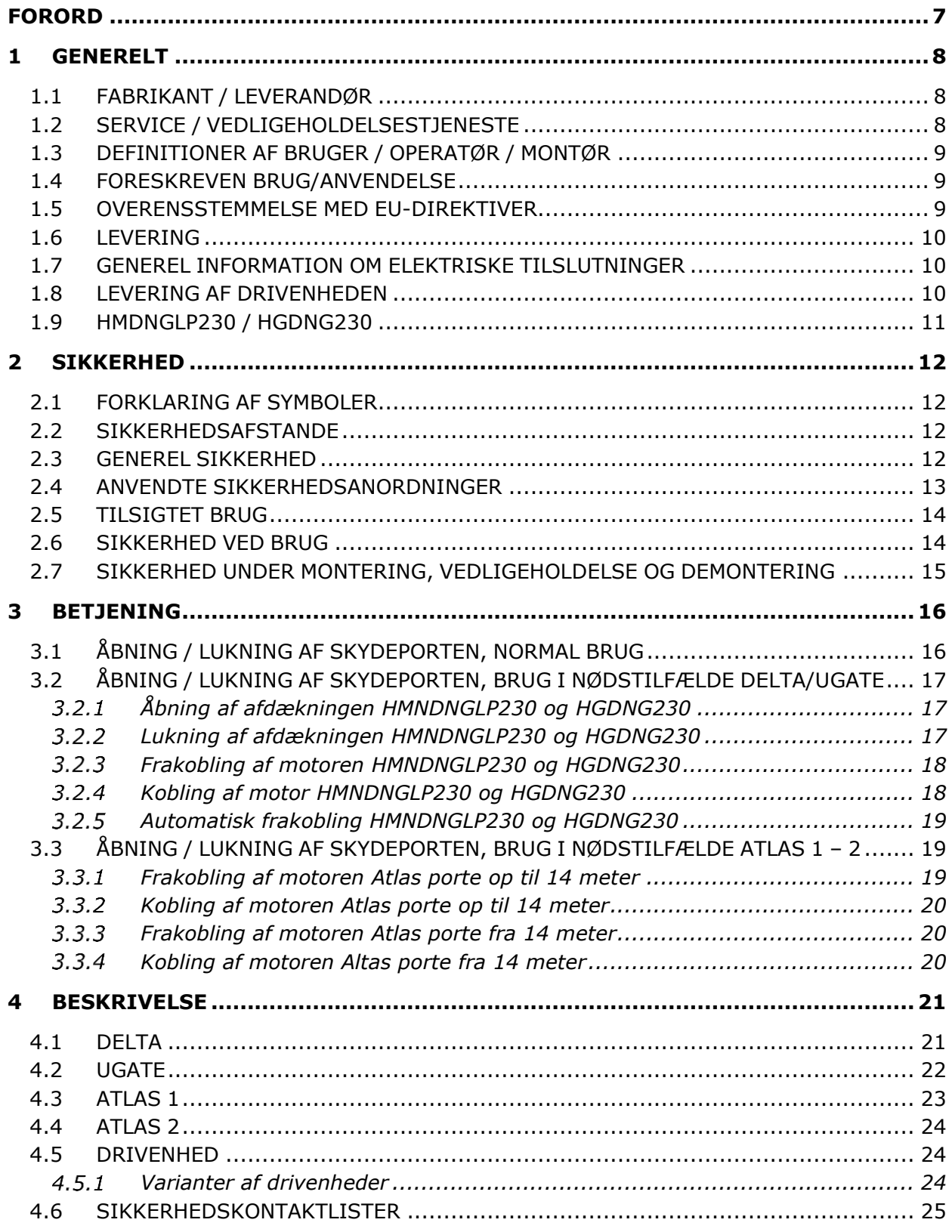

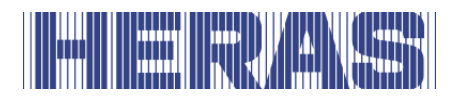

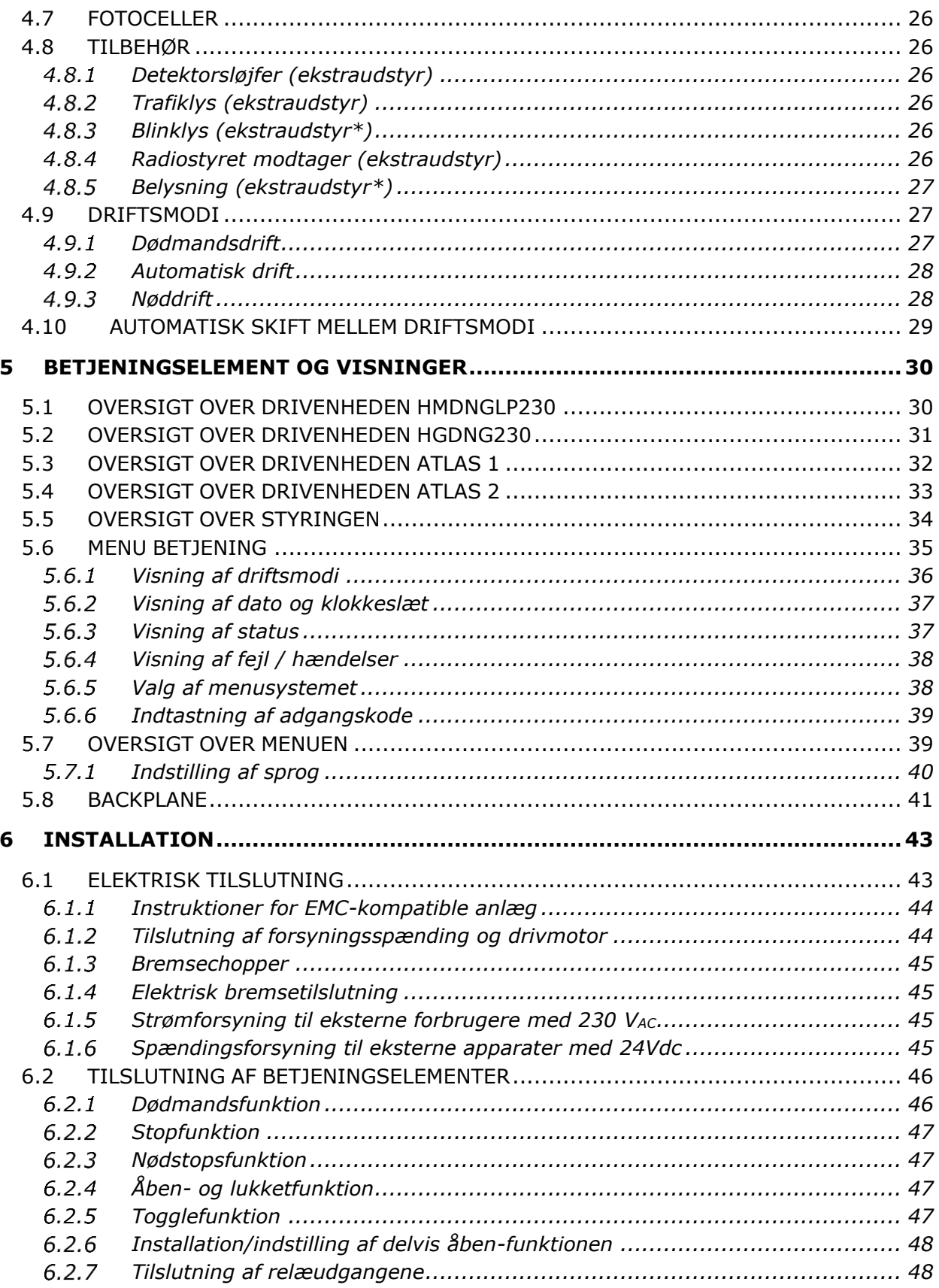

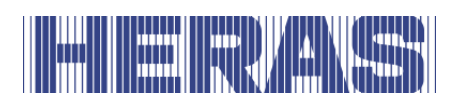

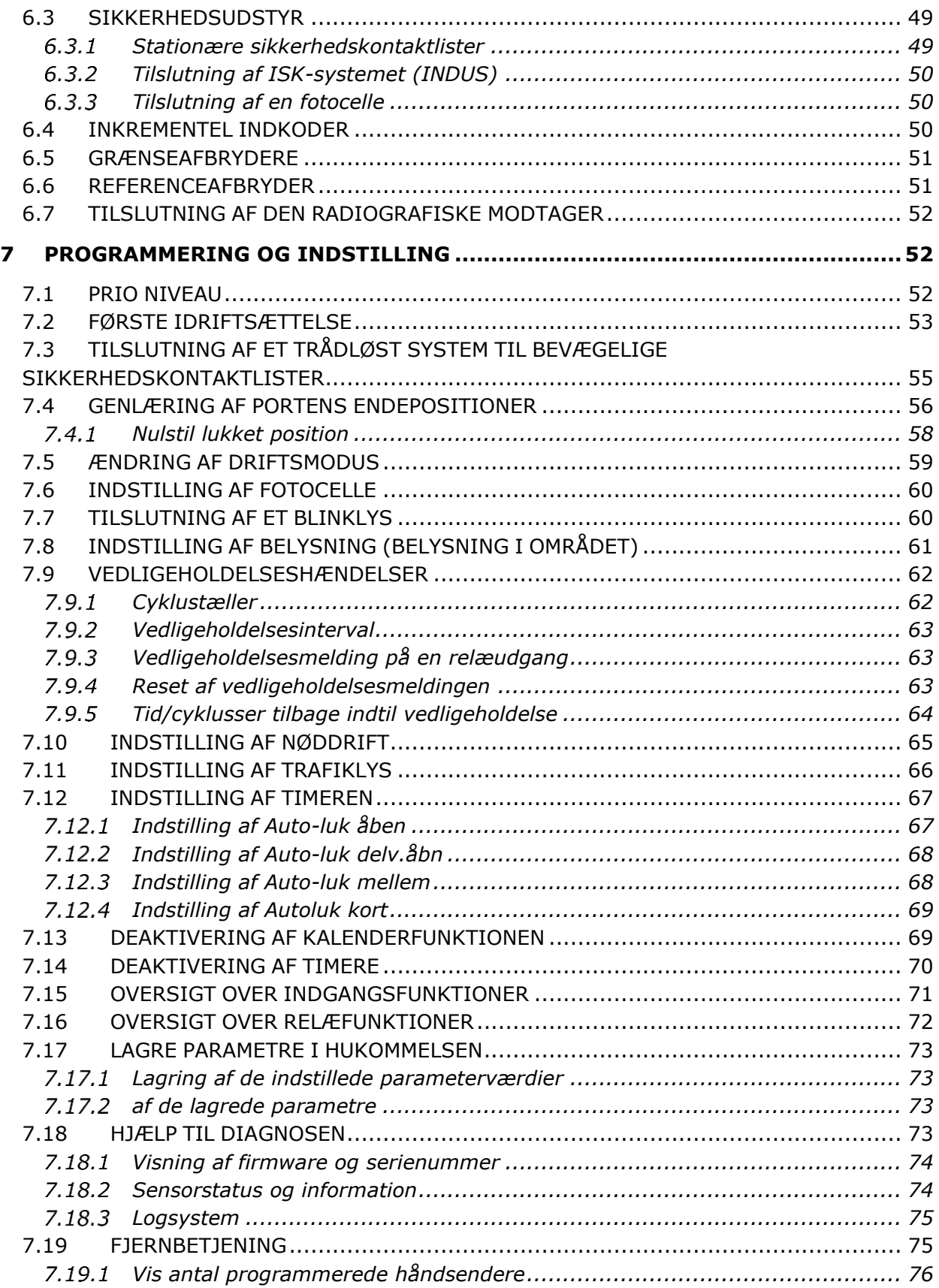

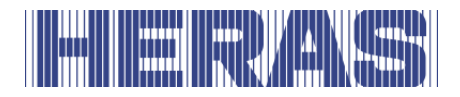

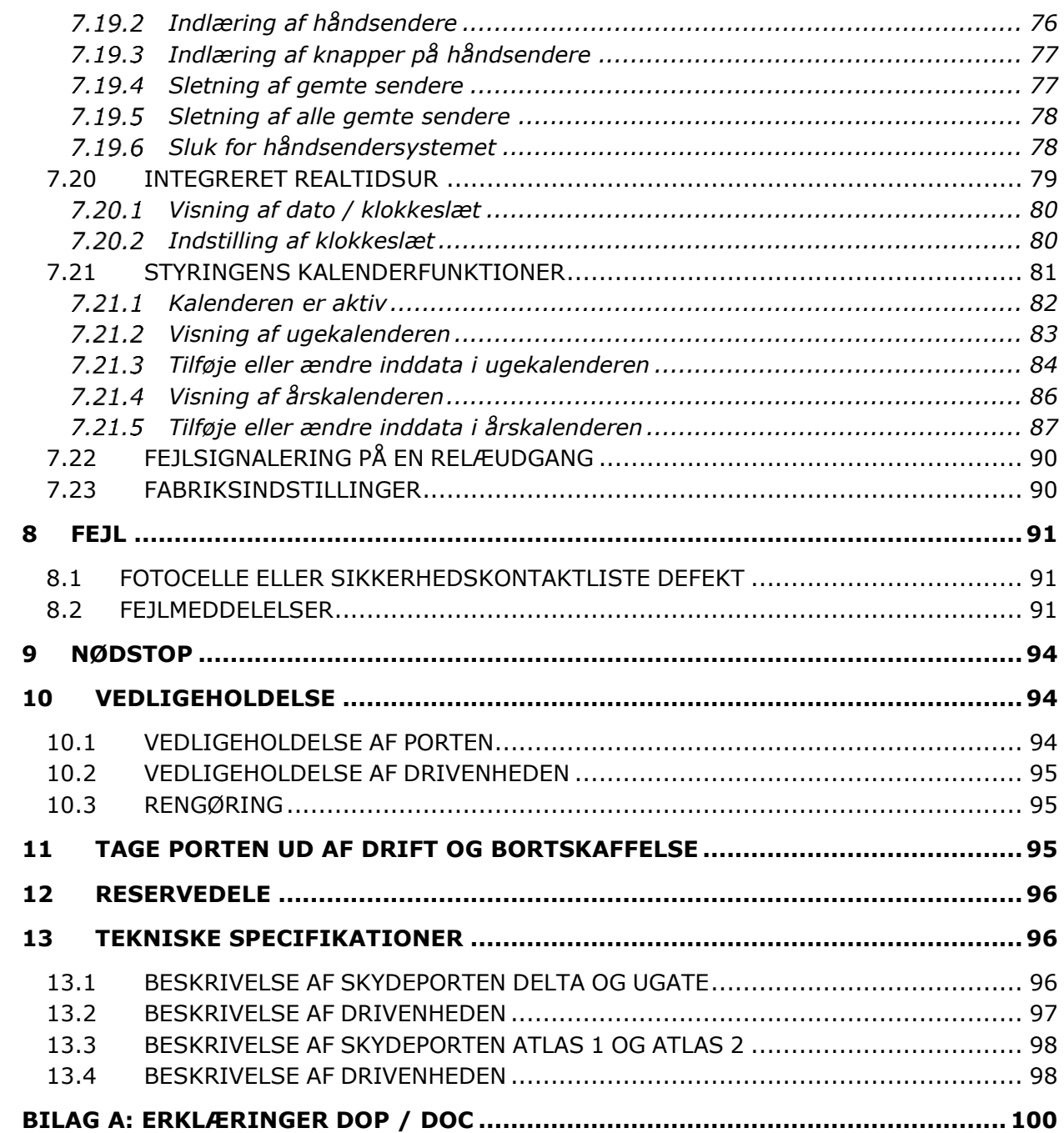

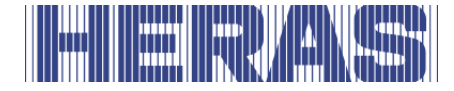

# <span id="page-6-0"></span>**FORORD**

Brugsanvisningen sætter dig i stand til at betjene og vedligeholde porten korrekt. I brugsanvisningen er beskrevet, hvilke drevvarianter der kan anvendes sammen med skydeporten. Samtidig kan du se, hvilke porte der er egnede til drevene. De mulige kombinationer af port/drev er beskrevet kort. Kapitlet Betjening sætter dig ind i styringen. I Kapitel Programmering og indstilling kan du bl.a. læse, hvordan diverse indstillinger kan justeres. Kapitlet Vedligeholdelse er meget vigtigt for også på langt sigt at kunne blive ved med at bruge porten uden problemer.

Dokumentet er beskrivelsen for brugen af den elektriske gate kontrol HMDNG230.

### **Læs denne betjeningsvejledning grundigt igennem, før du tager porten i brug**.

Gem betjeningsvejledningen, så du kan slå op i den, hvis det er nødvendigt. Denne beskrivelse er udarbejdet til brugeren af porten. Installatøren bruger en separat montage- og installationsvejledning.

Installatøren anvender et installationsskema for det pågældende drev og arbejder i henhold til gældende standarder. I tilfælde af en driftsfejl skal du kontakte en montør, som er certificeret af Heras. Et tilslutningsdiagram findes i slutningen af dette dokument.

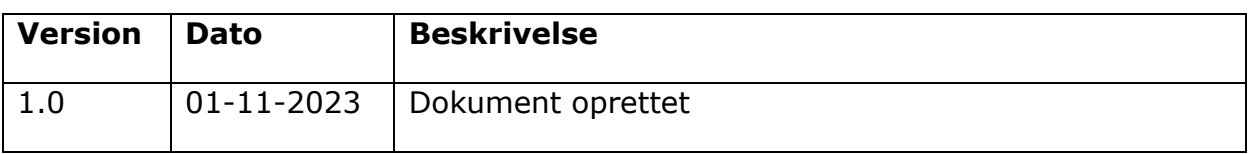

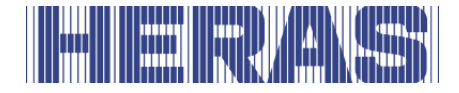

# <span id="page-7-0"></span>**1 GENERELT**

### <span id="page-7-1"></span>**1.1 FABRIKANT / LEVERANDØR**

#### **Delta og uGate:**

Fabrikant: Heras B.V. Hekdam 1, 5688 JE Oirschot, Holland Tlf.: +31(0)499-551255 [www.heras.com](http://www.heras.com/)

Teknisk konstruktionsdossier: Den ansvarlige person hos Heras B.V., afdeling PD

#### **Atlas 1 og Atlas 2**

Fabrikant: Heras France

Rue de Genêts CS 80308 67110 Gundershoffen Tel.: +33(0)3 88 06 70 00 [www.heras.fr](http://www.heras.fr/)

<span id="page-7-2"></span>Teknisk konstruktionsdossier: Den ansvarlige person hos Heras B.V., afdeling PD

#### **1.2 SERVICE / VEDLIGEHOLDELSESTJENESTE**

I tilfælde af problemer, driftsfejl eller spørgsmål, kan du rette henvendelse til:

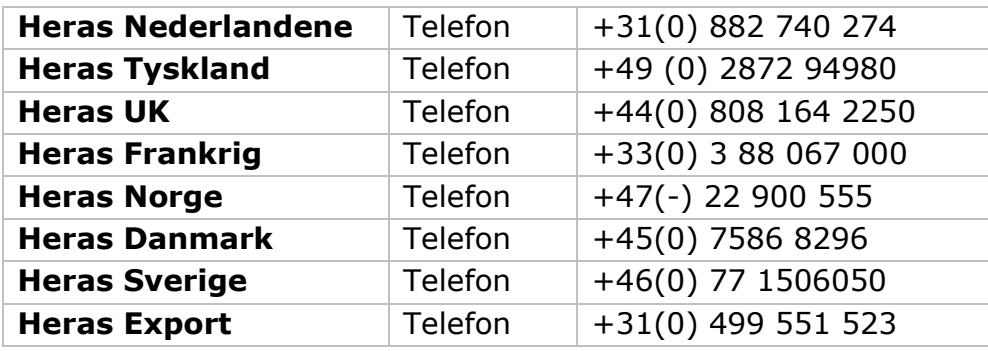

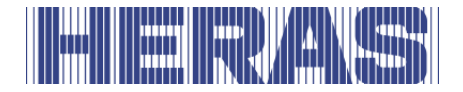

# <span id="page-8-0"></span>**1.3 DEFINITIONER AF BRUGER / OPERATØR / MONTØR**

Bruger: Alle, som har at gøre med porten.

- Betjening: En bruger, der er fortrolig med alle sikkerhedsaspekter, som er beskrevet i denne vejledning. Operatøren må ikke udføre installationsarbejde på porten, medmindre dette er udtrykkeligt anført i vejledningen.
- Montør: Montøren er en montør fra Heras (eller en montør, som udtrykkeligt har fået skriftlig tilladelse fra Heras), som er kvalificeret til at udføre tekniske handlinger på porten.

#### <span id="page-8-1"></span>**1.4 FORESKREVEN BRUG/ANVENDELSE**

Kun korrekt montage og vedligeholdelse, som er udført af en autoriseret/kvalificeret virksomhed eller person i overensstemmelse med betjeningsvejledningen, logbogen, kontrol- og vedligeholdelseslister, kan sikre, at installationen fungerer sikkert.

En kvalificeret person i henhold til EN 12635 er en person, som har den nødvendige uddannelse, kvalificeret viden og praktisk erfaring for korrekt og sikkert at montere, afprøve og vedligeholde skydeportinstallationen.

#### <span id="page-8-2"></span>**1.5 OVERENSSTEMMELSE MED EU-DIREKTIVER**

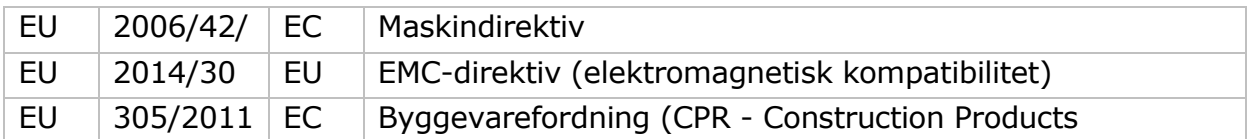

Anlægget opfylder følgende EU-direktiver/ forordninger:

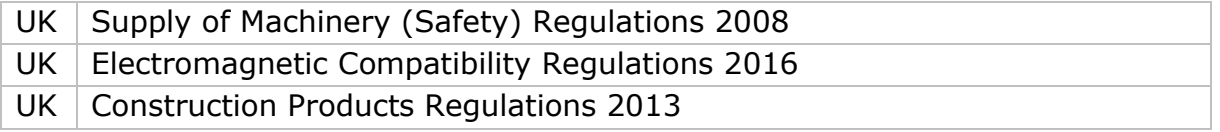

Design og produktion er udført under hensyntagen til den gældende produktstandard EN 13241 og EN 12453.

Til dette produkt kræves der en Ydeevnedeklaration (DoP) og Overensstemmelseserklæring (DoC). Ydeevnedeklaration er vedlagt som Bilag A.

CE-mærket eller UKCA- mærket er anbragt bag på portens nedre drager.

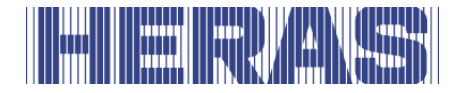

### <span id="page-9-0"></span>**1.6 LEVERING**

Skydeporten og drivenheden monteres, tilsluttes, indstilles og indreguleres af en montør eller tekniker. Desuden tilsluttes og programmeres der eventuelt tilbehør.

Portdrevets styring er tilpasset til det ekstraudstyr/tilbehør, som er aftalt med brugeren. Det pågældende ekstraudstyr fastsættes ved levering.

Selvfølgelig er det muligt at tilføje ekstraudstyr/tilbehør på et senere tidspunkt. Kontakt leverandøren for yderligere oplysninger.

Portene leveres efter at de har gennemgået en omfattende testprocedure.

### <span id="page-9-1"></span>**1.7 GENEREL INFORMATION OM ELEKTRISKE TILSLUTNINGER**

Elektriske tilslutninger skal udføres i overensstemmelse med det medfølgende eldiagram.

Det er vigtigt, at apparatet er jordet forskriftsmæssigt (beskyttende jordforbindelse ifølge DIN VDE).

Da lækstrømme kan overføres til jordforbindelseskablet på grund af EMC-relaterede komponenter til radiostøjdæmpning, anbefales det ikke at anbringe noget HFI-relæ for styringen. Når apparatet tændes, kan der forekomme høje indkoblingsstrømme, fordi mellemkredsen oplades.

Hvis det efter måling under idrifttagning viser sig, at lækstrømmen overskrider det tilladte 3,5 mA, skal der leveres yderligere jordforbindelse i overensstemmelse med EN 60335-1 og IEC 30364-5-54. Måling er lavet i henhold til EN 60335-2-103. Kontakt din installatør for dette.

Sørg for effektiv afskærmning, f.eks. ved hjælp af en automatsikring 16A Bkarakteristisk.

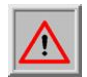

Kontrollér, at strømforsyningskablerne ikke er strømførende ved idrifttagning

#### <span id="page-9-2"></span>**1.8 LEVERING AF DRIVENHEDEN**

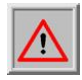

På grund af drivenhedens vægt på ca. 26 kg skal der ved installation eller udskiftning af drivenheden anvendes en gaffeltruck eller pallevogn.

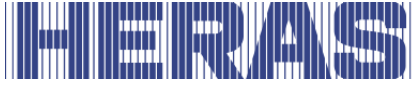

Efter installation og ibrugtagning udført af en Heras-montør eller en montør, der er oplært af Heras, låses motorhusets låg med en nøgle. Derefter udleveres nøglen til kunden for at undgå, at uvedkommende kan få adgang til motorhuset.

#### <span id="page-10-0"></span>**1.9 HMDNGLP230 / HGDNG230**

HMDNGLP230 og HGDNG230 leveres som komplet drivenhed inkl. tandhjulsmodul 6. En halv profilcylinder (i h.t. DIN 18252) er ikke omfattet af standardudførelsen.

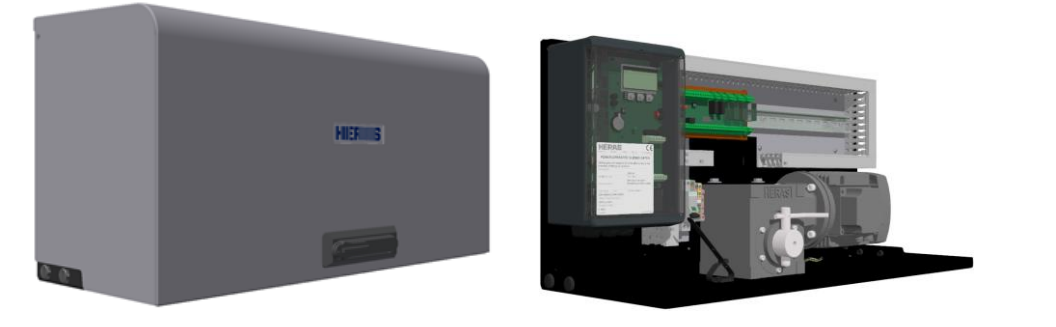

Figur 1: HMDLP230 afdækning, skab og Tandhjul

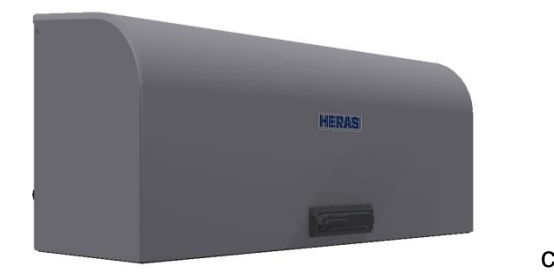

Figur 2: HGD230 afdækning, skab og Tandhjul

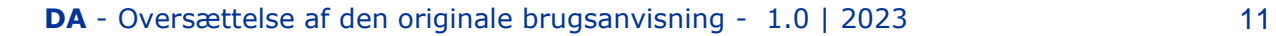

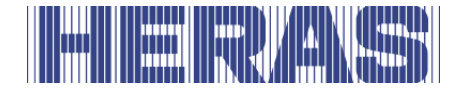

# <span id="page-11-1"></span><span id="page-11-0"></span>**2 SIKKERHED**

### **2.1 FORKLARING AF SYMBOLER**

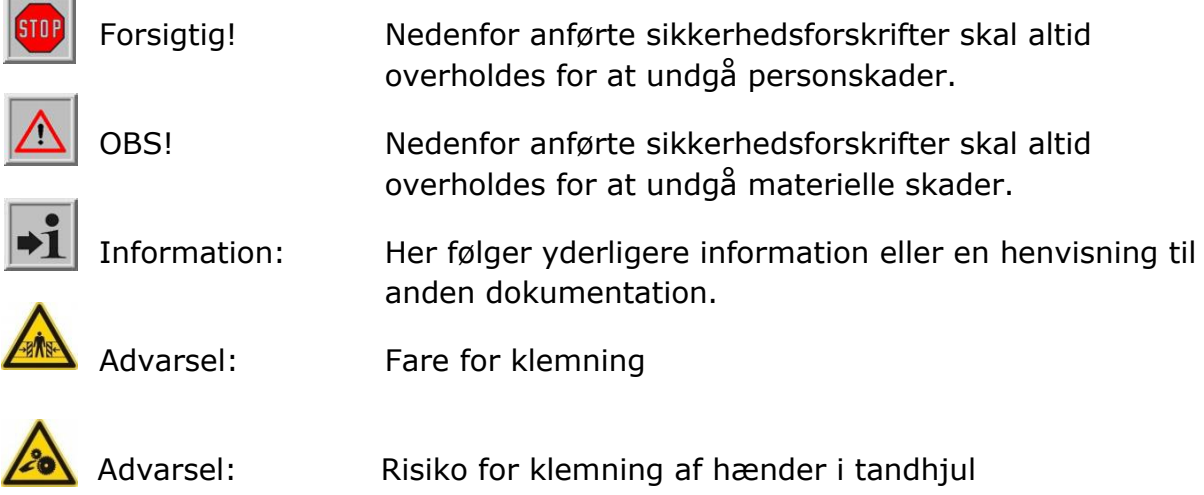

# <span id="page-11-2"></span>**2.2 SIKKERHEDSAFSTANDE**

For udskydningsområdet gælder sikkerhedsstandarder ifølge EN 12453 for elektrisk drevne porte.

# <span id="page-11-3"></span>**2.3 GENEREL SIKKERHED**

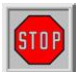

- Brugeren skal have læst hele betjeningsvejledningen, før porten tages i brug. Forskrifterne i betjeningsvejledningen skal overholdes og følges. Enhver anden form af brug kan medføre uforudsigelige farer og er derfor forbudt.
- Det er ikke tilladt at anvende drivenheden uden tilladelse fra Heras til andre porte end dem, der er anført i denne betjeningsvejledning.
- Anvendelse af en drivenhed og/eller sikkerhedskontaktlister fra tredjepart har have følger for sikkerheden. Hvis der anvendes en drivenhed og/eller sikkerhedskontaktlister fra tredjepart, bortfalder CE-mærkningen og UKCA CE-mærkningen.
- Porten må kun tages i brug, når alle sikkerhedsanordninger er til stede og tilsluttet og disse fungerer korrekt.
- Alle fejl i apparatet, som påvirker brugerens eller tredjes sikkerhed, skal

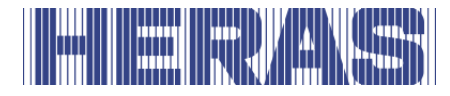

omgående afhjælpes.

- Alle advarsler og sikkerhedsoplysninger på apparaterne skal forefindes på apparaterne og der skal sørges for, at de altid er godt læselige.
- Det er ikke tilladt at tildække portens fyldning på nogen som helst måde, f.eks. med transparenter, reklameskilte m.m. Det kan negativt påvirke portens sikre funktion.
- For ændringer af porten eller ekstra dele til porten må der udelukkende bruges dele, som er foreskrevet af fabrikanten. Disse arbejder må kun udføres af kvalificeret personale. Hvis der handles i strid med det, bortfalder overensstemmelseserklæringen og garantien fra fabrikanten og overgår risikoen fuldstændig til brugeren.
- På en dobbelt skydeport er det absolut ikke tilladt at fjerne midterbremsen (monteret på gulvet i portåbningen). Denne er vigtig for portens stabilitet, når porten er lukket.
- Usagkyndig betjening, manglende vedligeholdelse eller ikke-overholdelse af anvisningerne i denne vejledning kan bringe personer i fare og/eller medføre materiel skade.
- Hvis anvisninger, handlinger, sikkerhedsinformationer eller andre informationer i montage- og betjeningsvejledningen ikke er helt tydelige, skal du kontakte din forhandler, før apparatet tages i brug.
- Denne manual skal altid være tilgængelig på betjeningsstedet for kontrol / port. Denne manual skal læses grundigt og anvendes af alle personer, der har ansvaret for driften, vedligeholdelsen og restaureringen af kontrollen.

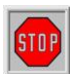

**HMDNG230 er en frekvensomformer. Efter frakobling kan der stadig være farlig spænding til stede. Vent derfor 3 til 5 minutter for at være sikker på, at frekvensomformeren er spændingsløs. Det er livsfarligt at arbejde på frekvensomformerens printplade, når den er spændingsførende!**

# <span id="page-12-0"></span>**2.4 ANVENDTE SIKKERHEDSANORDNINGER**

- Porten er udstyret med sikkerhedsudstyr som f.eks. sikkerhedsklemlister og/eller fotoceller for at beskytte personer og genstande mod personskader eller beskadigelser.Disse bruges som nødforanstaltning for øjeblikkeligt at stoppe eller vende portens bevægelse. Det er ikke tilladt at bruge denne nødforanstaltning til at stoppe porten med.
- På en port med dødmandsbetjening er ovenstående sikkerhedsudstyr ikke nødvendigt og denne porttype er heller ikke som standard udstyret med sådant sikkerhedsudstyr.

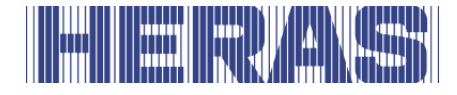

Ved denne betjening standser porten umiddelbart efter at betjeningen er blevet sluppet.

# <span id="page-13-0"></span>**2.5 TILSIGTET BRUG**

Give sikker adgang til varer og køretøjer, der ledsages eller køres af personer i industrielle, kommercielle eller boliglokaler.

#### <span id="page-13-1"></span>**2.6 SIKKERHED VED BRUG**

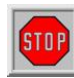

Porten må ikke betjenes af børn eller personer med et handicap. Forældre skal passe deres børn for at undgå, at de leger med porten.

#### ➔ **FORÆLDRE ER ANSVARLIGE FOR DERES BØRN**

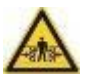

• Hold tilstrækkelig afstand til porten, når den åbnes eller lukkes. Til dette formål er der på forskellige steder anbragt advarselspiktogrammer.

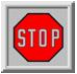

- Passér kun portåbningen, når porten er helt åbnet.
- Porten må ikke betjenes i stormvejr med vindkraft ≥9 Beaufort. Portfløjen kan blive svinget ud, således at konstruktionen kan blive eskadiget.
- Portens startstolper er udstyret med sikkerhedskontaktlister, som ikke kan dække hele højden. Derfor kan det ikke udelukkes, at man kan blive klemt her.
- Hvis porten er forsynet med dødmandsbetjening, må porten kun betjenes i umiddelbar nærhed, hvis der er en fuldstændig, direkte og varig realtidsoversigt og et fast monteret betjeningsapparat som f.eks. en nøgleafbryder eller trykknap. Denne skal være anbragt, således at operatøren ikke står på et farligt sted. Porten skal standse øjeblikkeligt, hvis knappen eller nøglen slippes. Andre betjeningsapparater er ikke tilladt.
- Porten skal kunne bevæges frit uden at der findes forhindringer i gennemgangen eller i hele området, som porten kan bevæge sig.
- Portens løbeflade skal altid være fri for sne, is eller snavs, som kan påvirke skydefunktionen. Når det fryser, skal dette kontrolleres inden den første ibrugtagning. Hvis løbefladen er blokeret, vil porten (delvis) ikke flytte sig. Hvis løbefladen er uregelmæssig, kan drevet og/eller løbehjulene blive beskadiget.
- Ved visse solpåvirkninger kan portfløjen slår sig midlertidig. Ved lukning af porten føres lågen tilbage til dens neutrale position. Når

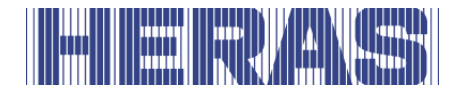

porten åbnes, vil portfløjen svinge lidt ud. Det har ingen negative følger for konstruktionen.

- Det er absolut forbudt at klatre op ad porten, fordi man kan blive udsat for alvorlige kvæstelser, hvis porten uventet tages i brug.
- Stik ikke genstande igennem, over eller under porten, som kan blokere for porten.
- Anbring ingen hindringer i portåbningen.
- Motorhuset skal altid låses under brug.

#### <span id="page-14-0"></span>**2.7 SIKKERHED UNDER MONTERING, VEDLIGEHOLDELSE OG DEMONTERING**

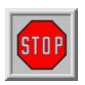

• Når der udføres arbejde på porten, skal strømforsyningen til anlægget være

afbrudt og beskyttet mod utilsigtet genindkobling.

- Når porten skal flyttes manuelt, skal den automatiske sikring i motorhuset stilles på positionen "FRA" og beskyttes mod utilsigtet genindkobling (f.eks. ved at låse huset).
- Porten drives ved hjælp af et tandhjul, som er placeret under bjælken og er

delvis afskærmet af motorhuset. Når der udføres vedligeholdelsesarbejde på porten nær motorhuset, skal man være opmærksom på drejelige dele.

• Installationen skal ske i henhold til standarderne EN 13241 og EN 12453. I lande uden for EU, skal foruden de nationale forskrifter også de ovenfor anførte standarder overholdes, for at opnå et godt sikkerhedsniveau.

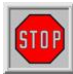

**Portene Delta og uGate er udstyret med kabler, som er strømførende (høj spænding!). Disse kabler er monteret i portenes nedre drager. Beskadigelserne af disse kabler kan medføre, at disse løsnes og ryger ud med stor kraft. Det kan føre til alvorlige personskade. Derfor er det ikke tilladt at bore i eller slibe den nedre drager.** 

**!! Den nedre drager må kun demonteres af personer, som er oplært af Heras.** 

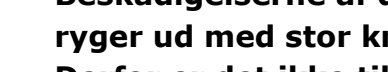

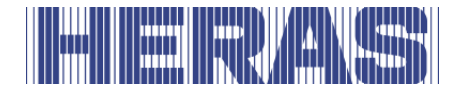

I tilfælde af en skade på porten skal du altid kontakte leverandøren for en inspektion.

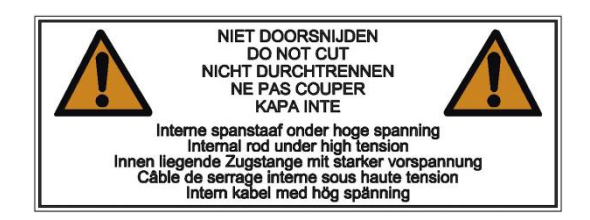

Figur 3: Advarsel mærkaten på nedre drager

# <span id="page-15-1"></span><span id="page-15-0"></span>**3 BETJENING**

### **3.1 ÅBNING / LUKNING AF SKYDEPORTEN, NORMAL BRUG**

Portens bevægelse kan startes ved hjælp af en impulsbetjening, f.eks. en knap eller en nøgleafbryder. Placeringen af betjeningen er afhængigt af kundens valg eller driftsmodusen.

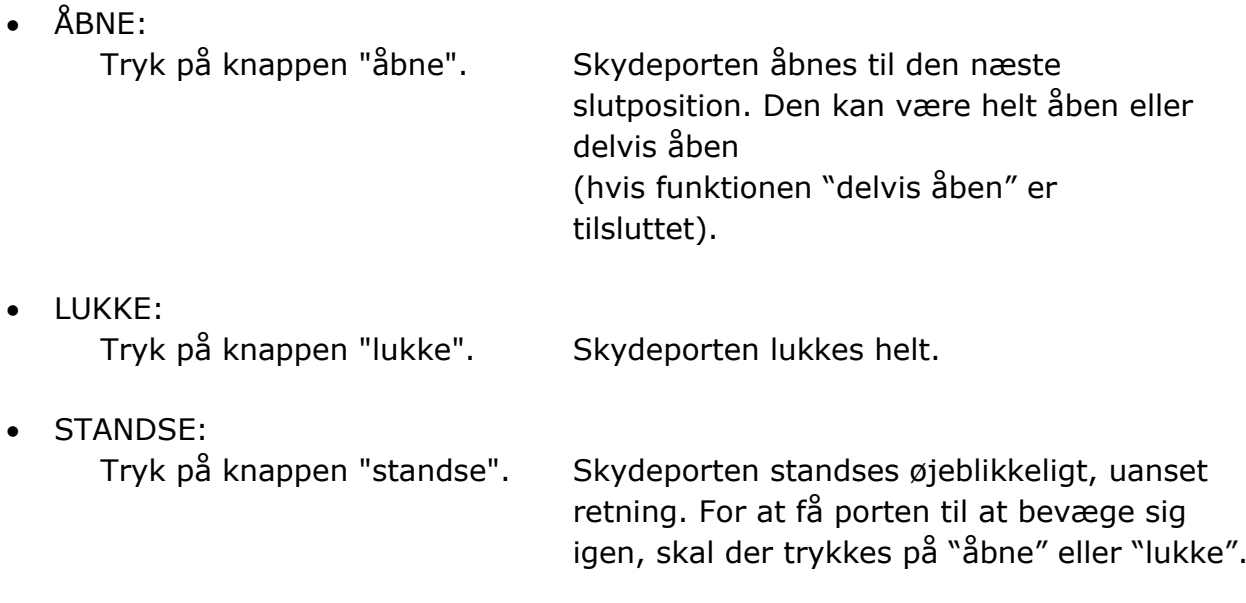

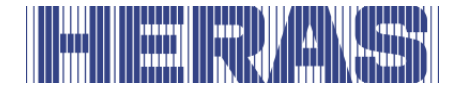

# <span id="page-16-0"></span>**3.2 ÅBNING / LUKNING AF SKYDEPORTEN, BRUG I NØDSTILFÆLDE DELTA/UGATE**

I nødstilfælde kan porten flyttes manuelt. Til dette formål skal motorhuset åbnes.

### <span id="page-16-1"></span>**Åbning af afdækningen HMNDNGLP230 og HGDNG230**

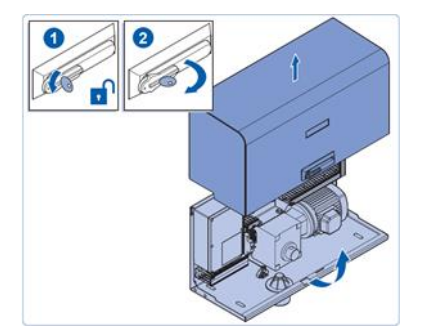

Figur 4: Åbning af afdækningen

# • Afdækningen kan nu drejes ±90º, så den kan

• Lås låsen op

fungere som en afdækning, der beskytter mod regn

• Drej grebet en kvart omgang med uret

• Løft afdækningen vertikal

### <span id="page-16-2"></span>**Lukning af afdækningen HMNDNGLP230 og HGDNG230**

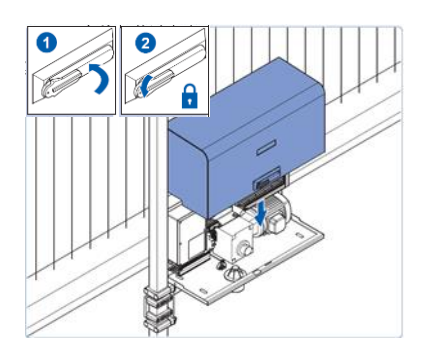

Figur 5: Lukning af afdækningen

- Sænk afdækningens knaster i motorhusets rille
- Luk afdækningen. Vær opmærksom på, at afdækningens
	- sider er anbragt korrekt over motorhuset
- Drej grebet om og lås det

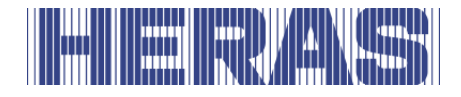

# <span id="page-17-0"></span>**Frakobling af motoren HMNDNGLP230 og HGDNG230**

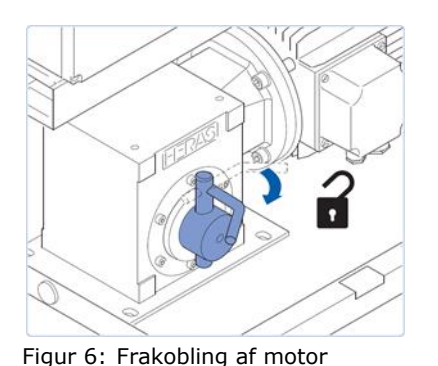

• Åbn motorhuset (nøgle).

- Sæt installationsautomaten på positionen "FRA".
- Træk frakoblingsarmen frem; derefter kan porten åbnes og lukkes manuelt.

#### <span id="page-17-1"></span>**Kobling af motor HMNDNGLP230 og HGDNG230**

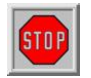

**OBS! Det er absolut nødvendigt, at porten KUN kobles i den KORREKTE POSITION. Ellers kan softwaren ikke genkende de korrekte slutpositioner. Hvis porten kobles i den forkerte position, kan det medføre beskadigelser, samt at porten ikke åbnes/lukkes korrekt. Se menu [7.4](#page-55-0) slutpositioner og afsnit [7.4.1](#page-57-0) Nulstil lukket position for mere information. Hvis der er monteret en valgfri referenceafbryder, er dette ikke relevant.**

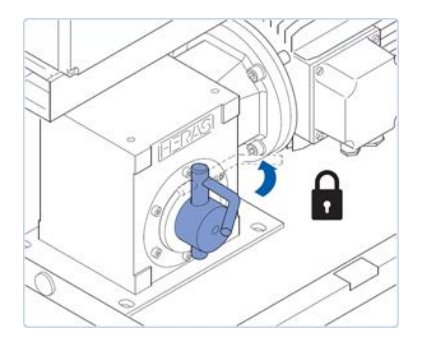

- Når porten skal låses, skal den flyttes til den markering, som er angivet på den nederste bjælke.
- På dette sted skal porten flyttes lidt op og ned, således at tandhjulet går i indgreb med tandstangen
- Sæt installationsautomaten på positionen "TIL"
- Lås motorhuset efter brug

Figur 7: Kobling af motor

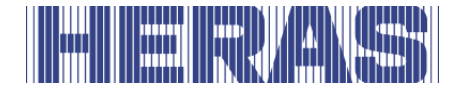

# <span id="page-18-0"></span>**Automatisk frakobling HMNDNGLP230 og HGDNG230**

Udførelser med automatisk frakobling ved strømsvigt kan identificeres på en spole; spolen frakobler automatisk drevet i tilfælde af et strømsvigt.

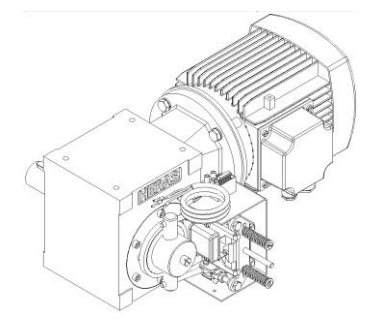

Figur 8: Automatisk frakobling

!! OBS!! Den procedure, der er beskrevet i kapitel [7.4](#page-55-0). "Menu [7.4.1](#page-57-0) Installere LUKKET-position", skal følges for igen at kunne betjene porten elektrisk efter manuel betjening.

# <span id="page-18-1"></span>**3.3 ÅBNING / LUKNING AF SKYDEPORTEN, BRUG I NØDSTILFÆLDE ATLAS**  $1 - 2$

I nødstilfælde kan porten flyttes manuelt. Til dette formål skal motorhuset åbnes.

# <span id="page-18-2"></span>**Frakobling af motoren Atlas porte op til 14 meter**

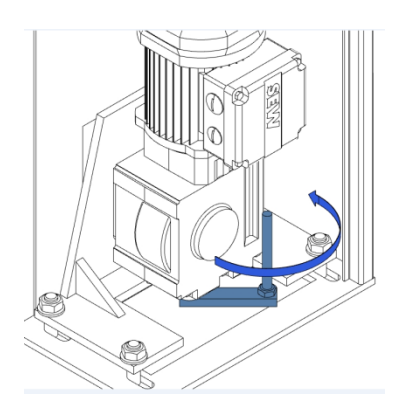

- Åbn kolonnen
- Sæt installationsautomaten på positionen "FRA".
- Motoren er placeret i bunden
- Drej håndtaget en kvart omgang mod uret
- Luk kolonnen igen
- Nu kan porten flyttes manuelt

Figur 9: frakobling motor SEW

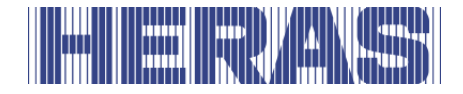

# <span id="page-19-0"></span>**Kobling af motoren Atlas porte op til 14 meter**

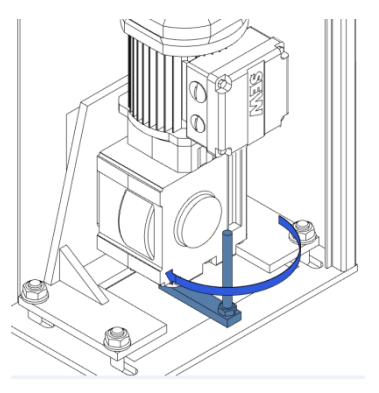

- Åbn kolonnen
- Drej håndtaget en kvart omgang med uret
- Sæt installationsautomaten på positionen "TIL".
- Luk kolonnen igen
- Porten kan nu bruges igen i automatisk funktion

Figur 10: kobling motor SEW

### <span id="page-19-1"></span>**Frakobling af motoren Atlas porte fra 14 meter**

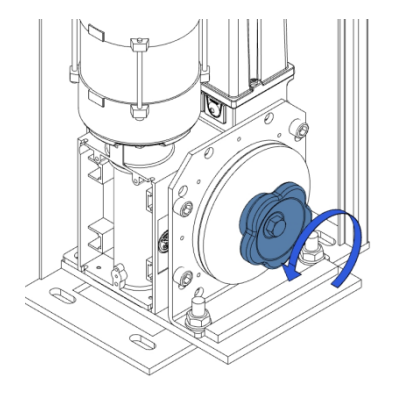

- Åbn kolonnen
- Sæt installationsautomaten på positionen "FRA".
- Motoren er placeret i bunden
- Drej knappen mod uret, indtil porten kan betjenes manuelt
- Luk kolonnen igen
- Nu kan porten flyttes manuelt

Figur 11: frakobling motor GFA

# <span id="page-19-2"></span>**Kobling af motoren Altas porte fra 14 meter**

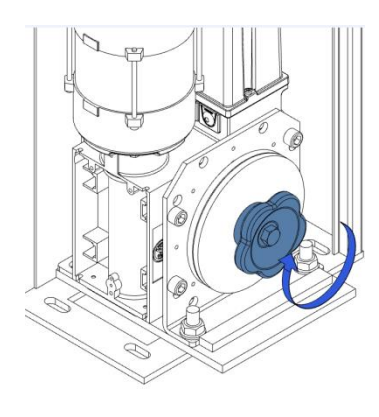

- Åbn kolonnen
- Drej knappen med uret, indtil porten kan betjenes manuelt
- Sæt installationsautomaten på positionen "TIL".
- Luk kolonnen igen
- Porten kan nu bruges igen i automatisk funktion

Figur 12: kobling motor GFA

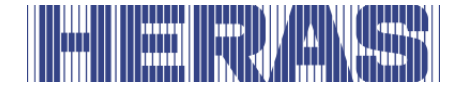

# <span id="page-20-0"></span>**4 BESKRIVELSE**

### <span id="page-20-1"></span>**4.1 DELTA**

Delta er en modulopbygget fritsvævende skydeport med en portåbning op til 9,5 meter som enkelt port og op til 19 meter som dobbelt port.

Anvendelser er bl.a. havneområder, virksomhedsbygninger, kontorbygninger, opmagasineringsområder, have & landskab, højrisikoområder, lufthavne, transportog distributionsområder, og parkeringshuse.

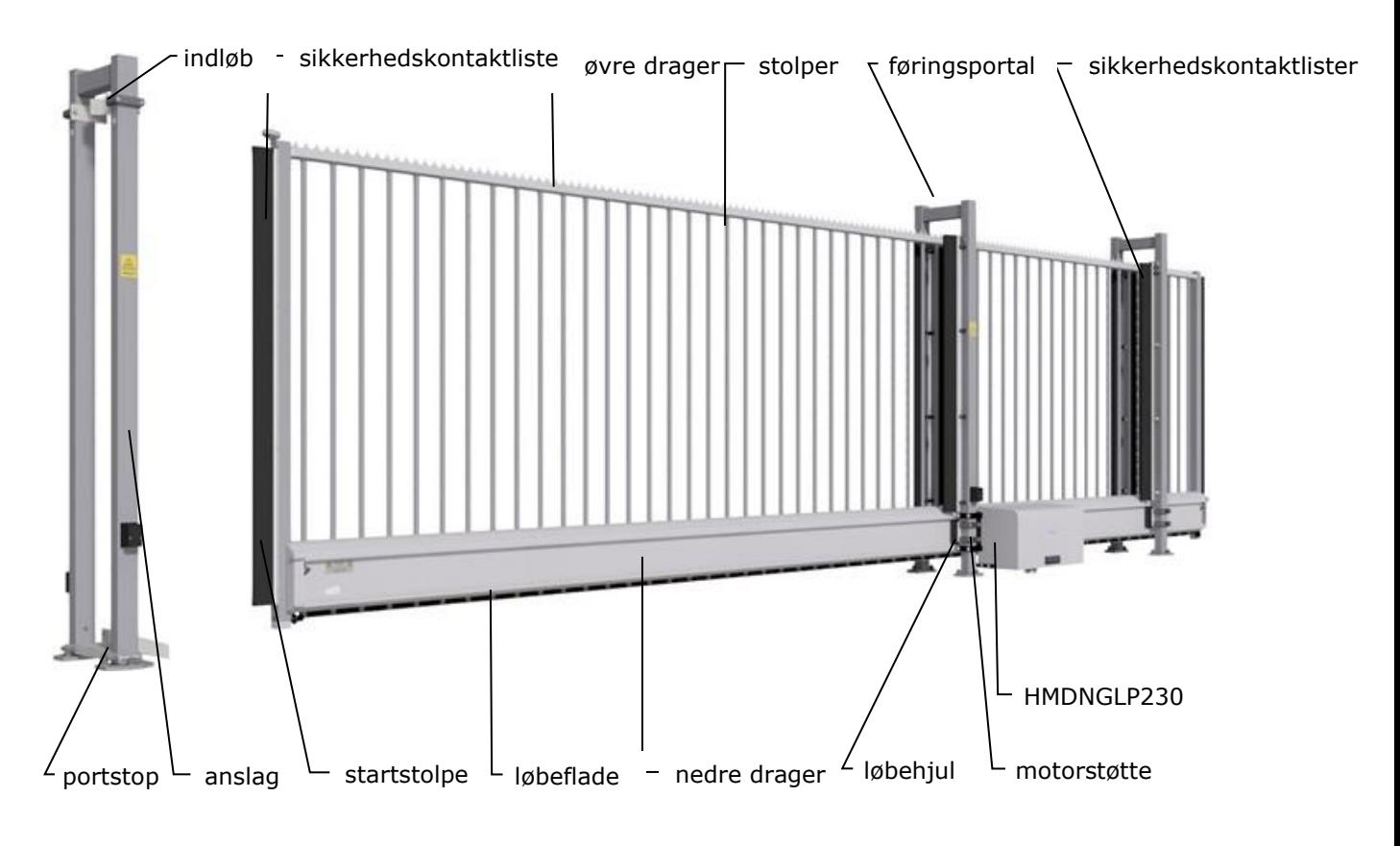

Figur 13: begreber til skydeport Delta

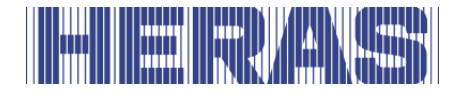

# <span id="page-21-0"></span>**4.2 UGATE**

uGate er en modulopbygget fritsvævende skydeport med en portåbning op til 12 meter som enkelt port og op til 24 meter som dobbelt port.

Anvendelser er bl.a. havneområder, virksomhedsbygninger, kontorbygninger, opmagasineringsområder, have & landskab, højrisikoområder, lufthavne, transportog distributionsområder, og parkeringshuse.

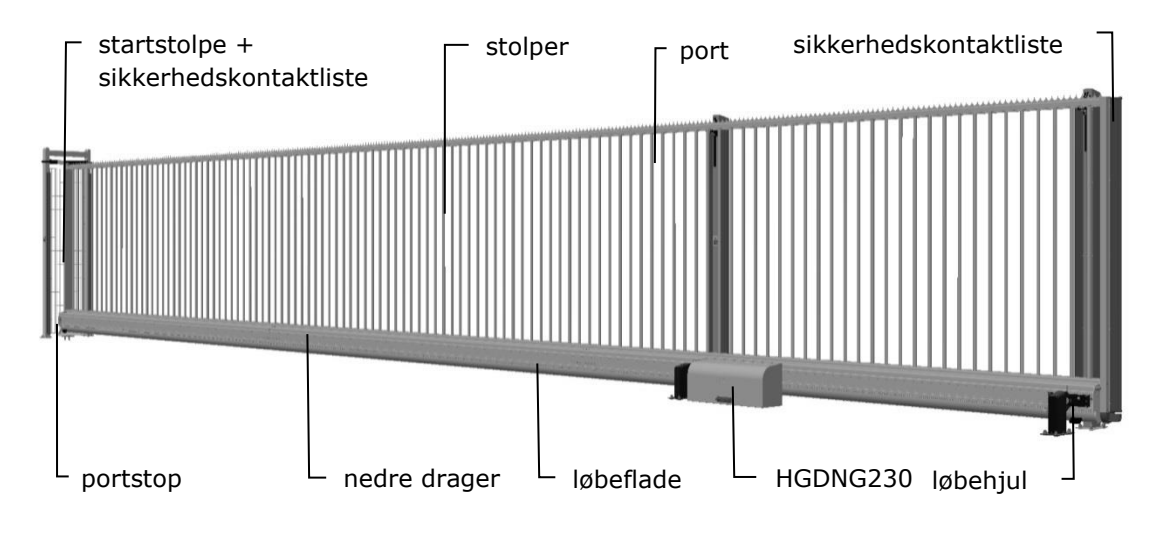

Figur 14: begreber til skydeport uGate

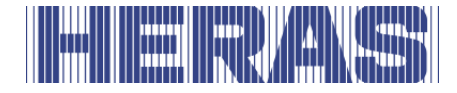

### <span id="page-22-0"></span>**4.3 ATLAS 1**

Atlas 1 er en fuldt formonteret udkragende skydeport med en portåbning op til 10 meter som enkelt port og op til 20 meter som dobbelt port.

Anvendelser er bl.a. havneområder, virksomhedsbygninger, kontorbygninger, opmagasineringsområder, have & landskab, højrisikoområder, lufthavne, transportog distributionsområder, og parkeringshuse.

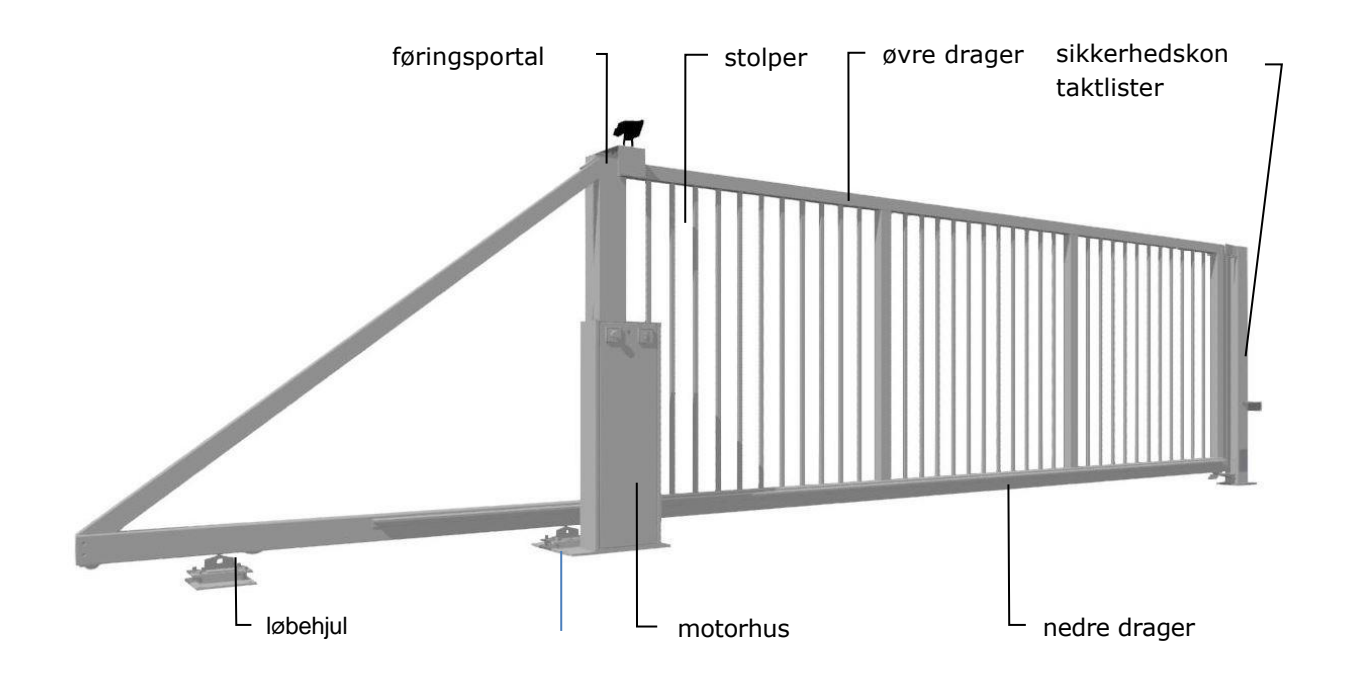

Figur 15: begreber til skydeport Atlas 1

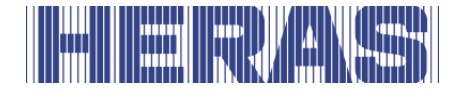

# <span id="page-23-0"></span>**4.4 ATLAS 2**

Atlas 2 er en fuldt formonteret udkragende skydeport med en portåbning op til 18 meter som enkelt port, dobbelt version kun på forespørgsel.

Anvendelser er bl.a. havneområder, virksomhedsbygninger, kontorbygninger, opmagasineringsområder, have & landskab, højrisikoområder, lufthavne, transportog distributionsområder, og parkeringshuse.

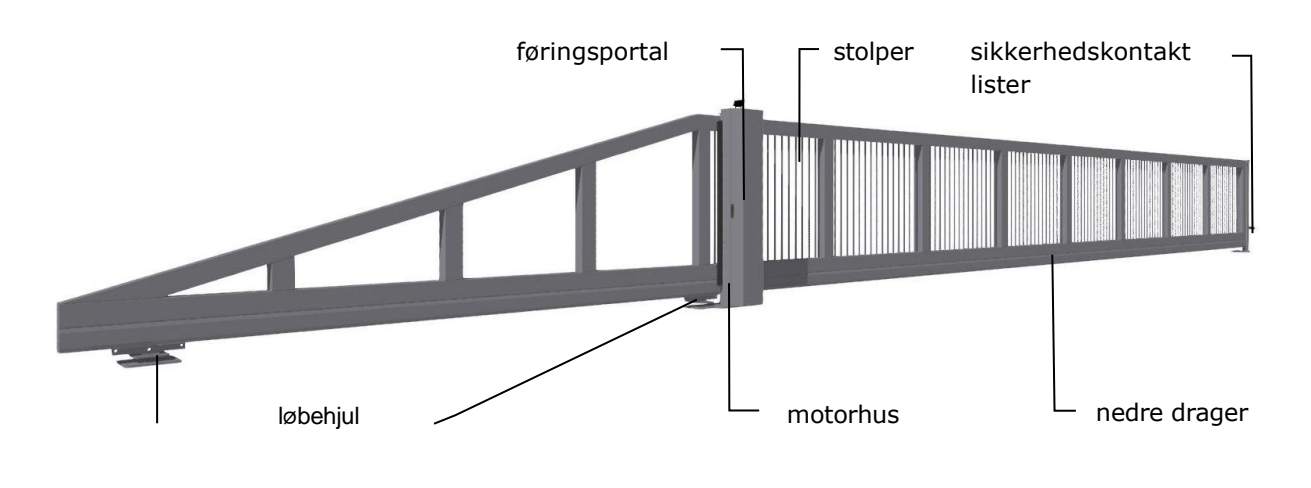

<span id="page-23-1"></span>Figur 16: begreber til skydeport Atlas 2

#### **4.5 DRIVENHED**

#### <span id="page-23-2"></span>**Varianter af drivenheder**

Følgende kombinationer af skydeport/drivenhed er mulige:

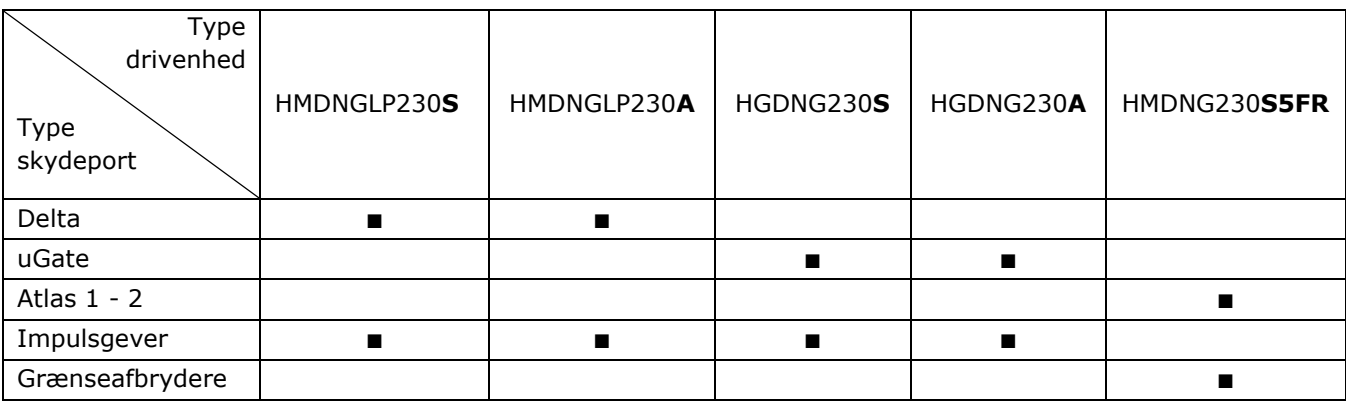

**S** = Standard ca.  $0.25$  m/s,  $A =$  Advanced, ca.  $0.5$  m/s

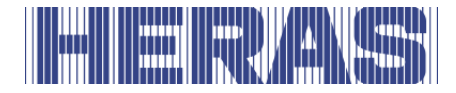

Følgende kombinationer af skydeport/drivenhed er tilgængelige til serviceformål:

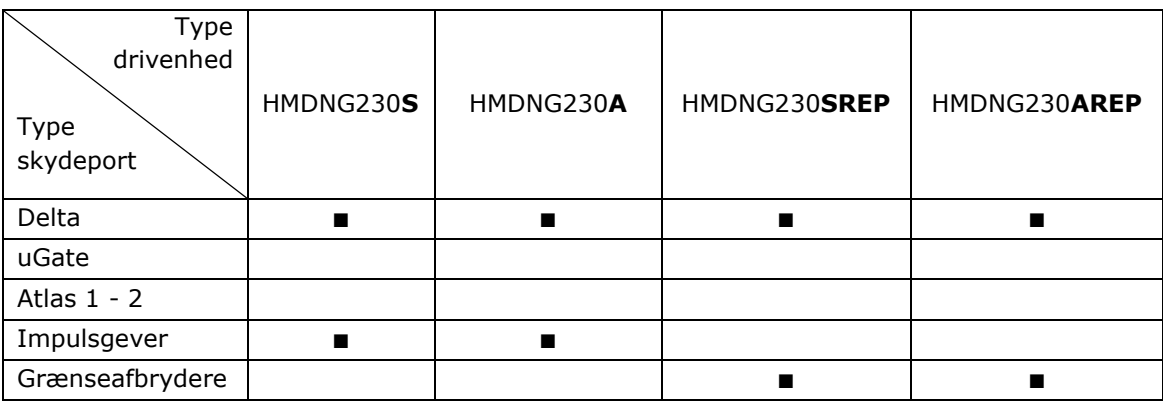

**S** = Standard ca.  $0.25$  m/s,  $A =$  Advanced, ca.  $0.5$  m/s

For yderligere information, se kapitlet "TEKNISKE SPECIFIKATIONER"

# <span id="page-24-0"></span>**4.6 SIKKERHEDSKONTAKTLISTER**

Elektrisk drevne porte fra Heras er sikret med sikkerhedskontaktlister. Typen af sikkerhedskontaktlister og portåbningshastigheden er afhængig af den motorstyring, som finder anvendelse. Hvis sikkerhedskontaktlisten rammer en hindring, standser porten øjeblikkeligt og vender. Afhængigt af indstillinger genstartes porten. Sikkerhedskontaktlisterne er anbragt på portens faste og/eller bevægelige del. Disse bruges som sikkerhedskomponent. Antallet af sikkerhedskontaktlister er afhængigt af situationen. Ved dødmandsbetjening er disse ikke påkrævet.

Inden porten flyttes, kontrollerer styringen sikkerhedskontaktlistens status. Hvis en af sikkerhedskontaktlisterne er defekt, kan porten kun åbnes og lukkes ved hjælp af dødmandsbetjening.

I dette tilfælde skal man kontakte en kvalificeret tekniker.

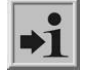

Se kapitel "SERVICE /VEDLIGEHOLDELSESTJENESTE"

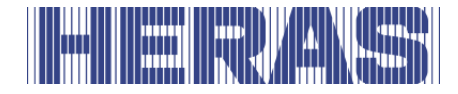

# <span id="page-25-0"></span>**4.7 FOTOCELLER**

Fotocellerne detekterer, om der er hindringer i portåbningen.

Hvis der detekteres en hindring, standser porten øjeblikkelig og åbnes den ved at porten vender tilbage til den oprindelige startposition (ÅBEN eller DELVIS ÅBEN) eller bare lidt tilbage, hvis det er indstillet. Afhængigt af indstillinger genstartes porten. Fotocellen er kun aktiv, når porten lukkes. Porte kan være udstyret med flere fotoceller.

### <span id="page-25-1"></span>**4.8 TILBEHØR**

### <span id="page-25-2"></span>**Detektorsløjfer (ekstraudstyr)**

En detektorsløjfe er en induktionssløjfe, som er forsænket i vejbelægningen, hvormed et køretøj kan registreres ved hjælp af elektronisk udstyr. Hvis sløjfen detekterer et køretøj, åbnes porten og/eller porten forbliver åbnet. Detekteringssløjfer reagerer ikke på personer.

### <span id="page-25-3"></span>**Trafiklys (ekstraudstyr)**

Rødt/grønt signal. Viser statussen for lukket/åben-positionen. Passagen gennem porten er kun tilladt, når signalet er grønt.

#### <span id="page-25-4"></span>**Blinklys (ekstraudstyr\*)**

Et blinkende signaleringslys. Bruges til at henlede opmærksomheden på porten, før og under åbning og lukning af porten.

En tekniker kan programmere indkoblingstiden.

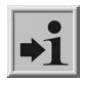

\* I visse lande kan et blinklys være obligatorisk.

# <span id="page-25-5"></span>**Radiostyret modtager (ekstraudstyr)**

Ved hjælp af en fjernbetjening kan porten åbnes, delvis åbnes, standses og lukkes på afstand.

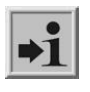

Se kapitlet "FJERNBETJENING"

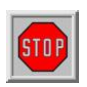

Sørg for, at fjernbetjeningen opbevares utilgængeligt for børn og at kun autoriserede personer har adgang til den. Brug kun fjernbetjeningen i

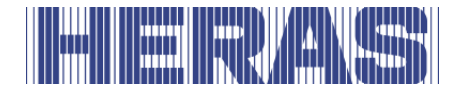

nærheden af porten, så du har fuldstændig udsigt på porten.

Vær opmærksom på, at man utilsigtet kan komme til at trykke på en knap på fjernbetjeningen, f.eks. hvis fjernbetjeningen er i en bukselomme, og dette kan medføre en uønsket bevægelse af porten.

# <span id="page-26-0"></span>**Belysning (ekstraudstyr\*)**

To typer af belysning kan tilsluttes på alle varianter.

Gennemgangsbelysning. Bruges til at gøre gennemgangen bedre synlig. Belysningen kan tændes før og/eller under åbning/lukning af porten.

Områdebelysning. Bruges til at belyse området. Aktiveres så snart porten bliver åbnet/lukket, og slukkes automatisk efter en forudindstillet tid.

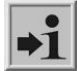

\* I visse lande kan belysning være obligatorisk.

#### <span id="page-26-1"></span>**4.9 DRIFTSMODI**

Styringssoftwaren er underopdelt i separate funktionsmoduler og er for brugerne tilgængelig i tre mulige driftsmodi:

- dødmandsdrift
- automatisk drift
- nøddrift

#### <span id="page-26-2"></span>**4.9.1 Dødmandsdrift**

I dødmandsdrift kan portstyringen betjenes med begrænset komfort. I denne driftsmodus har porten ikke brug for sikkerhedskontaktlister. Porten flyttes, så længe der trykkes på ÅBEN- eller LUKKET-tasten.

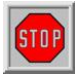

Hvis porten er forsynet med dødmandsbetjening, må porten kun betjenes i umiddelbar nærhed, hvis der er en fuldstændig, direkte og varig realtidsoversigt og et fast monteret betjeningsapparat som f.eks. en nøgleafbryder eller trykknap. Denne skal være anbragt, således at operatøren ikke står på et farligt sted. Porten skal standse øjeblikkeligt, hvis knappen eller nøglen slippes. Andre betjeningsapparater er ikke tilladt.

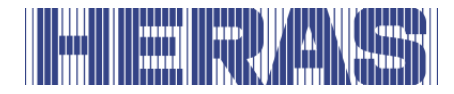

### <span id="page-27-0"></span>**4.9.2 Automatisk drift**

Når alle sikkerhedsanordninger er monteret, arbejder styringen sædvanligvis i automatisk drift. Kun i automatisk drift er samtlige styringens funktioner tilgængelige for brugeren. I automatisk drift er portens sikkerhed garanteret, fordi alle sikkerhedsanordninger er aktiverede.

I automatisk drift kan åbning eller lukning af porten aktiveres:

- en impulsindgang med til/fra-funktion ÅBNE, STOP, LUKKE, STOP
- 3 x 3 impulsindgange for kommandoerne ÅBNE, STOP og LUKKE
- 1 impulsindgang med funktionen DELVIS ÅBN
- via menuen og knapperne på betjeningen
- via servicemodulet for teknikere
- fjernbetjening eller indbygget ur

Hver bevægelseskommando aktiverer udførelsen af hele den valgte handling (åbne port, lukke port, m.m.). Hver handling afsluttes omgående af en stopkommando eller et signal fra sikkerheds-anordningerne. Aktivering af sikkerhedskontaktlisterne medfører, at porten omgående bliver flyttet i den modsatte retning. Hvis en fotocelle afbrydes under lukning, medfører det, at porten bliver åbnet op til lukkebevægelsens startpunkt (ÅBNE eller DELVIS ÅBEN). En bevægelseskommando for den modsatte retning afbremser porten sagte og får porten til derefter at blive flyttet i den modsatte retning.

#### **Automatisk drift, når porten endnu ikke er fuldstændig monteret:**

Når porten endnu ikke er fuldstændig monteret eller når programmering af **1** styringen endnu ikke er afsluttet, kører styringen i en særlig sikkerhedsmodus (eksempel: portens slutpositioner er endnu ikke defineret). I så tilfælde flyttes porten kun ved dødmandshastighed. Først når slutpositionerne for ÅBEN- OG LUKKET-positionerne er indstillet, skiftes der til den automatiske hastighed efter en målebevægelse ved dødmandshastighed (afhængigt af type er det 0,25 m/sek. eller 0,5 m/sek.). Når drevet har været spændingsløst, flyttes porten også kun ved dødmandshastighed indtil der for første gang er nået en slutposition.

#### <span id="page-27-1"></span>**4.9.3 Nøddrift**

Portstyringen kan skifte fra automatisk drift til nøddrift. Det automatiske skift fra automatisk drift til nøddrift kan kun ske ved hjælp af et indgangssigna, som gives af en brandmeldecentral. I denne driftsmodus udføres kun en bevægelse, som der er anmodet om, (ÅBEN eller LUKKET, afhængigt af programmering) ved

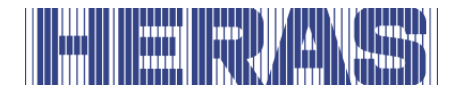

dødmandshastighed. Under denne bevægelse er sikkerhedsanordningerne aktiverede. Bevægelsen kan afbrydes ved at trykke på Stop-tasten og holde den nede eller ved at en sikkerhedsanordning bliver aktiveret. Når denne afbrydelse bortfalder, viderekører porten omgående. Når nødbevægelsen er afsluttet, udfører styringens software en genstart efter at signalet er nulstillet, for igen at kunne skifte sikkert til automatisk drift.

I denne driftsmodus ignorerer styringen et statisk aktivt signal ÅBEN eller DELVIS ÅBEN.

På samme måde som en indtrykket ÅBNE- eller LUKKE-kommandotast ikke må afvikles ved start af et program, udføres der heller ikke noget statisk aktivt indgangssignal, når styringen bliver tændt.

# <span id="page-28-0"></span>**4.10 AUTOMATISK SKIFT MELLEM DRIFTSMODI**

Portstyringen kan fra automatisk drift skifte til nøddrift, når programmeringen tillader det og styring genkender et tilsvarende nødsituationssignal fra en brandmeldecentral. Derefter udføres denne driftsmodus, indtil styringen genstartes. Hvis elektroniske sikkerhedsanordninger ved porten svigter (f.eks. en defekt fotocelle), kan styringen automatisk skifte fra automatisk drift til dødmandsdrift. Det automatiske skift sker kun for en motorbevægelse, som er startet, og kun, hvis der trykkes på den tast, der er beregnet til dødmandsdrift. Derefter skifter styringen igen til automatisk drift, men i tilfælde af en ny eller vedvarende defekt kan der ved den følgende bevægelse igen skiftes til dødmandsdrift.

Skift mellem driftsmodi er mulig i følgende retninger:

- Automatisk drift -> Dødmandsdrift
- Dødmandsdrift -> Automatisk drift (når sikkerheden er
- 
- 
- genoprettet)
- Automatisk drift -> Nøddrift
	-
- 
- Nøddrift -> Automatisk drift (hvis ikke noget nødsituationssignal er aktivt og efter genstart af styringssoftwaren).

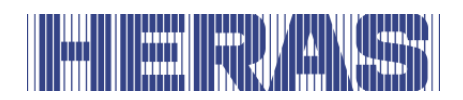

# <span id="page-29-1"></span><span id="page-29-0"></span>**5 BETJENINGSELEMENT OG VISNINGER**

#### **5.1 OVERSIGT OVER DRIVENHEDEN HMDNGLP230**

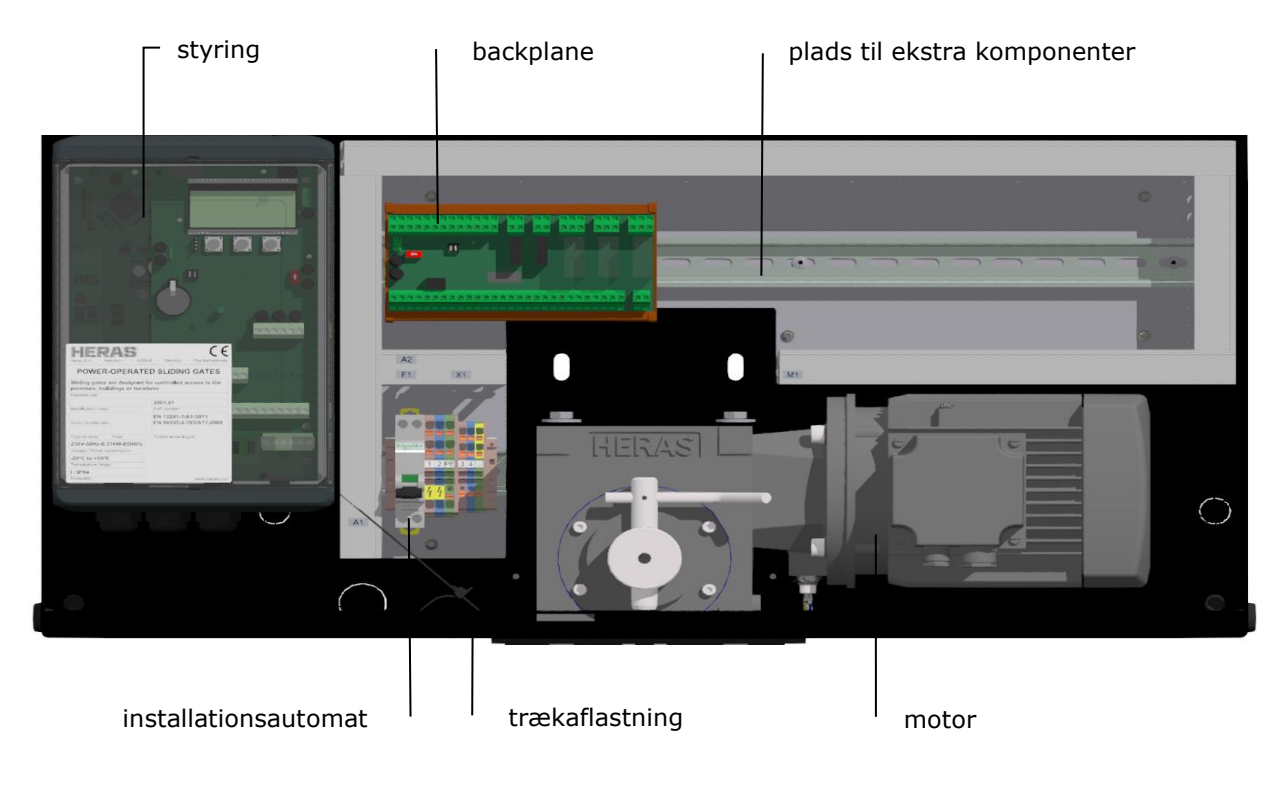

Figur 17: Drivenhed HMDNGLP230

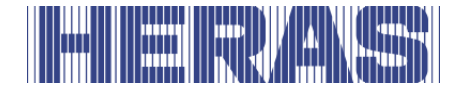

### <span id="page-30-0"></span>**5.2 OVERSIGT OVER DRIVENHEDEN HGDNG230**

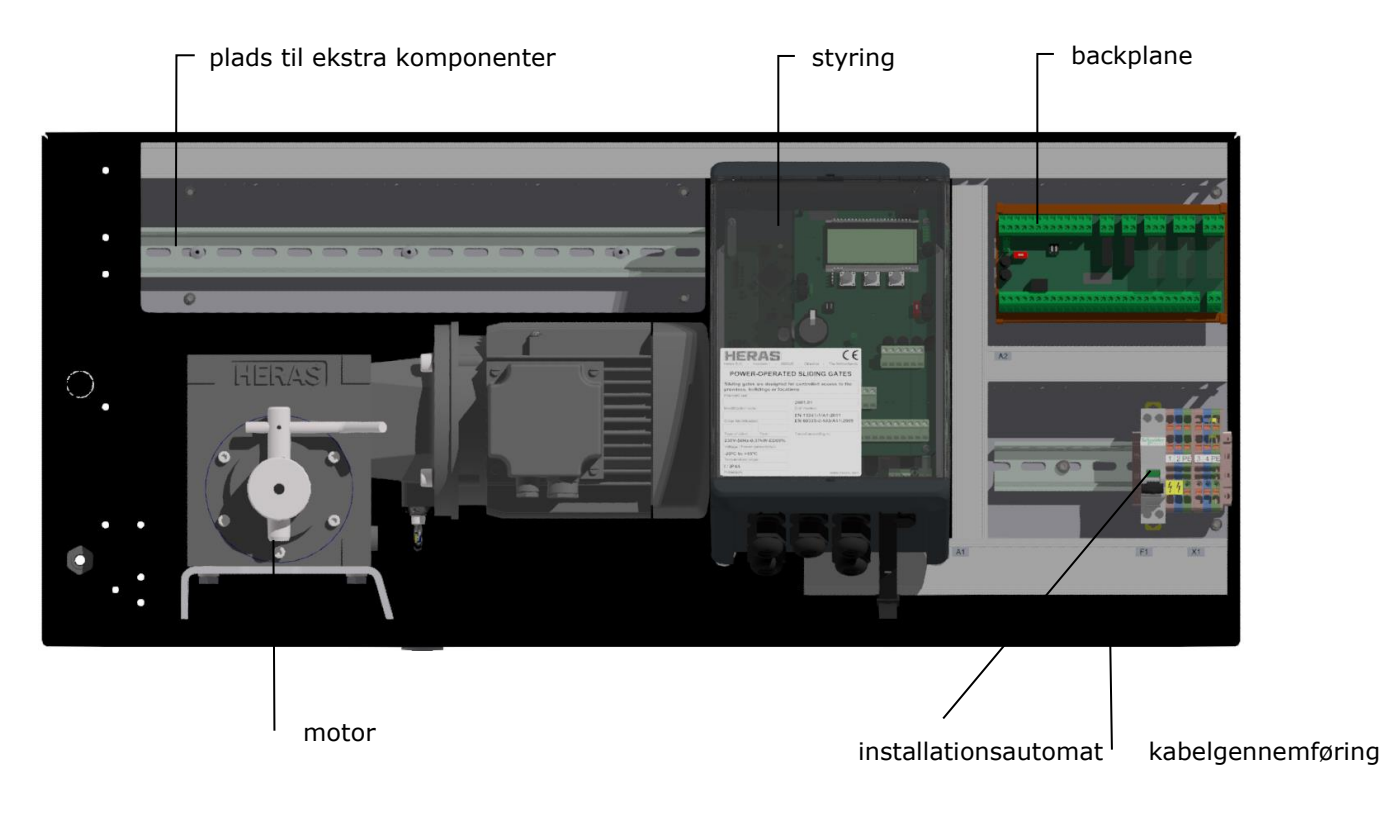

Figur 18: Drivenhed HGDNG230

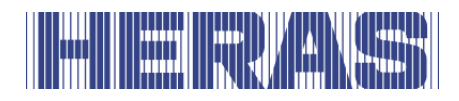

### <span id="page-31-0"></span>**5.3 OVERSIGT OVER DRIVENHEDEN ATLAS 1**

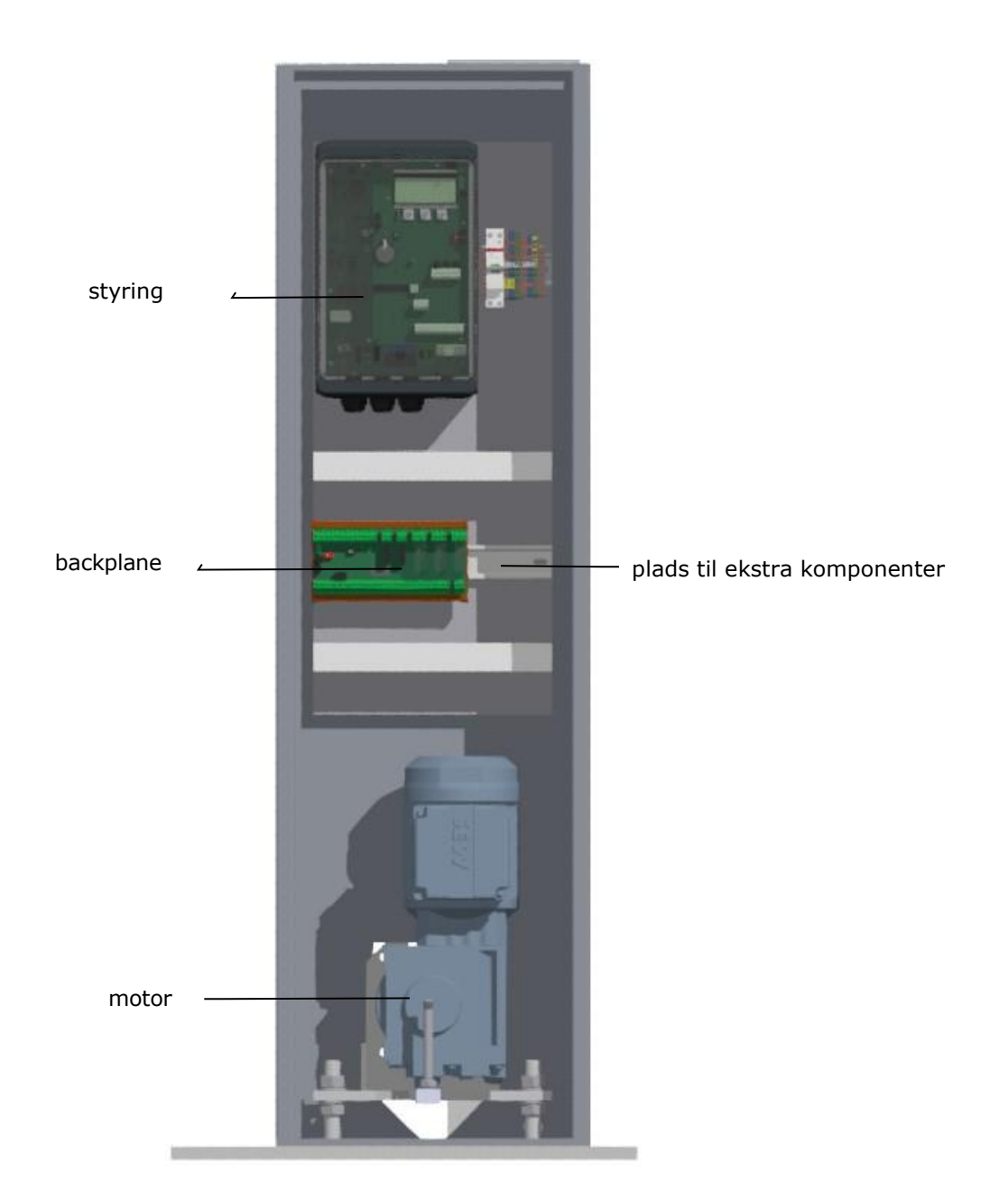

Figur 19: Drivenhed Atlas 1

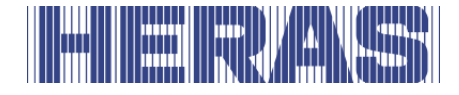

#### <span id="page-32-0"></span>**5.4 OVERSIGT OVER DRIVENHEDEN ATLAS 2**

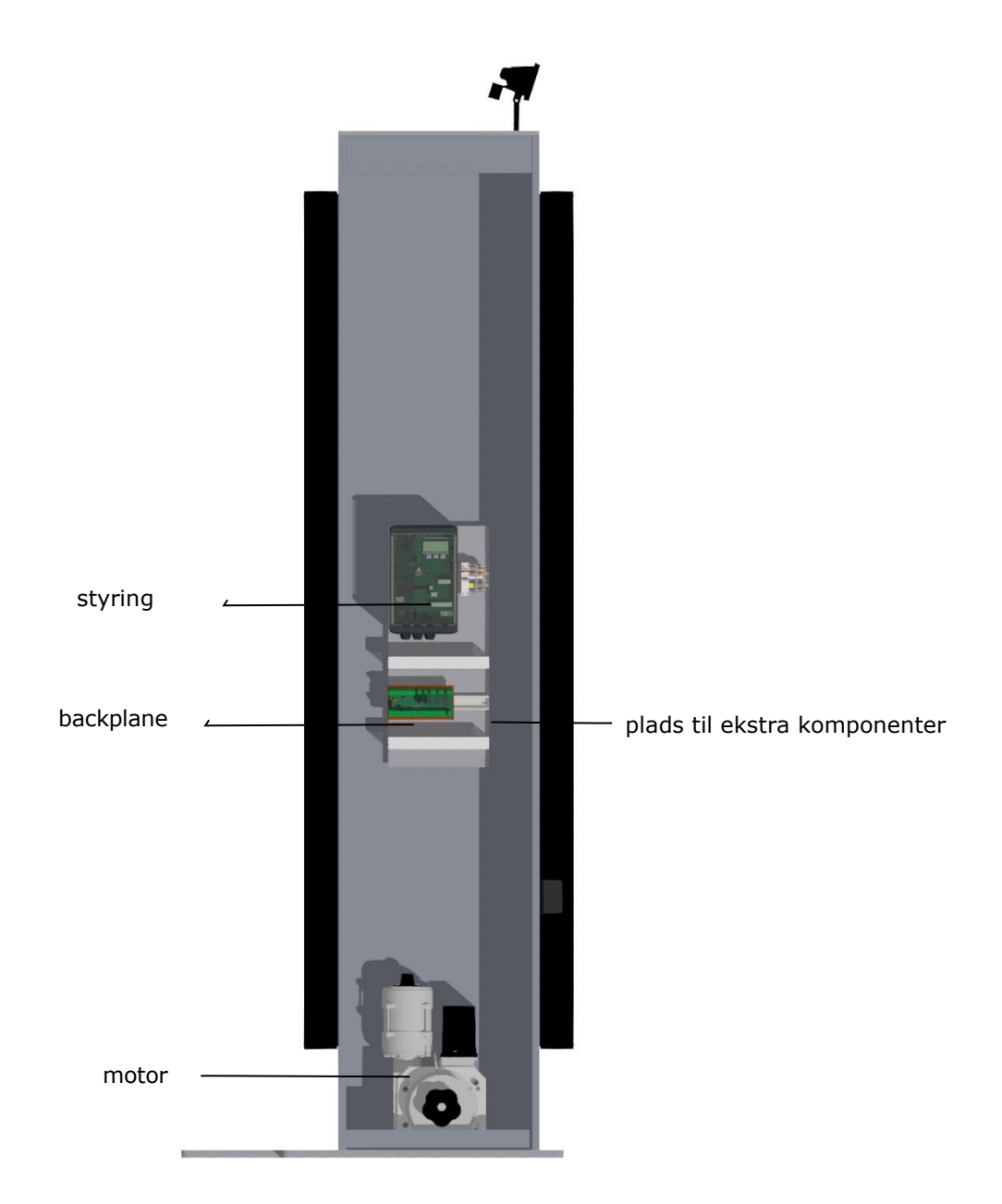

Figur 20: Drivenhed Atlas 2

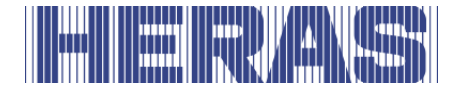

# <span id="page-33-0"></span>**5.5 OVERSIGT OVER STYRINGEN**

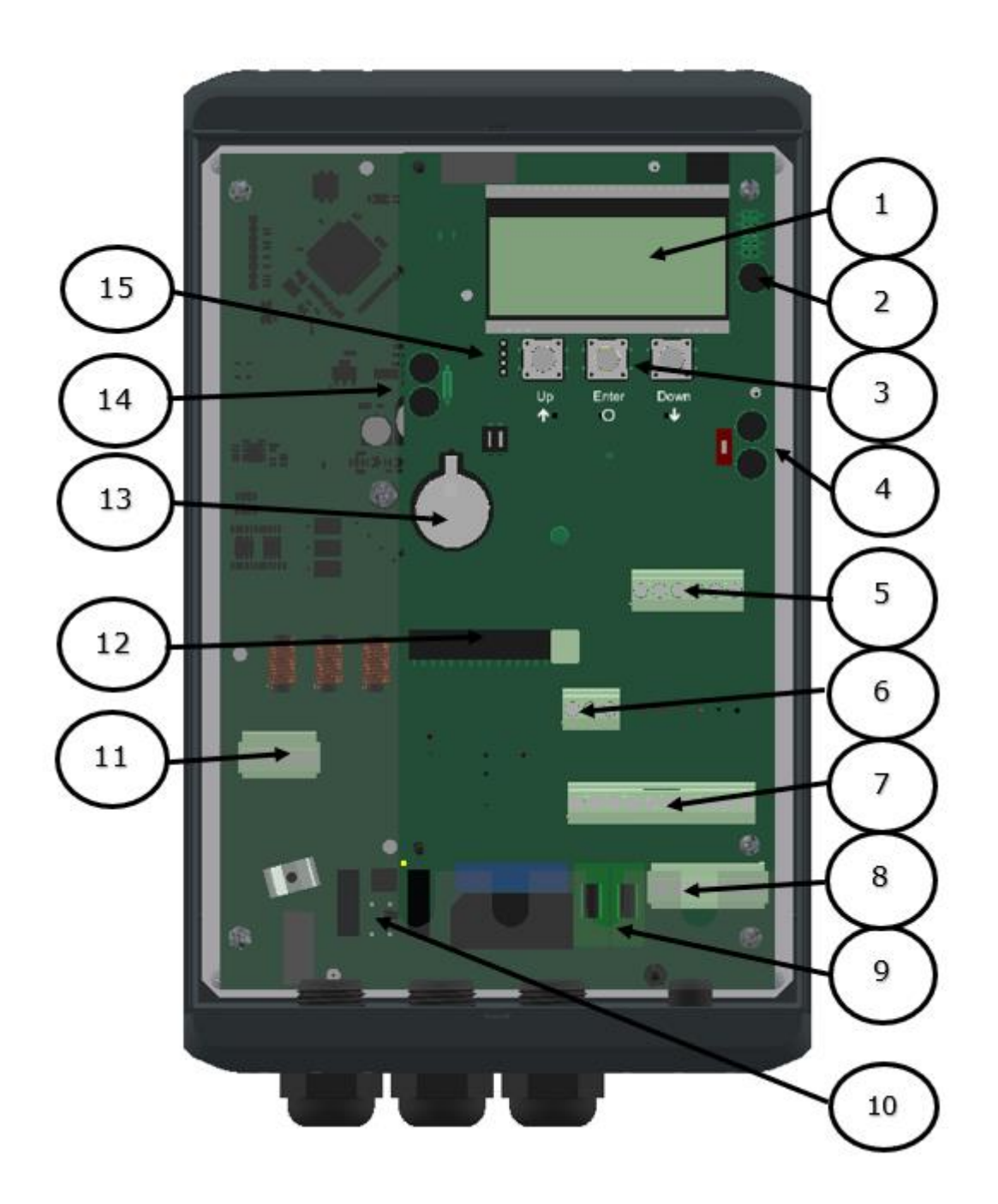

Figur 21: Styring

#### **Benævnelse af de nummererede komponenter:**

- 1 4-linjers LCD-skærm
- 2 Tilslutninger til encoder

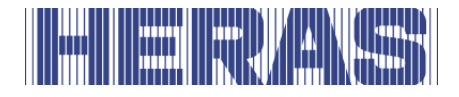

- 3 Knapper til displayvalg og menubetjening
- 4 Tilslutninger CAN 1, for eksempel til backplane
- 5 Tilslutninger til de faste og bevægelige sikkerhedskanter
- 6 Tilslutninger til kommandosendere og fotoceller (Antal indgange afhængig af variant)
- 7 Tilslutninger til 24 VDC til eksterne komponenter
- 8 Tilslutninger til 230VAC L/N/PE
- 9 Sikringer til den eksterne 230VAC L'/N'/PE
- 10 Tilslutning til ekstern bremsechopper
- 11 Motortilslutning PE/W/V/U
- 12 Antennetilslutning til modtageren til håndsendere (valgfrit)
- 13 CR2032 3V lithiumbatteri til realtidsur
- 14 Tilslutninger CAN 2
- 15 Forbindelseskabel til folie knapper

### <span id="page-34-0"></span>**5.6 MENU BETJENING**

Menubetjeningen vises på LCD-skærmen med fire linjer. Menuen betjenes med de tre knapper under LCD-skærmen (UP, ENTER, DOWN).

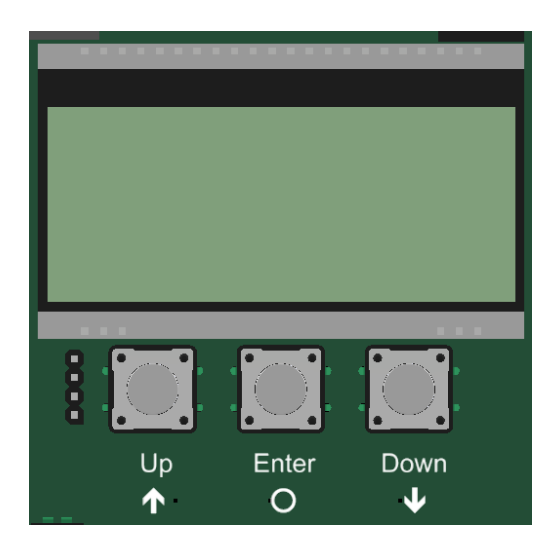

Knappernes funktion vises på LCD-skærmen.

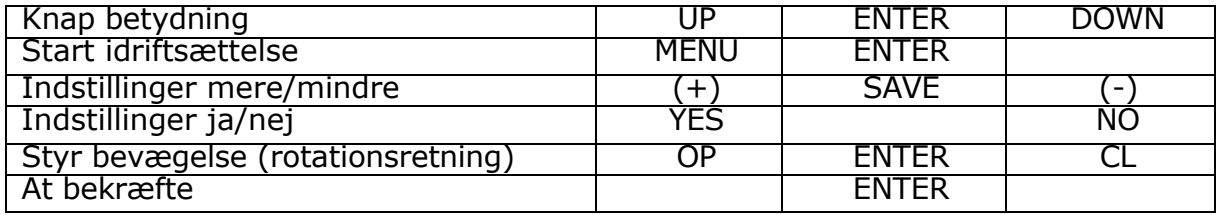

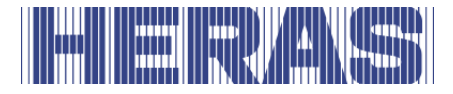

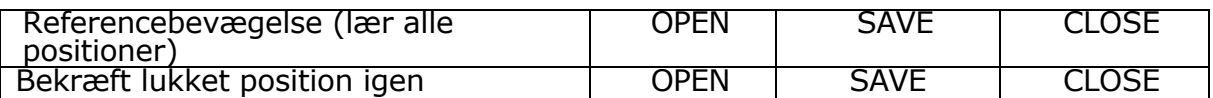

Statusindikation LED\_CPU, LED\_PER, LED\_PWR, LED\_BKP.

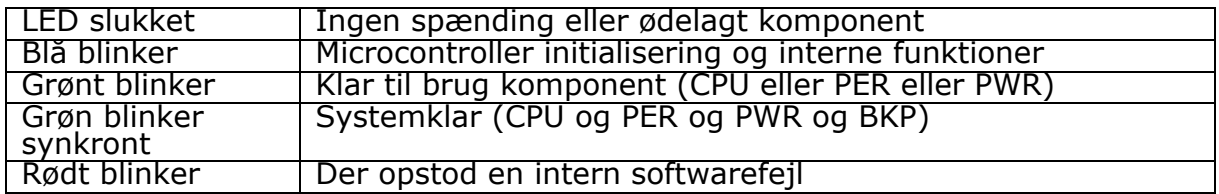

Baggrundsbelysning af skærmen.

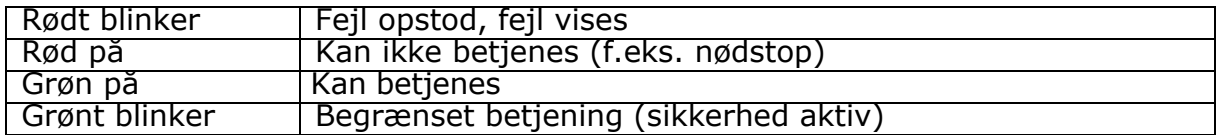

#### <span id="page-35-0"></span>**Visning af driftsmodi**

I LCD-skærmens driftstilstandsvisning er følgende muligheder mulige som eksempel:

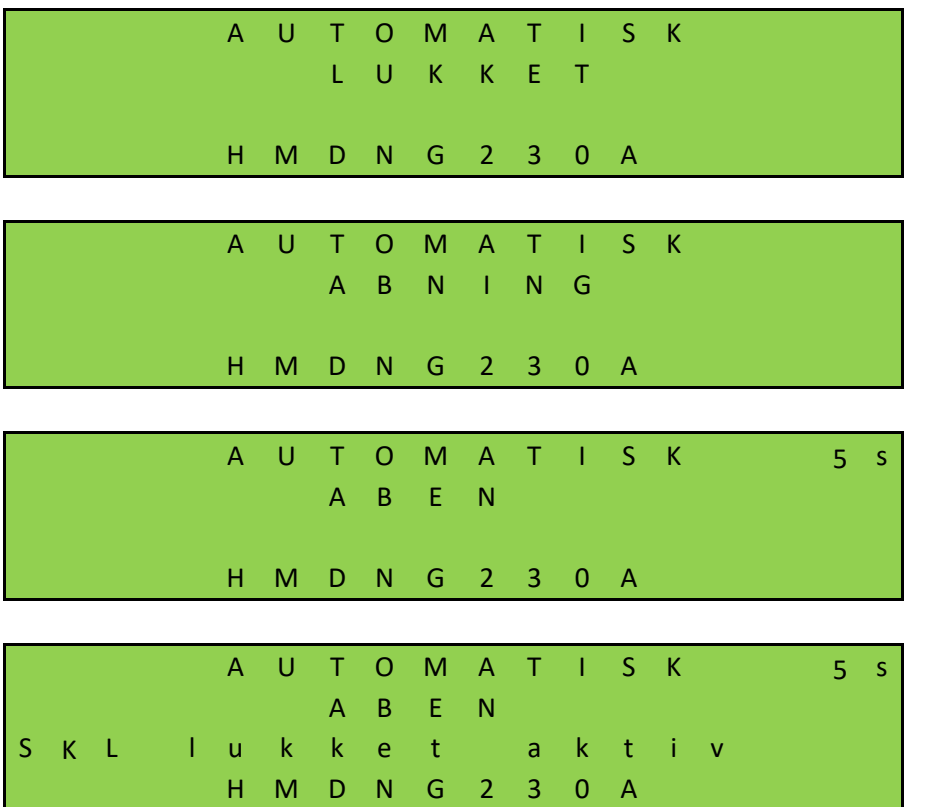
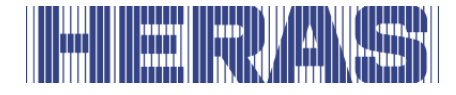

### **Visning af dato og klokkeslæt**

I visningen af driftsmodi kan man på displayet vedvarende få vist det aktuelle klokkeslæt med ét kort tryk på DOWN knap. På den vises urets dato i formatet "dag.måned. år". Ud over vises klokkeslættet i 24-timers format "timer: minutter". 60 sekunder efter at der sidst er trykket på knappen, vises den valgte driftsmodus igen.

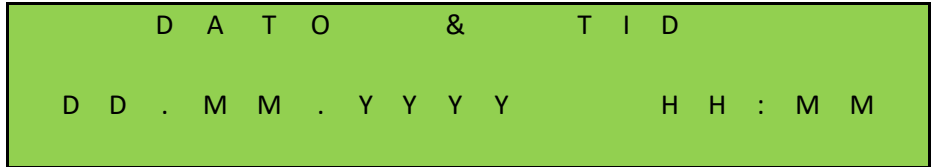

### **Visning af status**

Ved hjælp af displayet er også detaljeret information om de konfigurerede sensorer og ind- og udgange tilgængelig. Ved at trykke flere gange på DOWN-knappen vises den aktuelle status for de indstillede sensorer, ind- og udgange samt tællerpositioner. I første, anden og tredje linje er input eller output fra parameterlisten nævnt. Den fjerde linje viser den aktuelle status for input eller output. "1" står for en aktiv status og "0" står for en inaktiv status. Denne information opdateres hele tiden og letter fejlsøgningen. Også disse visninger overskrives igen af visningen af driftsmodiene 60 sekunder efter at der sidst er trykket på knappen.

Ikke-installerede sensorer (angivet ved hjælp af programparametre) vises heller ikke. Der er følgende muligheder:

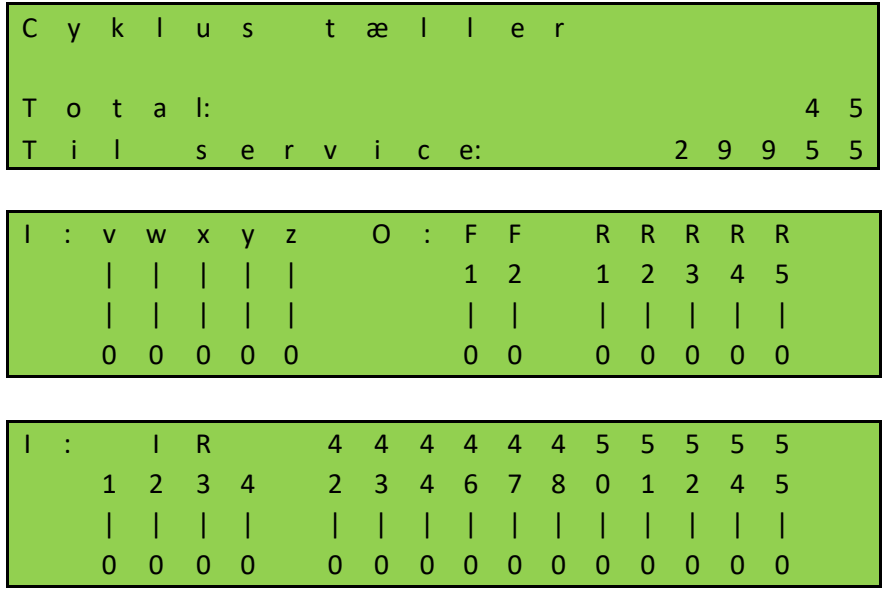

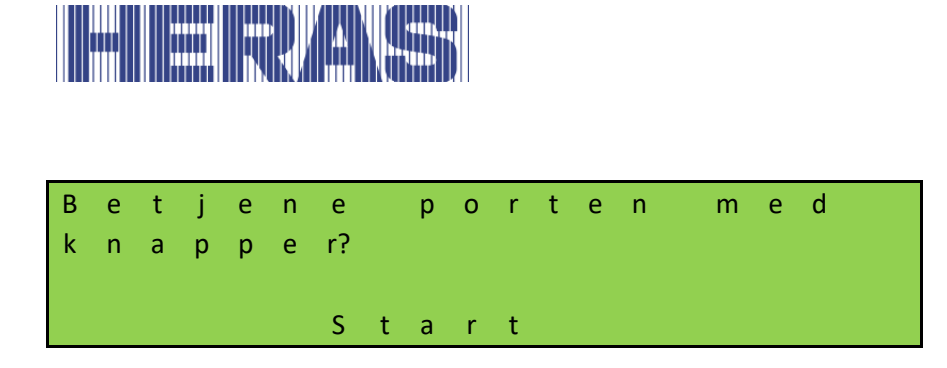

### **Visning af fejl / hændelser**

Displayet viser proaktivt information om nogle af de fejlmeldinger og særlige hændelser af controlleren eller porten, uden at operatøren behøver at gennemse diagnosemenuen eller visningen af sensorer.

### *Hvordan fungerer proaktiv visning?*

Proaktiv visning af hændelser i displayet er kun mulig under visning af driftsmodusen. Ved visning af sensordisplayet eller i menuvisning er hændelses- og fejlvisning ikke aktiv.

Hvis flere hændelser er aktive samtidigt, vises hændelserne efter hinanden i 2 sekunder.

De viste meddelelser refererer til afsnittet "Parameter reference hhv. fejlnumre" (afsnit **Fout! Verwijzingsbron niet gevonden.**) i dette dokument.

### *Eksempler på proaktiv visning*

- Hvis en sikkerhedskant er aktiveret, vises denne information på displayet
- Hvis der opstår en fejl, der forhindrer motoren i at blive styret, skifter styringen til fejlstatus og viser den sidste fejl, der opstod på displayet

### **Valg af menusystemet**

Når man i visning af driftsmodi trykker på ENTER knappen i cirka 2 sekunder, kommer man i menusystemet af HMDNG230. Dernæst vises teksten "Menu 00" i displayet.

M e n u 0 0  $\rightarrow$  Information I n s t a l l a t i o n P a s s w o r d

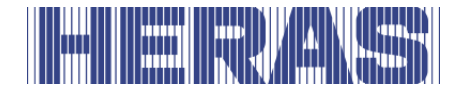

Menumarkøren navigeres op og ned ved hjælp af UP- og DOWN-knapperne. De enkelte menupunkter kan vælges med ENTER-knappen. Ved at trykke på UP- og DOWN-knapperne samtidigt i lang tid (2 s) afsluttes menufunktionen. Hvis der er ændringer, vises en meddelelse. Ændringerne kan derefter accepteres eller slettes.

### **Indtastning af adgangskode**

**BEMÆRK:** Ingen adgangskode vil blive givet til kunder og/eller tredjeparter.

For at opnå højere rettigheder og få adgang til visse indstillinger skal der indtastes en adgangskode i menupunktet "02".

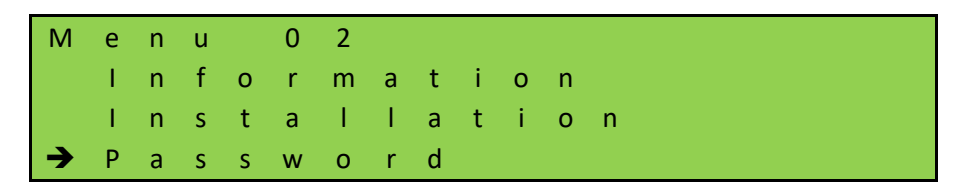

Når funktionen kaldes frem, vises en 4-cifret kode, hvormed en autoriseret person kan generere en midlertidig adgangskode. Den kommunikerede adgangskode skal derefter indtastes i controlleren for at låse adgangen.

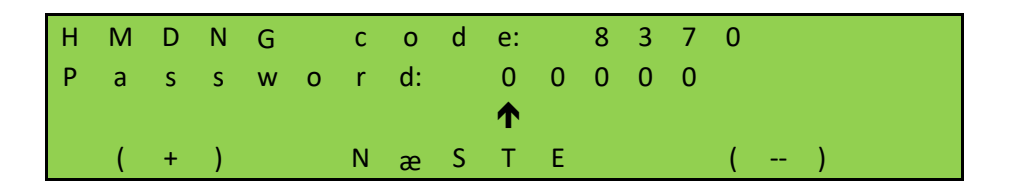

Da den aktuelle dato også indgår i adgangskodegenereringen, skal det sikres, at der er sat en aktuel dato.

### **5.7 OVERSIGT OVER MENUEN**

Menusystemet på HMDNG230 tilbyder følgende muligheder:

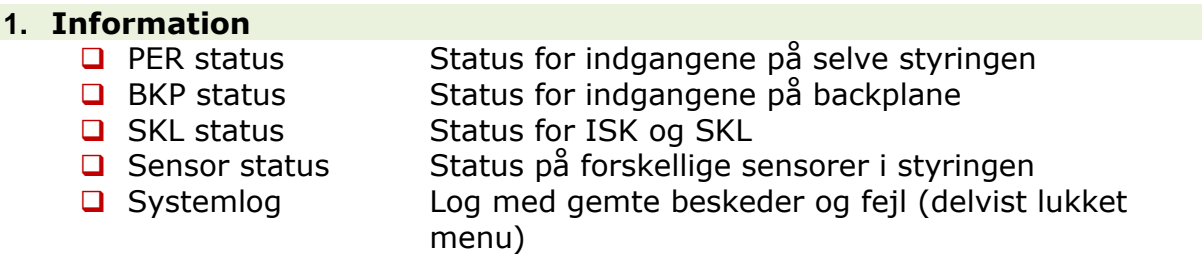

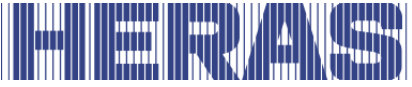

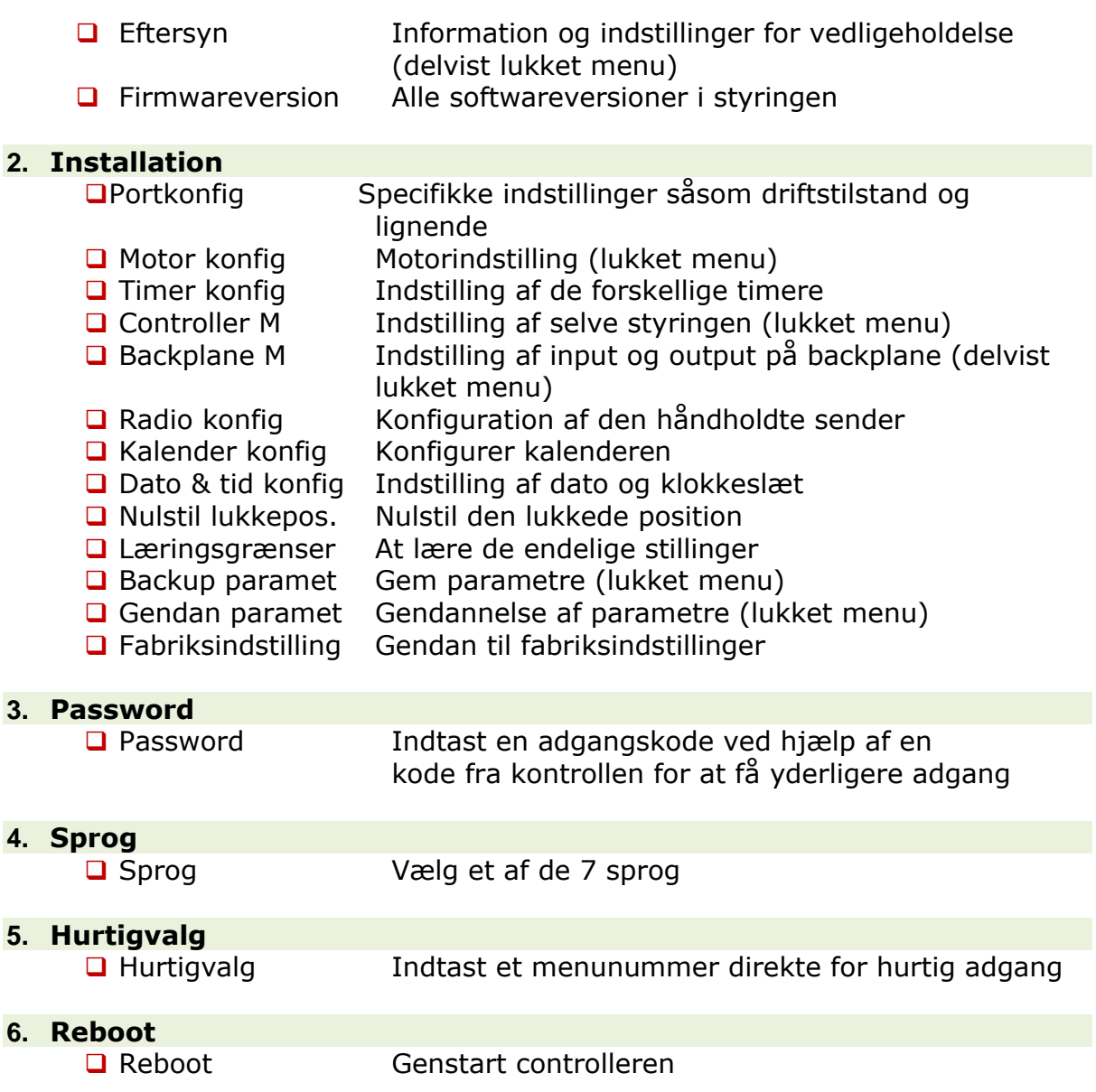

### **Indstilling af sprog**

Styringens sprog kan ændres i menupunkt 3.

Kun teksterne ændres. Nummereringen såvel som de interne parametre, funktioner og indstillinger forbliver uændrede. Ud over standardsproget "Engelsk" kan yderligere 6 sprog vælges.

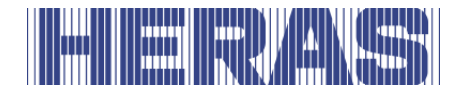

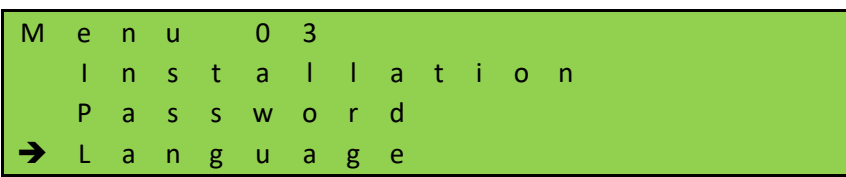

M e n u 3. 0  $\rightarrow$  T i l b a g e  $\rightarrow$  T i l b a g e 1. E n g l i s h 2. G e r m a n

### **5.8 BACKPLANE**

Backplanet er et eksternt ekspansionskort, der er forbundet til styreenheden for at udvide antallet af ind- og udgange, for eksempel til fotoceller og drift. Den er forbundet til controlleren via et CAN-tilslutningskabel og leveres derfor også med 24 VDC.

Uden et backplane kan controlleren ikke bruges.

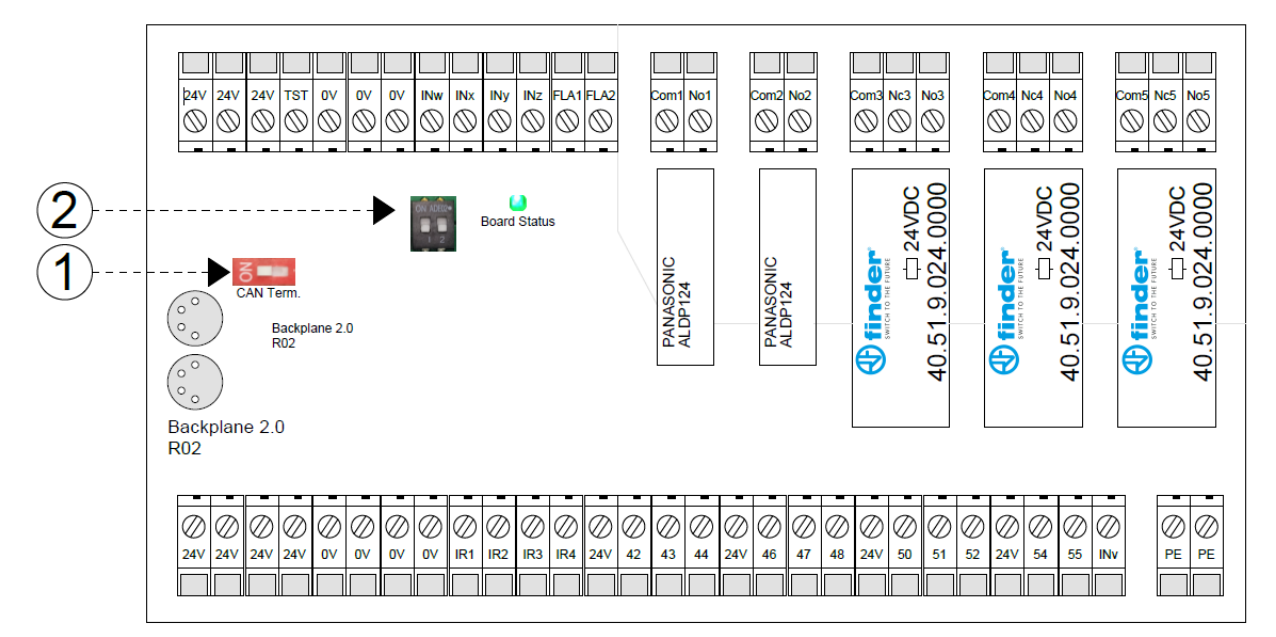

Følgende forklaringer hører til:

- 1. CAN afslutningsmodstand
- 2. ID-indstillinger for flere backplanes

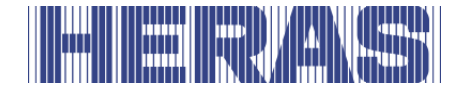

Forskellige ind- og udgange er allerede defineret med funktioner, når HMDNG230 leveres. Nogle kan parametreres via menuen eller med et servicemodul. Kontakt din installationspartner for dette.

Backplane inkluderer følgende forbindelser:

### **Øverste side:**

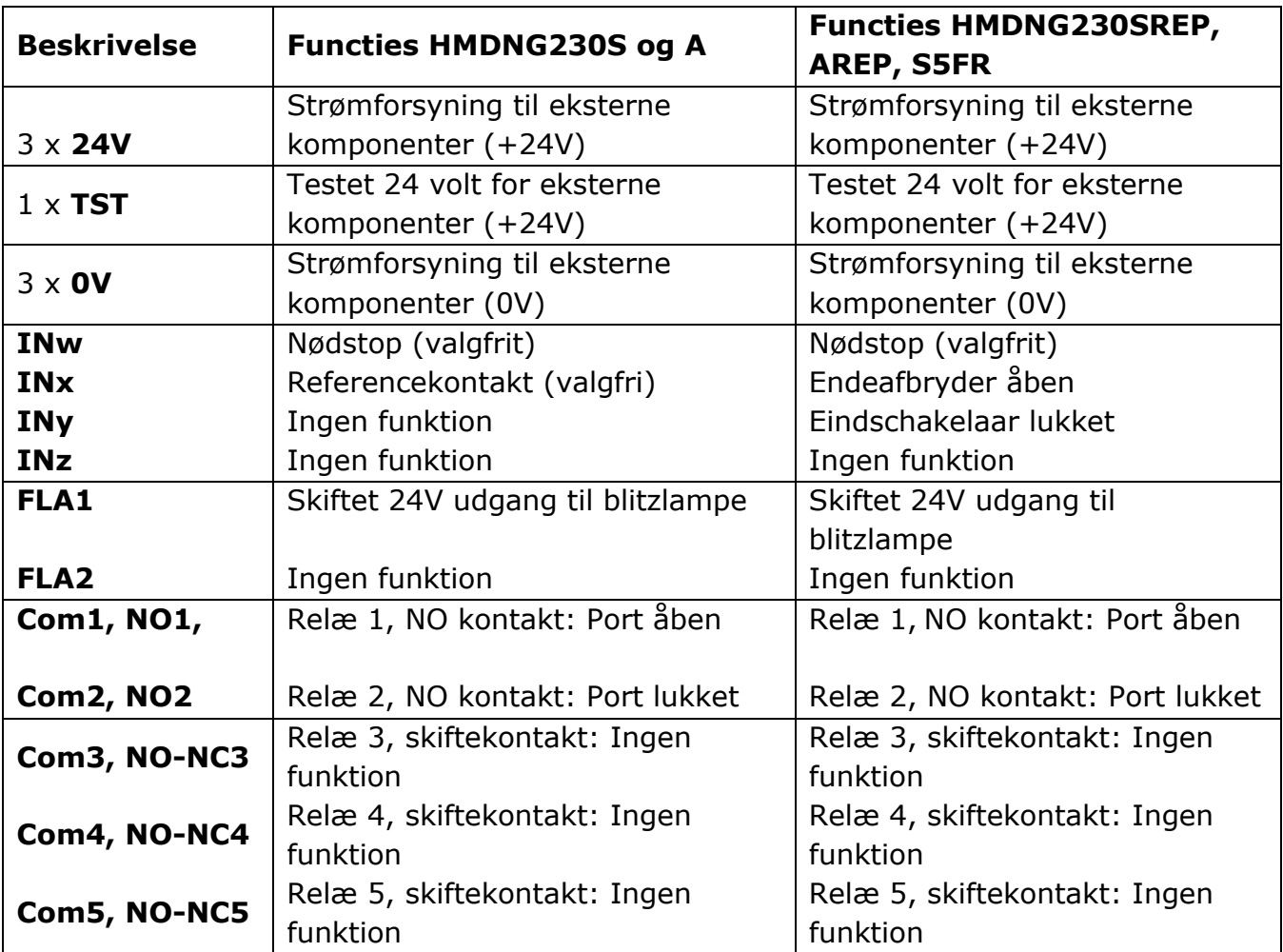

### **Underside:**

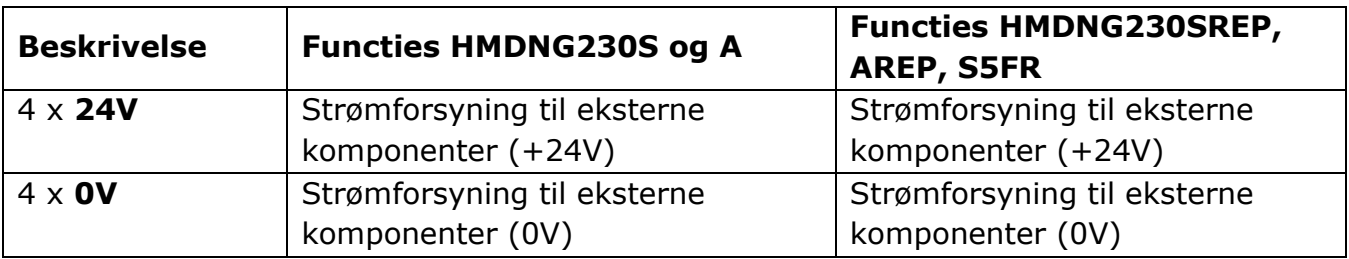

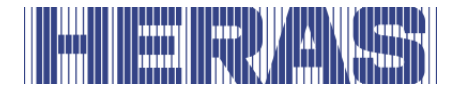

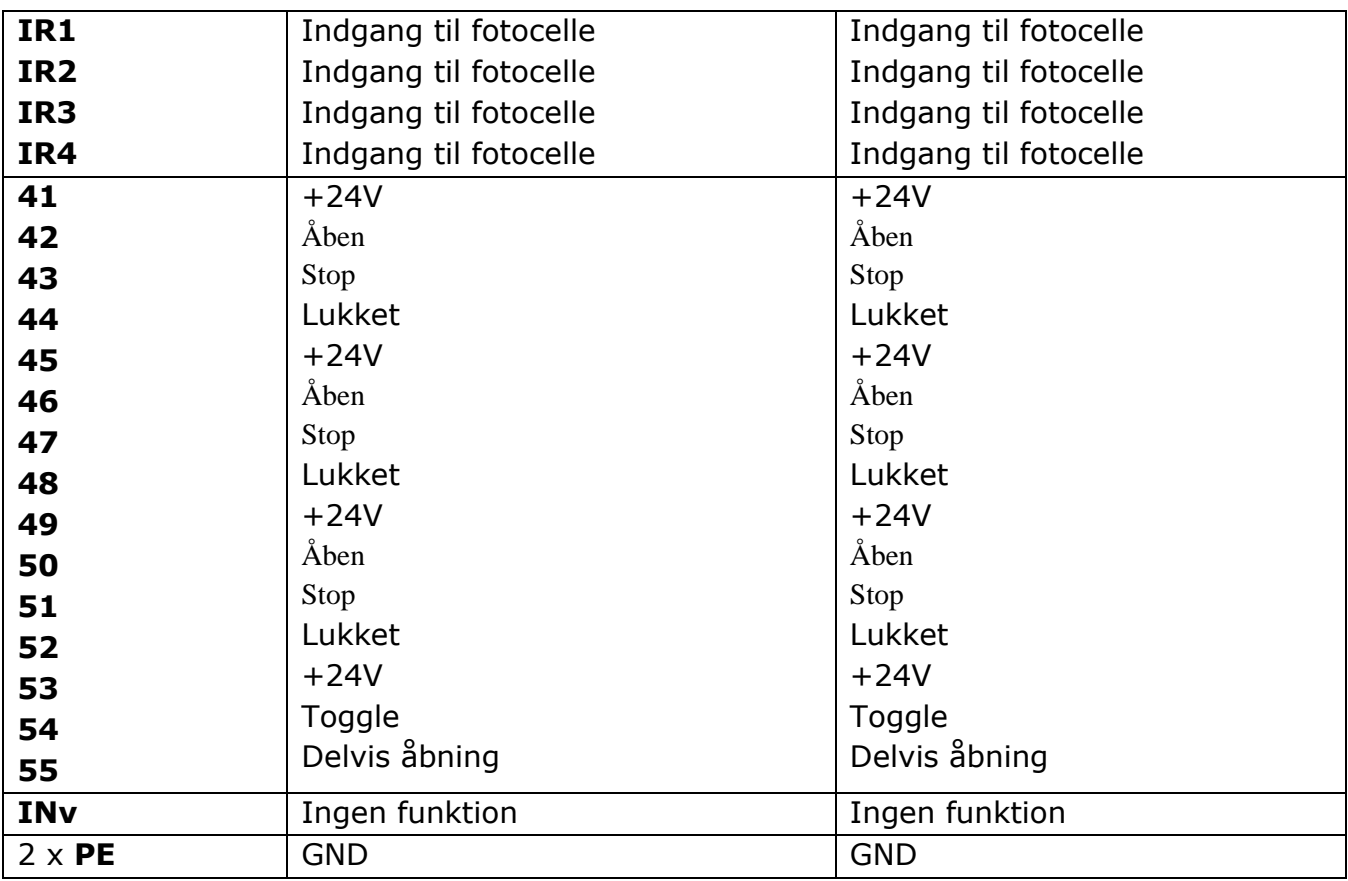

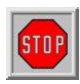

De 5 relæer må maksimalt skifte 30VDC og 230VAC. Relæ 1 og 2 må maksimalt skifte 5A, relæ 3, 4 og 5 maksimalt skifte 12A.

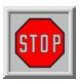

Udgangene FLA1 og FLA2 udsender en koblet 24VDC, som maksimalt må belastes med 500 mA i alt.

# **6 INSTALLATION**

I dette kapitel behandles ibrugtagningen af HMDNG230.

### **6.1 ELEKTRISK TILSLUTNING**

Forsigtig! Af hensyn til sikkerheden skal den elektriske installation i **STOP** princippet udføres af en autoriseret elektroinstallatør.

Arbejde på styringen er kun tilladt, når strømforsyningen til styringen er fuldstændigt afbrudt. Der skal installeres en afbryder eller anvendes et stik for at

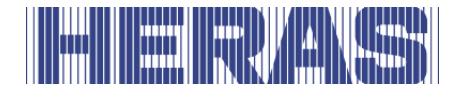

afbryde strømforsyningen. Afbryderen eller netstikket skal være let tilgængelige.

Anvisningerne i kapitlet Sikkerhedsinstruktioner skal iagttages og overholdes. Parallelle signal- og energiledninger skal undgås, hvor det er muligt. Samtlige ledningers mål skal vare afstemte efter det nominelle forbrug.

Kabelforskruninger, der anvendes i huset, skal behandles, således at beskyttelsen mod indtrængen af vand og fremmedlegemer stadig opfylder IP-klassen efter indføring af kablerne.

### **Instruktioner for EMC-kompatible anlæg**

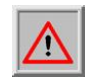

**BEMÆRK:** På ikke-EMC-kompatible anlæg kan der opstå interferens i andre apparater, som befinder sig i umiddelbar nærhed af styringen.

HMDNG230 er en styring med en frekvensomformer. På grund af deres koblingsteknologi kan frekvensomformere forårsage interferens i deres omgivelser.

Derfor skal der altid anvendes et afskærmet kabel som motorkabel. Slut afskærmningen til motoren ved hjælp af en EMC-skrueforbindelse, og tilslut den styringen i den PE-klemme, som er beregnet til dette formål.

Hvis kravene i EN 61000-6-3 skal opfyldes, skal netstrømstilførslen og alle styringsledninger være forsynet med ferritkerner.

### **Tilslutning af forsyningsspænding og drivmotor**

HMDNG230 er designet til en enkeltfaset indgangsspænding på 230VAC og genererer et roterende felt på 3 x 230VAC. Tilslut netspændingen til klemmerne "L", "N" og "PE".

Udgangsspændingen for skydeportens motor genereres af den pulsbreddemodulerede styreenhed fra strømelektronikkens forsyningsspænding. Til dette formål er motoren forbundet til klemmerne "U", "V", "W" og "PE". Skjoldet skal være pænt fastgjort i skjoldklemmen.

Det er vigtigt at sikre den korrekte tilslutning af jordlederen og afskærmningen af motortilslutningskablet.

Motoren skal tilsluttes i trekantforbindelse for at opnå et effektivt mekanisk drejningsmoment.

Ved første idriftsættelse af skydeportsystemet skal der tages hensyn til motorens omdrejningsretning, så porten bevæger sig i den ønskede retning, selv når der

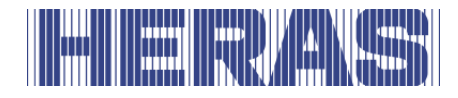

trykkes på OPEN-knappen. Under denne proces vil kontrollen bede dig om at kontrollere dette. Skift om nødvendigt motorforbindelserne "V" og "W" bagefter eller skift motorens rotationsretning ved hjælp af softwaren.

### **Bremsechopper**

Ved tunge skydeporte, der bremses meget hurtigt, kan det ske, at motors får et mekanisk skubbemoment. Dette kan igen generere yderligere energi i mellemkredsløbet, der væsentligt overstiger den nominelle spænding. For at forhindre denne uønskede stigning i mellemkredsspændingen anvendes en bremsechopper, som selvstændigt omdanner den ekstra energi til varme.

De til forbindelsesledninger fra bremsechopperen er forbundet til de udpegede terminaler på kontrol. Se punkt 10 i figur 21. Den røde ledning er forbundet til "+" og den sorte ledning er forbundet til "-".

### **Elektrisk bremsetilslutning**

Hvis der skal bruges en ekstra elektromekanisk bremse, kan et valgfrit relæ tilsluttes frekvensomformeren. Denne aktiveres ved hver bevægelse og bruges eksplicit til dette. For at sikre at bremsen skiftes hver gang en induktiv belastning påføres, kan dette relæ gradvist blive slidt, hvorfor det er planlagt som en plug-in version. Kontakt installatøren for dette.

### **Strømforsyning til eksterne forbrugere med 230 VAC**

Eksterne forbrugere af styringen, som arbejder med 230 VAC strømforsyning, kan tilsluttes via den spændingsudgang med klemmerne "L'", "N'" og "PE" på styrings strømforsyningskredsløb. Der skal tages hensyn til den maksimale belastning, der er angivet af de anvendte sikringer.

### **Spændingsforsyning til eksterne apparater med 24Vdc**

En reguleret 24VDC strømforsyning er til stede på styringen til at forsyne de eksterne enheder, kontroller og sensorer, som kan levere en maksimal strøm på 2000mA. Denne 24VDC er beskyttet på printkortet med en automatisk nulstillingssikring.

En separat effektudgangs "test" er tilgængelig for sikkerhedsfunktioner som nødstop og nød (brandalarm). Under styringens tomgangsfaser tændes og slukkes forsyningsspændingen (+24VDC) på denne udgang kontrolleret. Regulatoren kan

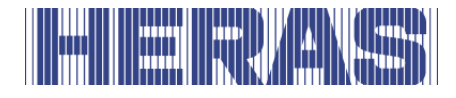

således registrere en åben eller lukket forbindelse på sine indgange.

### **6.2 TILSLUTNING AF BETJENINGSELEMENTER**

Betjeningselementerne (taster) til funktionerne åbne, lukke, toggle (til-/frafunktion) og delvis åben tilsluttes med en sluttekontakt. Til åbne- og delvis åbenfunktionen er også tilladt afbrydere med en statisk sluttekontakt (fx en tidsafbryder). Kontakter skal sluttes til backplane; se tilslutningsdiagrammet bagerst i dette dokument.

Til stop-, nødstop- og nødsituation-funktionen anvendes kun betjeningselementer med en brydekontakt.

**BEMÆRK:** Til **nødstop-** og **nødsituations-**funktionen skal

strømforsyningen til betjeningselementerne ske via den testede "TST" udgang.

Til stop- og nødstopindgangen kan flere brydekontakter kobles efter hinanden i form af en stopkæde.

### **6.2.1 Dødmandsfunktion**

Porten kan sættes i drift med knapperne under displayet eller med servicemodulet. Under idriftsættelsen bruges de midlertidigt som dødmandskontakt. Operatøren skal have permanent og fuldt udsyn til portinstallationen og alle farezoner. Disse knapper bruges til at indlæse slutpositionerne under idriftsættelsen. De tjener så kun som menuknapper eller normal betjening, når porten er i drift.

Andre betjeningselementer kan også forbindes med en dødmandsfunktion. Kun manuelle betjeningsenheder såsom knapper eller nøgleafbryder må bruges til denne funktion (dvs. ingen sløjfedetektorer eller ure og lignende). I automatisk tilstand fungerer disse knapper også som impulsgeneratorer, men porten kan også bevæge sig med reduceret hastighed, hvis sikkerhedskomponenterne svigter, hvis de trykkes kontinuerligt. Disse knapper eller nøgleafbryder skal derefter forbindes til klemme "42" for åbning og "44" til lukning på backplane.

- porten stopper, når det manuelle betjeningselement slippes
- bevægelsen af porten må ikke initieres af andre kontroller end dem, der er specifikt beregnet til dødmandsdrift
- utilsigtet betjening af betjeningselemente skal forhindres

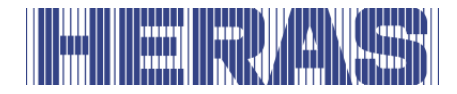

### **Stopfunktion**

For at stoppe en kørende motor eller forhindre motoren i at starte, skal der tilsluttes en STOP-knap eller kontakt mellem backplane "41 og 43", "45 og 47" eller "49 og 51". Dette element skal udføres som en NC-kontakt. Det er også muligt at seriekoble flere NC-kredsløb i form af en STOP-kæde (fx motortemperaturkontakt, adgangskontakt, STOP-knap).

### **6.2.3 Nødstopsfunktion**

Enhver portbevægelse stoppes øjeblikkeligt, når nødstopfunktionen aktiveres. Motorgenstart forhindres, indtil funktionen er genoprettet. Styringen skifter til nødstopdrift.

Et nødstop skal forbindes mellem terminalerne "TST" og "INw" på backplane. Trådbroen på "Inw" skal fjernes.

Se kapitel 9 for mere information og regler om nødstoppet.

### **Åben- og lukketfunktion**

For manuel styring af porten kan der tilsluttes en ÅBN-tast og en LUK-tast. Kontakter skal sluttes til backplane; se tilslutningsdiagrammet bagerst i dette dokument.

Åben skal forbindes mellem "41 og 42", "45 og 46" eller "49 og 50" på backplane.

Lukket skal forbindes mellem "41 og 44", "45 og 48" eller "49 og 52" på backplane.

BEMÆRK: Indgangene "42" og "44" kan skifte over til dødmandsfunktion ved defekte sikkerhedsanordninger, og der må derfor ikke tilsluttes kontinuerlige signaler her. Brug kun de højere nummererede forbindelser til dette.

### **6.2.5 Togglefunktion**

Med funktionen "Toggle" kan der tilsluttes en knap, der genererer ÅBN, STOP, LUK, STOP kørekommandoer med en koblingsimpuls. Hver gang der trykkes på en knap, startes motordrift eller igangværende drift afbrydes af en stopkommando. Den næste bevægelsesretning er altid modsat den forrige. Denne funktion understøttes kun i automatisk tilstand.

En knap skal forbindes mellem terminalerne "53" og "54" på backplane.

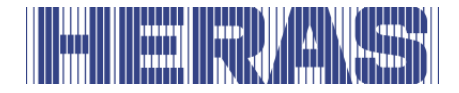

### **Installation/indstilling af delvis åben-funktionen**

For at indstille en del-åbn-funktion er en knap eller kontaktkontakt forbundet mellem terminalerne "53" og "55" på backplane. En delvis åben position er allerede indstillet fra fabrikken.

Aktivering af denne "delvis åben funktion"-indgang fører til følgende porthandlinger:

- Hvis porten er i åben eller delvist åben position, vil der ikke blive foretaget nogen handling.
- Hvis porten er i en anden position, vil kontrolelementet forsøge at bevæge sig til den delvist åbne position, hvis det ikke forhindres af andre kontroller eller sensorer.
- Hvis porten allerede bevæger sig til ÅBEN position, vil den ikke stoppe ved delvis åben position og vil ikke gå tilbage.
- Hvis porten bevæger sig til den lukkede position, vil styringen i stedet forsøge at flytte til den delvist åbne position, hvis dette ikke forhindres af andre kontroller eller sensorer.

Denne position kan justeres via menuen eller servicemodulet. Menu; "Installation"; "Portkonfiguration"; "Delvis åbent indlæg". Efter at have valgt den funktion kan du indstille den position, hvor porten så er som ny delvis åben.

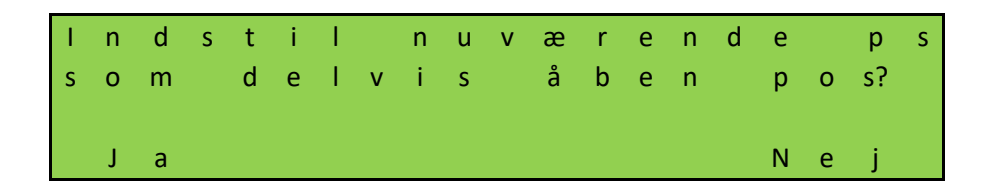

### **Tilslutning af relæudgangene**

HMDNG230 kan angive status eller funktion via et relæ. Udgangsrelæet "Com1 og NO1" er på fabrikken indstillet således at det er lukket, når porten når ÅBENpositionen. Udgangsrelæet "Com2 og NO2" er indstillet således at det er lukket i "Port LUKKET"-positionen. Det er ikke nødvendigt at foretage indstillinger af styringen. Kontakter skal sluttes til backplane; se tilslutningsdiagrammet bagerst i dette dokument.

En af følgende statusser eller funktioner kan programmeres på alle 5 relæer ved hjælp af et servicemodul:

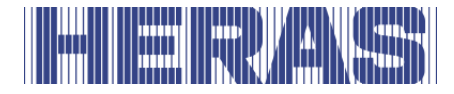

### **Status:**

- Ingen funktion
- Port delvis åben
- Position ukendt
- Porten åbnes
- Porten lukker
- Porten bevæger sig

### **Funktion:**

- Servicemeddelelse, når tid eller cyklusser er nået
- Transitbelysning
- Fejl
- Åbn puls 1 sekund, puls gives, når porten er åben
- Luk puls 1 sekund, puls gives, når porten er lukket
- Enkelt trafiklys
- Sluk trafiklyset i lukket position
- SKL aktiv, hvilken som helst

### **6.3 SIKKERHEDSUDSTYR**

Forskellige sikkerhedsanordninger kan tilsluttes til styringen for at sikre sikkerheden for mennesker og maskiner. Dette omfatter for eksempel klembeskyttelsesanordninger og fotoceller. Tilslutningen af disse komponenter er beskrevet nedenfor.

### **Stationære sikkerhedskontaktlister**

De faste sikkerhedskontaktlister kan tilsluttes direkte til terminalerne mærket "Open" og "Close" på printkortet.Disse beskyttelser er aldrig forbundet med backplane, altid direkte på selve kontrollen.

**INDUS** Close **Open** 

**BEMÆRK**: Test ALTID funktionaliteten!

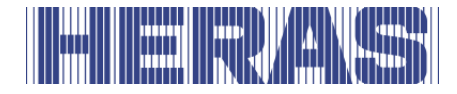

# **Tilslutning af ISK-systemet (INDUS)**

ISK-systemet er allerede integreret på HMDNG230. Dette system er beregnet til bevægelige sikkerhedskontaktlister. SPK55 spolekernen er forbundet direkte til terminalerne mærket "Indus". Disse beskyttelser er aldrig forbundet med backplane, altid direkte på selve kontrollen.

Som standard er indstillingen for et tilsluttet ISK-system aktiveret.

**BEMÆRK**: Test ALTID funktionaliteten!

### **Tilslutning af en fotocelle**

Der kan sluttes både envejsfotoceller og refleksionsfotoceller med en driftsspænding på 24V til HMDNG230. Fotoceller skal sluttes til backplane; se tilslutningsdiagrammet bagerst i dette dokument.

### **6.4 INKREMENTEL INDKODER**

Der tilsluttes en inkrementel indkoder til HMDNG230 for at bestemme en ports bevægelsesretning, hastighed og slutpositioner. Denne inkrementelle indkoder er installeret i motoren og leverer to rektangelsignaler i modsatte retninger, hvoraf programmet udleder den nødvendige information.

Den inkrementelle indkoder sluttes til det 4-polede M8-stik nederst til højre ved siden af displayet [\(Figur 21:\)](#page-33-0). Indkoderen er allerede tilsluttet til styreenheden på fabrikken.

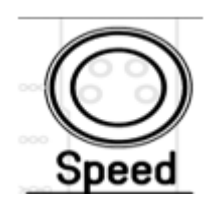

Hvis strømforsyningen afbrydes, gemmer styringen den sidste position og indtager den som den sidst kendte position ved genstart. Efter en genstart fortsætter porten med at bevæge sig som i den sidst valgte driftstilstand (forudsat at alle sikkerhedsanordninger er tilgængelige og ledige). Hvis porten er blevet flyttet manuelt, er der en god chance for, at den støder sammen med det mekaniske stop i en af slutpositionerne. Derefter genereres en fejlmeddelelse, og en ny referenceposition skal indlæres manuelt, for at systemet igen kan fungere normalt. Se kapitel 7.4.1 for dette.

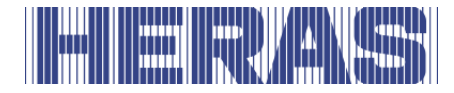

### **6.5 GRÆNSEAFBRYDERE**

Udover en encoder er det også muligt for en port at fungere med grænseafbrydere, fordi motoren så ikke har en encoder. Indgange er forudkonfigureret til dette og hører til den valgte virksomhedsprofil af porttypen. Disse grænseafbrydere er beregnet til at bestemme bevægelsens endepunkter.

- Ved starten af en bevægelse med grænseafbryder aktiveret, skal den slippes inden for 10 % af den kørestrækning, der skal tilbagelægges, ellers stopper porten øjeblikkeligt med en fejlmeddelelse, og operatøren skal genstartes for at betjene den igen
- Hvis den endnu ikke er nået i slutningen af en bevægelse med grænseafbryder aktiveret, forsøger vi at nå den i en langsom søgebevægelse. Som ved afgang skal grænseafbryder nås inden for 10 % af køreafstanden.
- Hvis en grænseafbryder aktiveres under kørsel, stopper porten øjeblikkeligt og bevæger sig til den tilsvarende åben eller lukket position.

Hvor de er tilsluttet, kan findes i tilslutningsdiagrammet bagerst i dette dokument.

### **6.6 REFERENCEAFBRYDER**

Eventuelt er det muligt at installere en referenceafbryder, forudsat at drevhuset er forberedt hertil. Denne kontakt kan kun bruges, når det drejer sig om et drev med encoder.

Denne kontakt hjælper med selvstændigt at finde sin åbne position, efter at porten er blevet afbrudt og flyttet, og derved genoprette hele stien. Det nødvendige sæt inkluderer alle materialer til at anvende dette. Referencekontakten skal tilsluttes 24VDC og 0V og kontaktledningen til input "Inx" på backplane. Trådbro på "Inx" skal fjernes.

### **Brugervejledning af referencekontakt:**

- Sluk for strømmen med kontakten i drevet
- Placer den ulåste låge et sted i midten, så ikke åben eller lukket
- Lås motoren igen, og tænd for strømmen igen
- Giv porten en **åben kommando** med et tilgængeligt kontrolelement
- Porten åbner igen ved lav hastighed og stopper ved referencekontakten
- Efter 2 til 3 cyklusser er porten helt tilbage i sin oprindelige position

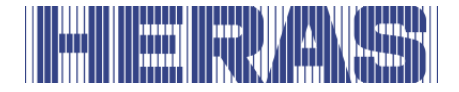

### **6.7 TILSLUTNING AF DEN RADIOGRAFISKE MODTAGER**

HMDNG230 kan være udstyret med en radiografisk modtager (ekstraudstyr) til håndsendere. Den radiografiske modtager fungerer med 868 MHz og FMmodulation. Den radiografiske modtager indbygges på fabrikken på buslisten. Det er også muligt at montere modtageren på et senere tidspunkt eller udskifte modtageren.

Til denne modtager kan der tilsluttes en ekstern antenne til indstiksklemmen direkte ved siden modulet. Se [Figur 21:](#page-33-0)

### **Den indvendige leder i antennens koaksialkabel sluttes til den øverst klemme (1). Antennens afskærmning sluttes til den nederste klemme (2).**

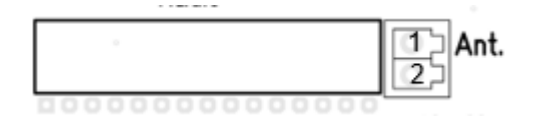

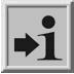

**Information:** Kun håndsendere, der er godkendt af Heras, kan indlæres ved hjælp af styringen.

# **7 PROGRAMMERING OG INDSTILLING**

Til ibrugtagningen af HMDNG230 og installationen af porten er følgende installationer og parametriseringer nyttige eller nødvendige. I princippet er alle nødvendige parametre til rådighed uden adgangskode. Specifikke indstillinger er tilgængelige og/eller kan justeres via servicemodulet eller en adgangskode. I en række felter kan du justere værdien til den ønskede værdi ved hjælp af "+" og "-".

### **7.1 PRIO NIVEAU**

Prioritetsniveauet bestemmer, i hvilken driftstilstand et kontrolleret input behandles. På forskellige indstillinger vil du blive bedt om at træffe et valg her. Vores råd er der altid.

Eksempel: En tilsluttet kontakt med prioritetsniveau 1 kan starte en åben bevægelse, men kan ikke starte en dødmandsbevægelse.

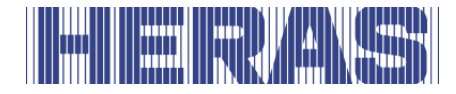

Niveauerne bygger på hinanden, et højere niveau har altid alle rettighederne til de underliggende niveauer.

Niveau 0: Automatisk Niveau 1: Niveau 0 + Nulstil st. pos. Niveau 2: Niveau 1 + Dødmands + Kommissionering Niveau 3: Niveau 2 + Nøddrift Niveau 4: Niveau 3 + Nødstop Niveau 5: Niveau 4 + Fejl

### **7.2 FØRSTE IDRIFTSÆTTELSE**

Placer den ulåste skydeport cirka i midten, så hverken åben eller lukket. Lås derefter motoren. Efter at have tændt for strømmen, og alt er tilsluttet korrekt, vil controlleren guide dig gennem en række obligatoriske trin. Under denne proces kan controlleren lejlighedsvis genstarte; dette er normalt at gemme indstillinger. Du bestemmer også her, hvilken konfiguration der ønskes. Følgende trin udføres under den guidede idriftsættelse:

**Sprog,** om nødvendigt kan et andet sprog vælges.

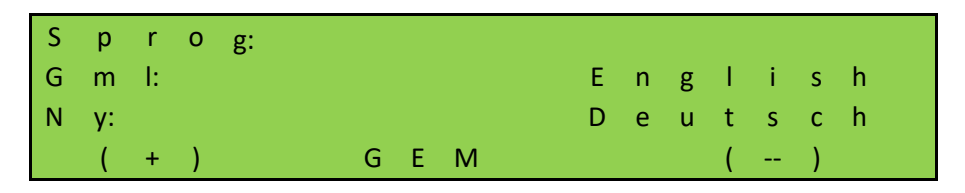

**Dato,** om nødvendigt kan datoen justeres. Hvis det er korrekt, skal du vælge "Nej".

N u v æ r e n d e d a t o: 2 4. 0 7. 2 0 2 3 Æ n d r e d a t o? J a N e j

**Tid,** hvis nødvendigt, kan tiden justeres. Hvis det er korrekt, skal du vælge "Nej".

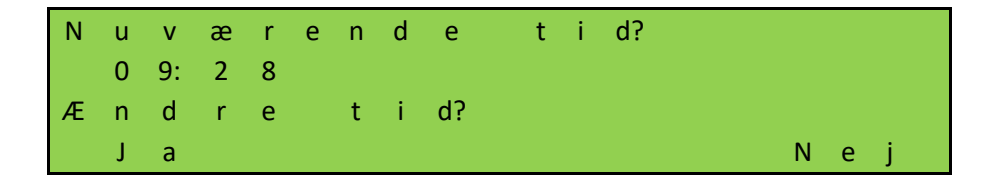

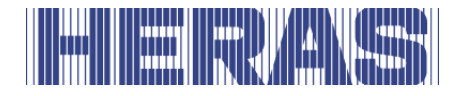

**Porttype,** her kan du kun vælge "Ja".

$$
\begin{array}{c}\nS \quad k \quad y \quad d \quad e \quad p \quad o \quad r \quad t? \\
\hline\n\end{array}
$$

**Antal portblad,** her kan du kun vælge "Nej".

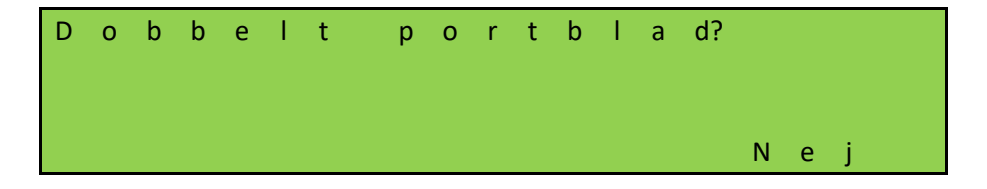

**Encoder tilgængelig,** denne kan justeres om nødvendigt. Hvis dette er korrekt, skal du vælge "Nej". Dette bestemmer, hvilke indstillinger der skal indlæses.

Hvis du vælger encoder, vil indstillingerne for HMDNG230S blive indlæst. Vælger du "Nej" her, bliver du spurgt, om det skal være en HMDNG230S5FR. Hvis du vælger "Ja", indlæses indstillingerne for dette. Hvis du vælger "Nej", vil det være en HMDNG230SREP.

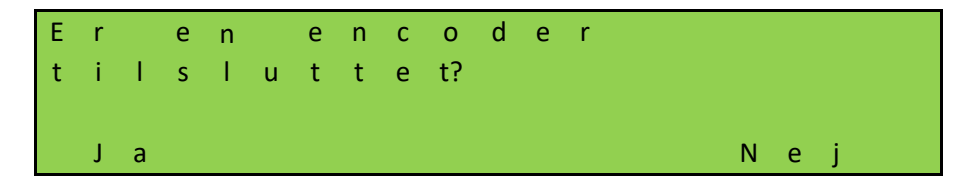

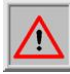

**BEMÆRK!** Fabrikken bestemmer, om det er en Standard eller Advanced kontrol. Hvis du ikke vælger nogen encoder, vil HMDNG230AREP automatisk blive indlæst i tilfælde af en Advanced.

**Driftsmodus,** om nødvendigt kan denne ændres til dødmandstilstand. I så fald kræves der ingen sikkerhedsforanstaltninger på porten.

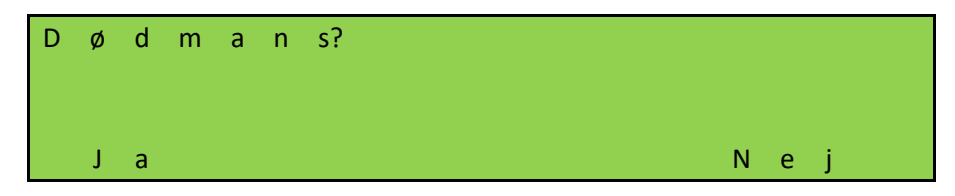

**Tjek rotationsretningen,** tjek en retning i 5 sekunder for at se, om den er korrekt. Hvis du trykker på "Lukk", skal lågen også lukke. Hvis dette er forkert, vil det blive justeret automatisk.

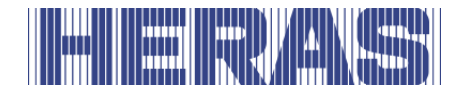

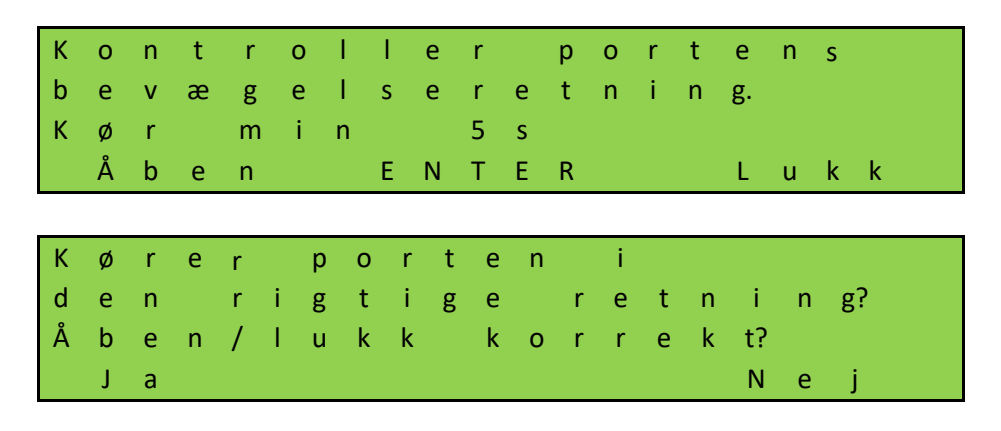

Hvis du vælger "Nej", justeres rotationsretningen automatisk.

**Lær grænse,** åbn skydeporten til de ønskede endepositioner ved at trykke på og holde knappen "ÅBEN" nede. Når dette er nået, slip knappen. Du kan korrigere positionen ved at trykke kort på knappen "ÅBEN" eller LUKK. Når den korrekte slutposition er nået, trykkes "ÅBEN" og "GEM" samtidigt, indtil "GEMMER" vises. Slip derefter knapperne med det samme. OPEN-positionen er nu gemt.

Luk nu skydeporten til de ønskede endepositioner ved at trykke på og holde knappen "LUKKET" nede. Når dette er nået, slip knappen. Du kan korrigere positionen ved at trykke kort på knappen "ÅBEN" eller LUKK. Når den korrekte slutposition er nået, trykkes "CLOSE" og "GEM" samtidigt, indtil "GEMMER" vises. Slip derefter knapperne med det samme. Positionen LUKKET er nu gemt.

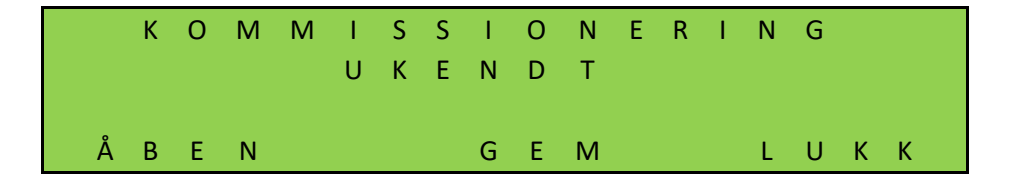

Når alle trin er gennemført, er porten klar til brug. Andre justerbare parametre er beskrevet yderligere i dette kapitel.

### **7.3 TILSLUTNING AF ET TRÅDLØST SYSTEM TIL BEVÆGELIGE SIKKERHEDSKONTAKTLISTER**

bevægelige sikkerhedskontaktlister tilsluttes som standard via ISK (INDUS) systemet. Dette er fabriksindstillingen. Tilpasninger kan kun foretages via servicemodulet.

Det er dog muligt at tilslutte den via et trådløst system. Hvordan dette skal forbindes kan ses i diagrammet bagerst i dette dokument. Den ønskede indstilling kan vælges via følgende menupunkter.

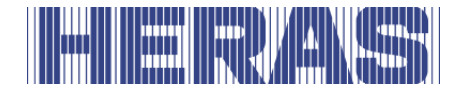

Gå til "Installation" i menuen; "Portkonfig"; "Valg af ISK/WRLSS", hvorefter følgende skærmbillede følger:

### **Trådløs, relæ testet i begge retninger:**

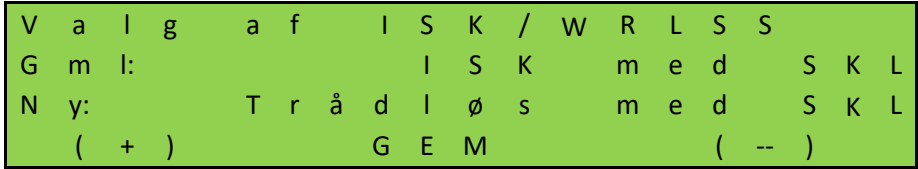

Vælg denne mulighed, når du bruger en modtager, hvor begge kontakter kan testes.

### **Trådløst, relæ kun testet for lukkeretningen:**

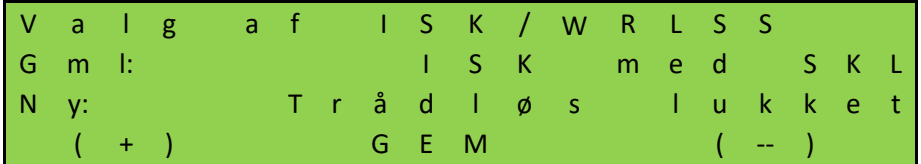

Vælg denne mulighed, når du bruger en modtager, hvoraf kun én kontakt kan testes.

Portalbeskyttelserne på porten er forbundet med de til dette formål beregnede forbindelser; (SKL) Open og (SKL) Close. ISK (INDUS) er slukket. To indgange på backplane har så efter valg en funktion, som modtagerens kontakter skal tilsluttes. For HMDNG230x er disse "INy" (Åben) og "INz" (Luk). For HMDNG230xREP og HMDNG230S5FR er disse "INv (Åben)" og "INz (Luk)".

**BEMÆRK!** Valg af funktionen "Trådløs + xxx" vil give de relevante indgange den korrekte funktion. Tidligere valgte funktioner vil blive overskrevet. Test ALTID funktionalitet!

### **7.4 GENLÆRING AF PORTENS ENDEPOSITIONER**

Portens endepositioner gemmes ved første idriftsættelse. Om nødvendigt kan denne proces gentages. Denne procedure er den samme, uanset om der er en encoder eller endestopkontakter.

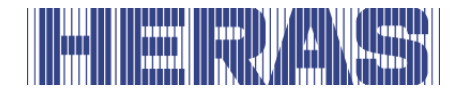

Gå til "Installation" i menuen; " Læringsgrænser", hvorefter følgende skærmbillede følger:

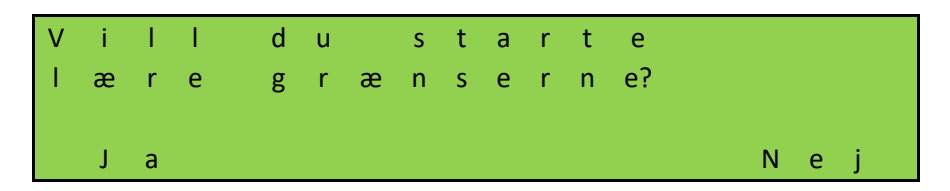

Herefter genstarter systemet, og ligesom ved den første idriftsættelse vil der blive stillet en række spørgsmål:

**Tjek rotationsretningen,** tjek en retning i 5 sekunder for at se, om den er korrekt. Hvis du trykker på "Lukk", skal lågen også lukke. Hvis dette er forkert, vil det blive justeret automatisk.

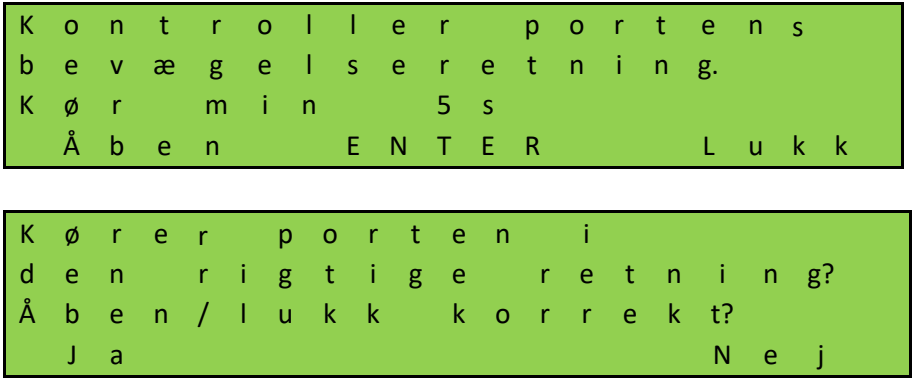

Hvis du vælger "Nej", justeres rotationsretningen automatisk.

**Lær grænse,** åbn skydeporten til de ønskede endepositioner ved at trykke på og holde knappen "ÅBEN" nede. Når dette er nået, slip knappen. Du kan korrigere positionen ved at trykke kort på knappen "ÅBEN" eller LUKK. Når den korrekte slutposition er nået, trykkes "ÅBEN" og "GEM" samtidigt, indtil "GEMMER" vises. Slip derefter knapperne med det samme. OPEN-positionen er nu gemt.

Luk nu skydeporten til de ønskede endepositioner ved at trykke på og holde knappen "LUKKET" nede. Når dette er nået, slip knappen. Du kan korrigere positionen ved at trykke kort på knappen "ÅBEN" eller LUKK. Når den korrekte slutposition er nået, trykkes "CLOSE" og "GEM" samtidigt, indtil "GEMMER" vises. Slip derefter knapperne med det samme. Positionen LUKKET er nu gemt.

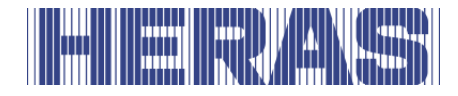

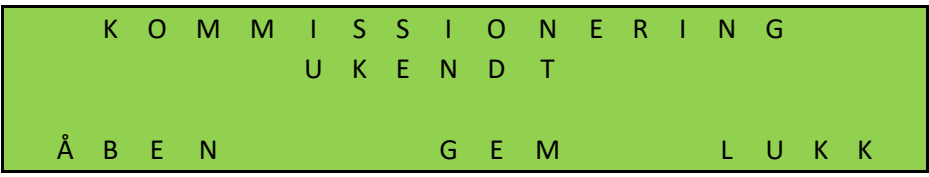

Når alle trin er gennemført, er porten klar til brug.

Kontrollér, om de to slutpositioner bliver nået og om motoren standser, når endepositionerne er nået.

Hvis værdier er blevet indlært forkert, kan hele undervisningsforløbet gentages.

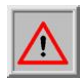

**BEMÆRK:** Når porten er frakoblet og er blevet flyttet manuelt, er portens position ikke længere defineret i softwaren. Flyt dernæst porten manuelt til LUKKET-positionen, og indstil positionen på ny. Se næste kapitel for dette.

**BEMÆRK:** Hvis der opstår et spændingssvigt, mens porten flyttes, kan portpositionen eventuelt ikke blive gemt. Dette angives ved at porten ikke længere kan flyttes i automatisk drift. I dette tilfælde skal porten også flyttes manuelt til LUKKET-positionen og positionen skal indstilles på ny. Se næste kapitel for dette.

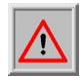

**BEMÆRK:** Hvis der anvendes en valgfri referenceafbryder, er denne procedure ikke nødvendig.

### **7.4.1 Nulstil lukket position**

I LUKKET-positionen (port lukket) skal markeringspladens rille være på linje med drevets side. Hvis det ikke er tilfældet, skal porten flyttes manuelt til LUKKETpositionen.

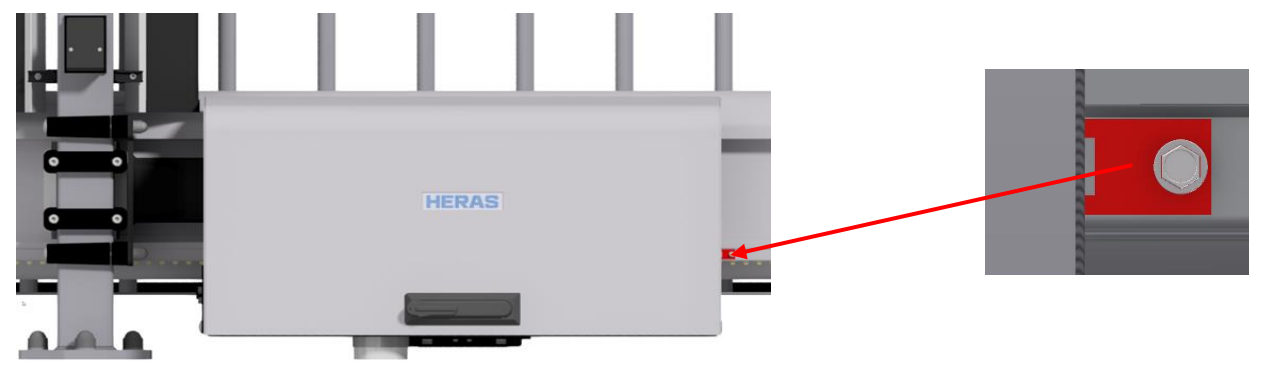

Markeringsplade Delta

# 

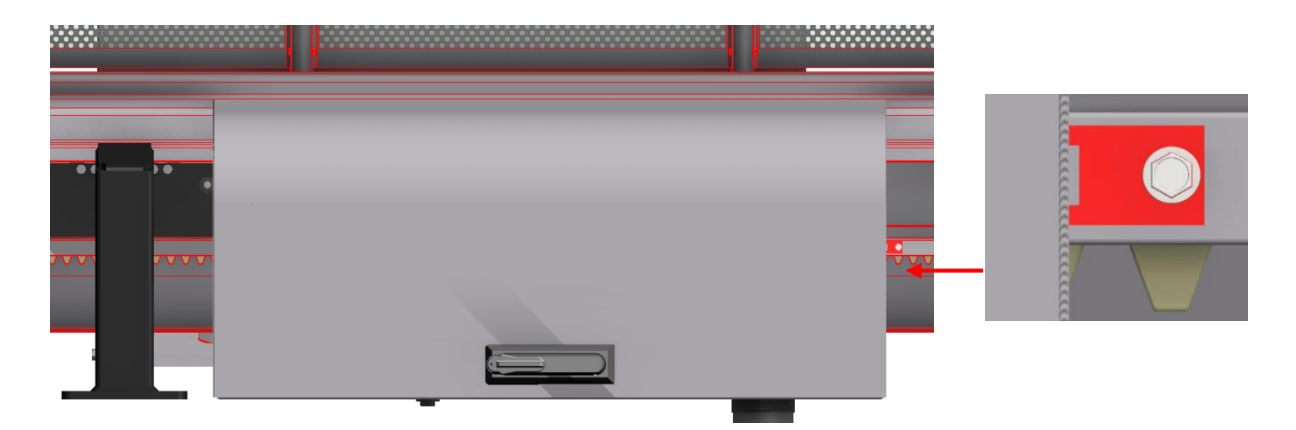

Markeringsplade uGate

Når porten er i den korrekte position, skal du sikre dig, at motoren er låst igen, før du fortsætter.

Gå til "Installation" i menuen; "Nulstil lukkepos", hvorefter følgende skærmbillede følger:

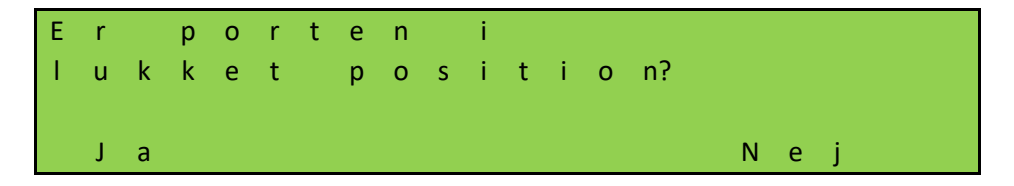

Hvis du vælger "Nej", går du tilbage i menuen; Hvis du vælger "Ja", vil den lukkede position blive gemt med det samme.

### **7.5 ÆNDRING AF DRIFTSMODUS**

Man kan omstille styringen, der som regel fungerer i automatisk drift, til dødmandsdrift. Derefter kan porten kun styres ved hjælp af de tilsluttede dødmandsknapper ved lav hastighed. Alle sikkerhedsanordninger er så deaktiveret.

Gå til "Installation" i menuen; "Portkonfig"; "Driftsmodus", hvorefter følgende skærmbillede følger:

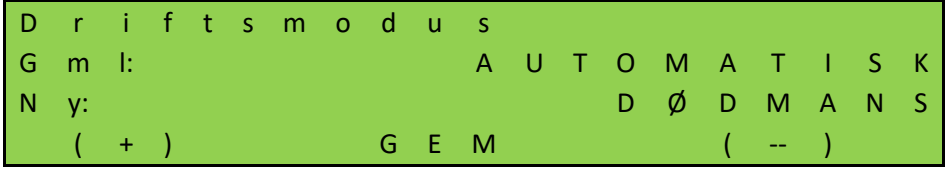

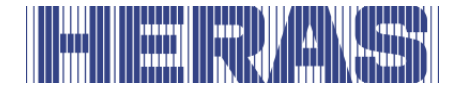

## **7.6 INDSTILLING AF FOTOCELLE**

4 fotocelleindganger fungerer kun når porten bevæges i retningen mod LUKKET. Hvis fotocellen bliver afbrudt, bevæges porten til slutpositionen ÅBEN, eller DELVIS ÅBEN. Fotoceller med en NC-kontakt skal slutttes til backplane; se tilslutningsdiagrammet bagerst i dette dokument.

### **Fotocelle med sluttekontakt**

Hvis der kun findes én fotocelle med sluttekontakt, kan denne bruges med følgende parametre. Tilpasninger kan kun foretages via servicemodulet.

Gå til "Indstillinger" i menuen; "Backplane M"; "IR1, IR2, IR3 eller IR4", hvorefter næste skærmbillede følger. Du kan også bestemme fotocellens reaktion her. Standardindstillingen er, at porten sænker farten forsigtigt og vender tilbage til positionen ÅBEN eller DELVIS ÅBEN. Som tilvalg kan du vælge at vende porten lidt om. Denne indstilling er på "Ny".

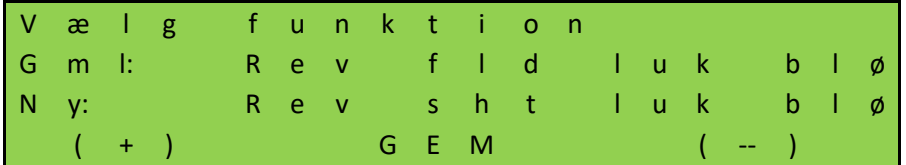

Hvis du vælger "GEM", kommer du til det næste felt, hvor du kan ændre "NC" til "NO":

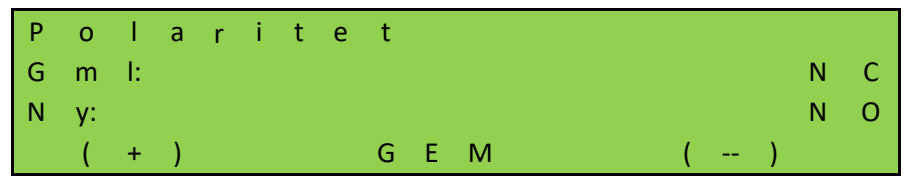

Når du vælger "GEM", er indstillingerne klar.

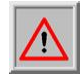

**BEMÆRK:** Om nødvendigt skal ovenstående trin udføres på alle fotocelleforbindelser. Test også funktionaliteten!

### **7.7 TILSLUTNING AF ET BLINKLYS**

Udgangen "FLA" er på fabrikken indstillet som blinklysfunktion. Funktionen kan justeres, men den specifikke funktion for blinklyset vil ikke længere være gældende. "FLA2" har ingen standardfunktion og kan kun aktiveres og justeres via servicemodulet. Et automatisk blinklys til 24 Vdc kan tilsluttes 'FLA1'. Blinklys skal tilsluttes backplane; se tilslutningsdiagrammet bagerst i dette dokument.

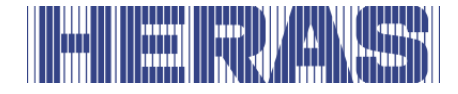

Blinklyset tilkobles af HMDNG230, så snart der er detekteret en bevægelseskommando. Tre sekunder før porten lukkes automatisk, tilkobles også blinklysrelæet "FLA1" og er aktiveret, så længe porten lukkes.

Det er også muligt at blinke i 3 sekunder før hver bevægelse. Denne varslingstid kan tændes og slukkes på følgende måde. Denne indstilling kan kun justeres via servicemodulet.

Gå til "Installation" i menuen; "Timer konfig"; "Altid forvarsel?", hvorefter følgende skærmbillede følger:

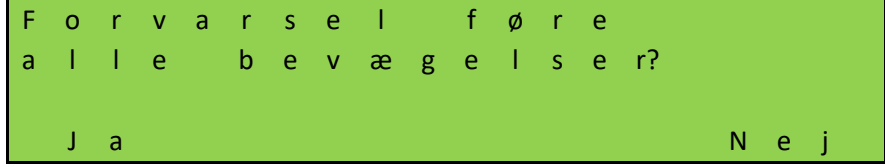

### **7.8 INDSTILLING AF BELYSNING (BELYSNING I OMRÅDET)**

HMDNG230 kan aktivere en lampe, som f.eks. automatisk belyser portområdet, når porten bliver flyttet. Funktionen kan installeres på relæ 3, relæ 4 eller relæ 5. Som eksempel beskrives her programmeret for relæ 4. Lys skal slutttes til backplane; se tilslutningsdiagrammet bagerst i dette dokument. Tilpasninger kan kun foretages via servicemodulet. Gå til "Installation" i menuen; "Backplane M"; "Funktion relæ 4", hvorefter følgende skærm følger:

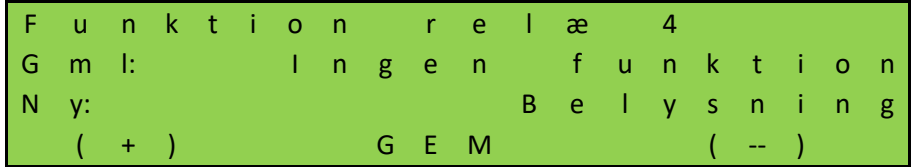

Styringen tænder nu den lampe, der er tilsluttet "relæ 4", så snart der er detekteret en bevægelseskommando. Når motoren er afbrudt, bliver lampen ved med at lyse i den pågældende tid (1 til 1800 sekunder).

Kunden kan også ændre parameteren "Belysning (s)" uden at indtaste en password. Gå til "Installation" i menuen; "Timer konfig"; "Tid belysning", hvorefter følgende skærmbillede følger:

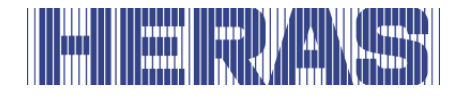

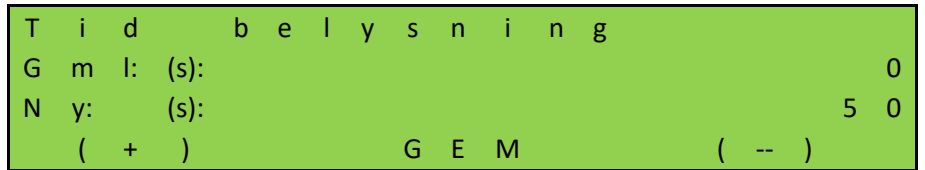

### **7.9 VEDLIGEHOLDELSESHÆNDELSER**

For at kunne garantere regelmæssig vedligeholdelse af porten, findes der nogle alternativer for indstillingen af vedligeholdelsesmeldinger i styringens software. Det er muligt at vælge en eller flere af nedenstående hændelser for en vedligeholdelsesmelding. Den hændelse, som indtræffer først, aktiverer styringens anmodning om vedligeholdelse.

### **Cyklustæller**

En vedligeholdelsesmelding kan vises efter et bestemt antal portbevægelser. Når det definerede antal portbevægelser er nået eller overskredet, aktiveres hændelsen "Service påkrævet" i styresystemet. Under en aktiv vedligeholdelsesmelding vises meldingen på displayet.

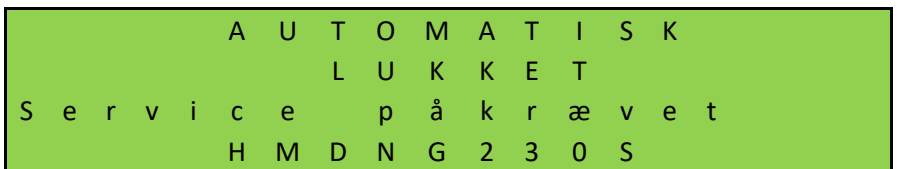

Ved levering er værdien for antallet portbevægelser indstillet på 30.000 til Delta og uGate en 10.000 til Altas 1 & 2. Tilpasninger kan kun foretages via servicemodulet. Gå til "Information" i menuen; "Eftersyn", "Still in cyk t serv", hvorefter følgende skærm vises:

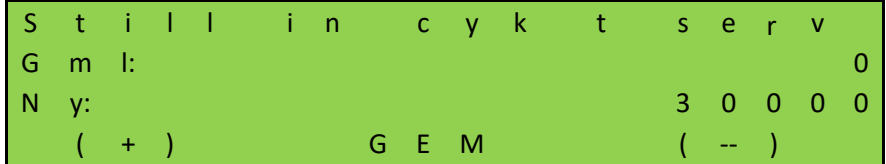

Værdien kan øges eller sænkes i trin på 500.

Hver gang at slutpositionen "LUKKET" er nået, øges antallet i tælleren. Når tælleren har nået den forudindstillede værdi, aktiverer styringen vedligeholdelsesmeldingen.

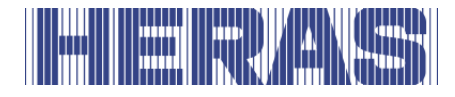

### **7.9.2 Vedligeholdelsesinterval**

For at sikre regelmæssig vedligeholdelse af porten skal der efter en vis tid (antal dage) defineres en vedligeholdelsesmelding. Når den definerede tid er nået eller overskredet, aktiveres hændelsen "Service påkrævet" i styresystemet. Tilpasninger kan kun foretages via servicemodulet. Gå til "Information" i menuen; "Eftersyn", "Still in tid t serv", hvorefter følgende skærm vises:

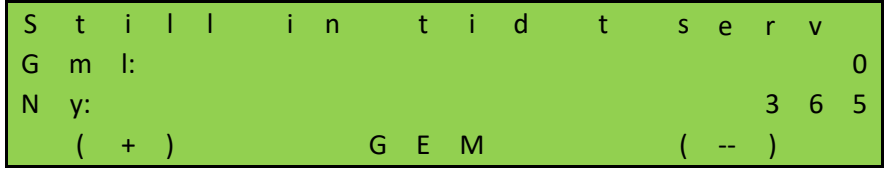

Værdien definerer antallet måneder indtil vedligeholdelsesmeldingen vises. Værdien 0 betyder: Ingen vedligeholdelsesmelding efter tid. Den maksimale værdi, som kan indstilles, er 1000 dage.

### **7.9.3 Vedligeholdelsesmelding på en relæudgang**

HMDNG230 kan indstilles således at en aktiv vedligeholdelsesmelding også aktiverer en relæ for signalering. Denne funktion kan indstilles på relæ 3, relæ 4 eller relæ 5. Som eksempel beskrives her indstillingen for relæ 5. Kontakter skal slutttes til backplane; se tilslutningsdiagrammet bagerst i dette dokument. Tilpasninger kan kun foretages via servicemodulet. Gå til "Installation" i menuen; "Backplane M"; "Funktion relæ 5", hvorefter følgende skærm følger:

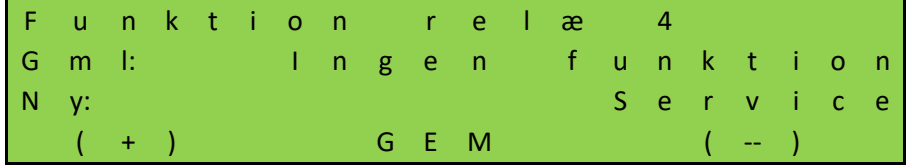

Relæ 5 er nu tændt af styringen, så snart en af de indstillede vedligeholdelsesmeddelelser bliver aktiv.

### **Reset af vedligeholdelsesmeldingen**

Så længe som en vedligeholdelse ikke er fuldført og bekræftet af vedligeholdelsesteknikeren i styringens menu, vises teksten "Service påkrævet" hele tiden på LC-displayet. Endvidere kan der indstilles en relæudgang, som derefter omkobles til aktiv.

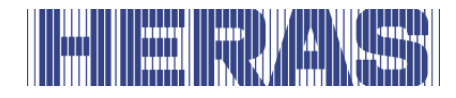

Når den tekniske vedligeholdelse af porten er fuldført og kvalificeret personale har kontrolleret sikkerhedsfunktionerne, kan dette bekræftes i styresystemet på følgende måde og anmodningen om vedligeholdelse kan resettes. Tilpasninger kan kun foretages via servicemodulet. Gå til "Information" i menuen; "Eftersyn", " Service udført", hvorefter følgende skærm vises:

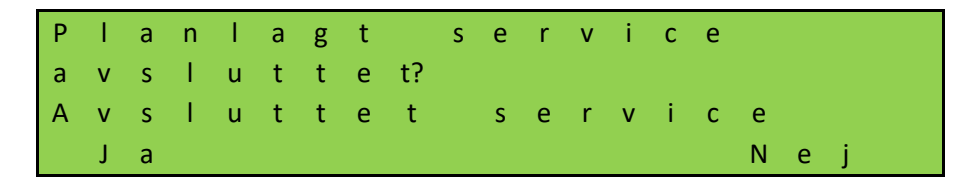

Tidstælleren for antallet dage og også cyklustælleren for antallet portbevægelser resettes til 0.

### **Tid/cyklusser tilbage indtil vedligeholdelse**

Det er muligt at se, hvor ofte vedligeholdelse er blevet udført, og hvor mange dage og cyklusser der er tilbage indtil næste vedligeholdelse. Antallet af gange, der er udført vedligeholdelse, er kun synligt via servicemodulet.

Gå til "Information" i menuen; "Eftersyn", "Eftersyn tæller", hvorefter følgende skærm følger:

V e d l i g e h o l d e l s e t æ l s i d e n i n s t a l l a t i o n e n T æ l l e r: 3 T i l b a g e

Gå til "Information" i menuen; "Eftersyn", "Cykl. næste efters.", eller "Tid til eftersyn", hvorefter følgende skærm følger:

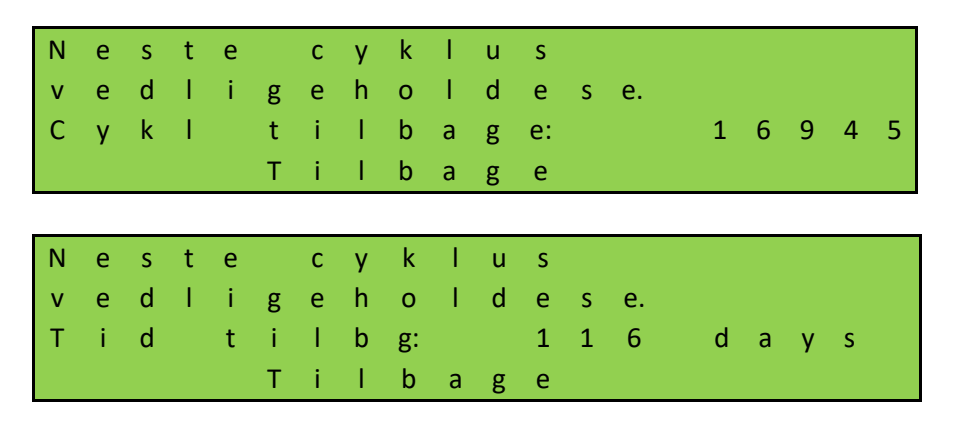

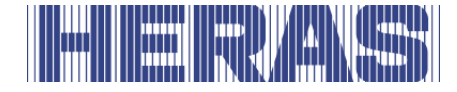

### **7.10 INDSTILLING AF NØDDRIFT**

Ved hjælp af nøddrift åbnes eller lukkes porten (afhængigt af parametrene) på afstand af en brandmeldecentral uden at gå på kompromis med sikkerheden. Dertil skal sløjfen fra brandmeldecentralen opføre sig som en brydekontakt. I hviletilstand er denne sløjfe altid lukket; sløjfen kontrolleres af HMDNG230. Kontakter skal slutttes til backplane; se tilslutningsdiagrammet bagerst i dette dokument.

Meldesløjfen indstilles til en af de frit tilgængelige indgangene som følger. Vi tager "INv" som et eksempel her. Tilpasninger kan kun foretages via servicemodulet. Gå til "Installation" i menuen; "Backplane M; "INv", hvorefter følgende skærmbillede følger:

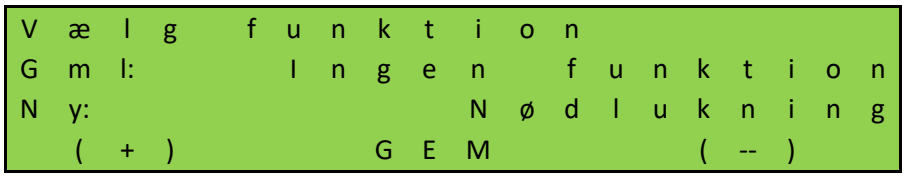

Hvis du vælger GEM, kommer du til det næste felt, hvor du skal ændre "NO" til "NC":

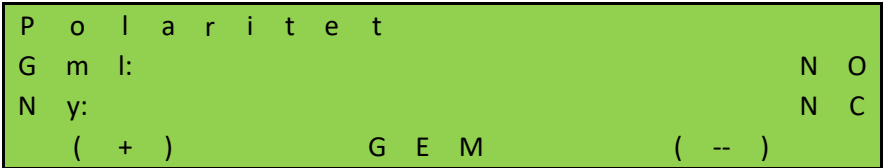

Derudover skal du her indstille, at nøddrift skal fungere med et testet signal:

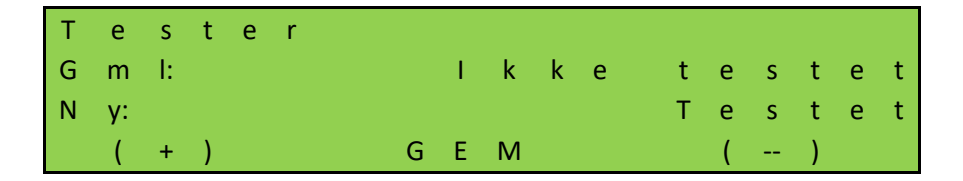

Når du klikker på GEM, er indstillingerne klar. Test også funktionaliteten!

### **Nødåbning:**

Hvis sløjfen åbnes af brandmeldecentralen og der er indstillet en tilladelse til åbning i nødsituationer, åbnes porten med lav hastighed. Åbning af porten kan afbrydes ved hjælp af stoptasten eller sikkerhedselementerne; efter afbrydelsen vil porten dog altid fortsætte bevægelsen mod åben-positionen.

Porten standser i ÅBEN-positionen og reagerer ikke længere på indtastninger. Når sløjfen til brandmeldecentralen sluttes igen, porten er tilbage i normal drift.

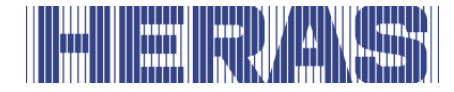

### **Nødlukning:**

Når nødlukning indstilles, lukkes porten med lav hastighed, hvis sløjfen åbnes af brandmeldecentralen. Lukning af porten kan afbrydes ved hjælp af stoptasten eller sikkerhedselementerne; efter afbrydelsen vil porten dog altid fortsætte bevægelsen mod lukket-positionen.

Porten standser i LUKKET-positionen og reagerer ikke længere på indtastninger. Når sløjfen til brandmeldecentralen sluttes igen, porten er tilbage i normal drift.

### **7.11 INDSTILLING AF TRAFIKLYS**

En enkel trafiklyskobling kan realiseres ved hjælp af skifterelæet relæ 3, relæ 4 eller relæ 5. De røde og grønne lys tilsluttes en af de to arbejdskontakter i skifterelæet. Vær opmærksom på relæets maksimale belastningsevne. Lys skal slutttes til backplane; se tilslutningsdiagrammet bagerst i dette dokument.

Trafiklyset skifter til "GRØNT", når porten har nået ÅBEN-positionen, motoren er afbrudt og blinklyset ikke er aktivt. Trafiklyset skifter til "RØDT", så snart blinklyset er aktiveret (fx advarsel ved automatisk lukkebevægelse), motoren er tilkoblet eller porten ikke længere er i ÅBEN-positionen. Som eksempel er indstillingen for relæ 3 beskrevet her. Tilpasninger kan kun foretages via servicemodulet. Gå til "Installation" i menuen; "Backplane M"; "Funktion relæ 3", hvorefter følgende skærm følger:

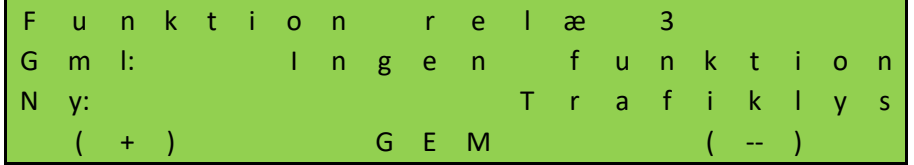

Det er muligt at slukke for den røde lampe ved hjælp af et andet relæ, efter at porten er lukket. Til dette formål skal et ekstra relæ tildeles en funktion og en tid skal indstilles. Kontakten skal så afbryde ledningen til det røde lys. Som eksempel er indstillingen for relæ 4 beskrevet her. Tilpasninger kan kun foretages via servicemodulet. Gå til "Installation" i menuen; "Backplane M"; "Funktion relæ 4", hvorefter følgende skærm følger:

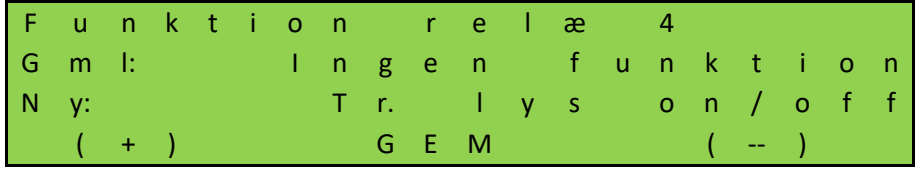

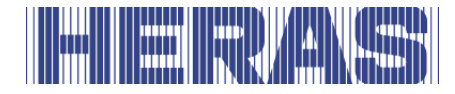

Den tid, der kræves for at slukke lyskrydset, skal også indstilles. Gå til "Installation" i menuen; "Timer konfig"; "Trafiklystid", hvorefter følgende skærmbillede følger:

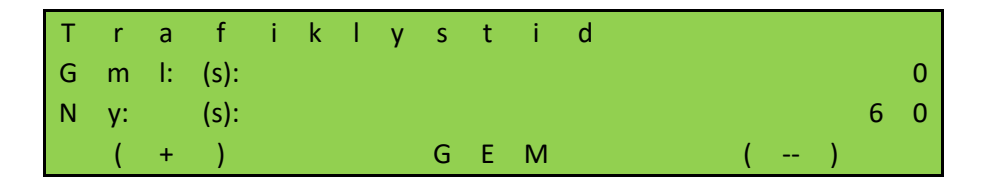

Når denne timer er udløbet, slukkes den røde lampe. Når porten åbnes igen, tændes den røde lampe igen.

### **7.12 INDSTILLING AF TIMEREN**

Bestemte portbevægelser kan startes automatisk af foruddefinerede tidsindstillinger. I alle tilfælde deaktiverer værdien "0" timeren. Indstillingerne for disse timere vises i menuen "Timer konfig". Timerne "Forvarsel", "Tid belysning" og "Trafiklystid" er allerede blevet beskrevet tidligere i denne manual.

### $7.12.1$ **Indstilling af Auto-luk åben**

Styringen kan automatisk lukke porten igen, når den har nået slutpositionen ÅBEN efter en tid, som kan indstilles (1 til 900 sekunder). Denne funktion er kun aktiveret i automatisk drift og efter at slutpositionen ÅBEN er nået. Gå til "Installation" i menuen; "Timer konfig"; " Auto-luk åben", hvorefter følgende skærmbillede følger:

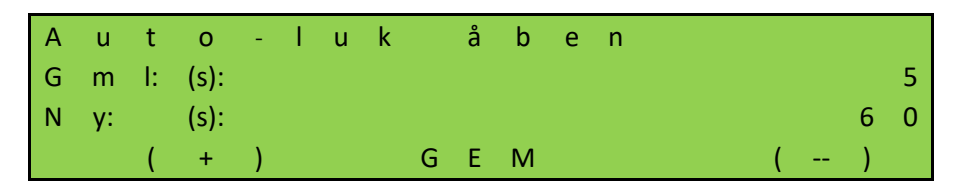

**Eksempel:** Den forudindstillede parameter "Auto-luk åben" med værdien 5 sørger for, at der i automatisk drift og når slutpositionen ÅBEN er nået, startes en tidstæller, som efter 5 sekunder automatisk lukker porten igen. Hvis der i denne tid også gives en ÅBEN-kommando eller en af de monterede fotoceller aktiveres, starter tidstælleren på ny.

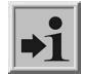

" Auto-luk åben" aktiveres ikke, hvis det maksimale antal reverseringer for LUKKET-bevægelsen er nået:

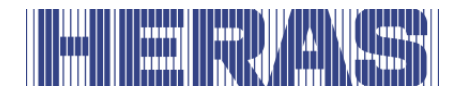

Hvis porten bevæger sig mod retningen LUKKET, men ikke når LUKKET-positionen, fordi en sikkerhedskontaktliste er blevet udløst i samme retning (ingen fotocelle), vender porten igen tilbage til ÅBEN-positionen. Derefter starter "Auto-luk åben" igen. En lignende handling kan udføres maks. 5 gange i træk. Derefter forbliver porten åben og genstarter timeren ikke mere. Først efter at der er givet en ny LUKKE-kommando og efter at LUKKET-positionen er nået, indstilles reverseringstælleren på 0, og vil igen blive lukket automatisk efter næste åbning. Hvis dette sker, vil meddelelsen "Max rev luk" blive vist på LCD-skærmen.

### $7.12.2$ **Indstilling af Auto-luk delv.åbn**

Styringen kan automatisk lukke porten igen, når den har nået positionen Delvis ÅBEN efter en tid, som kan indstilles (1 til 900 sekunder). Denne funktion er kun aktiveret i automatisk drift og efter at positionen Delvis ÅBEN er nået. Gå til "Installation" i menuen; "Timer konfig"; "Auto-luk delv.åbn", hvorefter følgende skærmbillede følger:

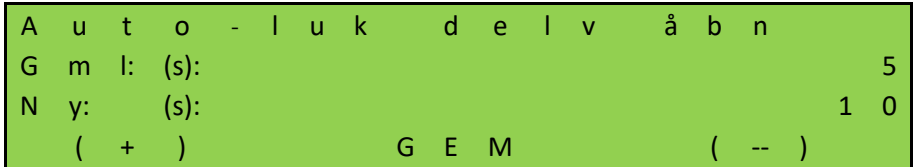

**Eksempel:** Den forudindstillede parameter "Auto-luk delv.åbn" med værdien 5 sørger for, at der i automatisk drift og når positionen DELVIS ÅBEN er nået, startes en tidstæller, som efter 5 sekunder automatisk lukker porten igen. Hvis der i denne tid også gives en Delvis ÅBEN-kommando eller hvis der er en statisk Delvis ÅBENkommando, starter tidstælleren på ny.

### $7.12.3$ **Indstilling af Auto-luk mellem**

Hvis porten, uafhængigt af dens position hele tiden skal lukkes automatisk (automatisk lukke-bevægelse) efter en tid, som kan indstilles (1-300 sekunder), skal dette indstilles via parameteren "Autoluk mellem". Denne funktion er kun aktiv i automatisk drift og gælder for alle portpositioner, bortset fra slutpositionen ÅBEN og DELVIS ÅBEN. Gå til "Installation" i menuen; "Timer konfig"; "Auto-luk mellem", hvorefter følgende skærmbillede følger:

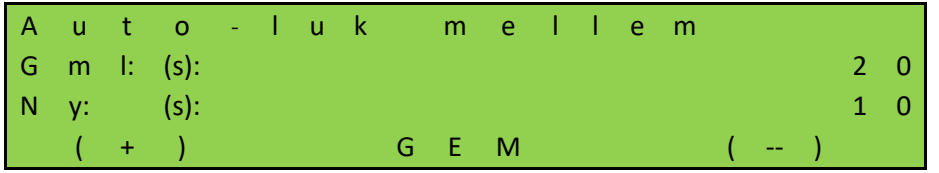

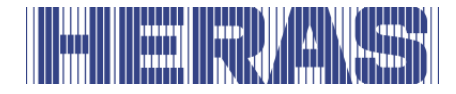

**Eksempel:** Den forudindstillede tid 20 sørger for, at der startes en tidstæller, som efter 20 sekunder lukker porten automatisk, hvis motoren i automatisk drift standser uden for slutpositionen LUKKET (ikke vha. STOP-tasten).

#### $7.12.4$ **Indstilling af Autoluk kort**

Ved anvendelse af en fotocelle kan man indstille (1–300 sekunder) en kortere åbningstid efter at fotocellen er passeret. Gå til "Installation" i menuen; "Timer konfig"; "Auto-luk kort", hvorefter følgende skærmbillede følger:

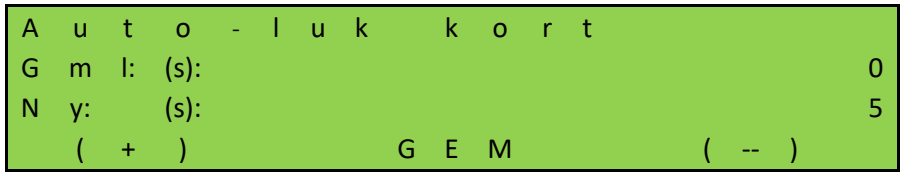

**Eksempel:** Den forudindstillede tid 5 sørger for, at der startes en tidstæller, som efter 5 sekunder lukker porten automatisk, når fotocellen er blevet passeret i automatisk drift (signal aktivt og igen inaktivt). Denne tid skal være kortere end den tid, der er indstillet til "Autoluk åben".

Denne forkortede porttimer aktiveres også, hvis fotocelle er afbrudt under  $\blacktriangleright$  1 åbningen af døren. Åpningstiden for den port nulstilles kun, når porten lukkes, og den fotocelle indgang forbliver inaktiv. Denne timer er indstillet til 0 fra fabrikken.

### **7.13 DEAKTIVERING AF KALENDERFUNKTIONEN**

De programmerede og aktive portfunktioner i styringens kalender kan deaktiveres midlertidigt ved hjælp af hardwaren (afbryder). Til dette formål kan en af frit tilgængelig indgangene konfigureres således at kalenderfunktionerne deaktiveres eller nye hændelser ignoreres. Kontakter skal slutttes til backplane; se tilslutningsdiagrammet bagerst i dette dokument. Vi tager "INv" som et eksempel her. Tilpasninger kan kun foretages via servicemodulet. Gå til "Installation" i menuen; "Backplane M"; "INv", hvorefter følgende skærmbillede følger:

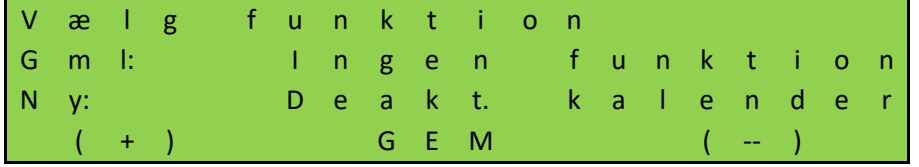

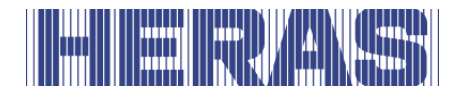

Derudover bliver prioritetsniveauet bedt om at bestemme, i hvilken driftstilstand funktionen kan fungere; Rådet er at lade dette blive ved den indstillede værdi.

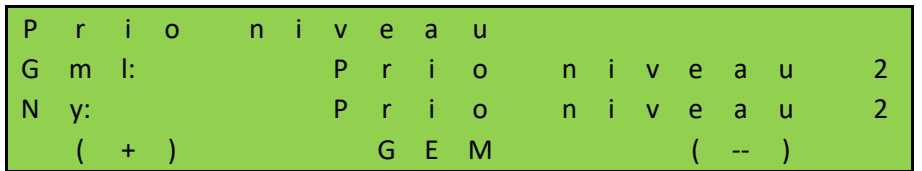

Status for input skal bestemmes; råd er at anvende "NO":

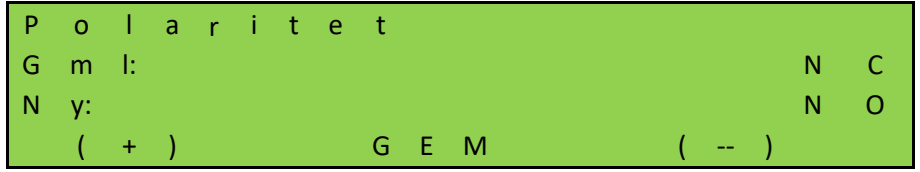

Til sidst skal det afgøres, om signalet skal testes; råd er ikke at anvende dette:

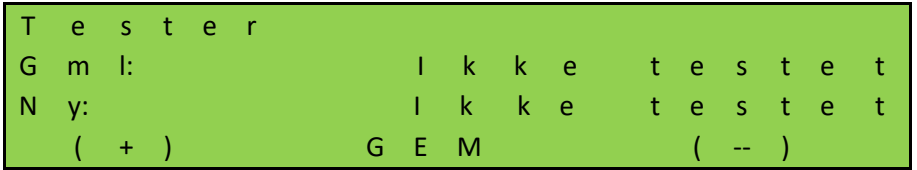

### **7.14 DEAKTIVERING AF TIMERE**

For at stoppe midlertidig lukning af porten fra ÅBEN-positionen, en af de frit tilgængelige indgange kan konfigureres på en sådan måde, at lukketimerne kan deaktiveres. Kontakter skal slutttes til backplane; se tilslutningsdiagrammet bagerst i dette dokument. Vi tager "INz" som et eksempel her. Tilpasninger kan kun foretages via servicemodulet. Gå til "Installation" i menuen; "Backplane M"; "INz", hvorefter følgende skærmbillede følger:

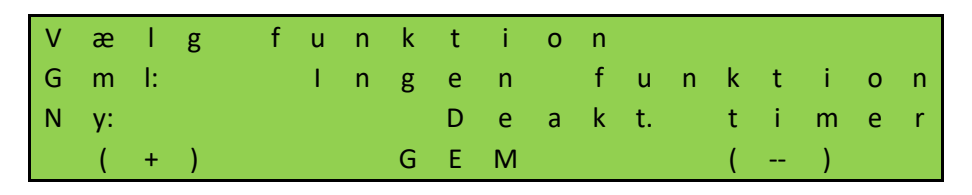

Derudover bliver prioritetsniveauet bedt om at bestemme, i hvilken driftstilstand funktionen kan fungere; Rådet er at lade dette blive ved den indstillede værdi.

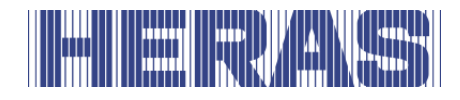

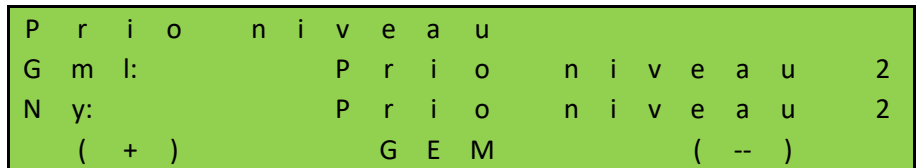

Status for input skal bestemmes; råd er at anvende "NO":

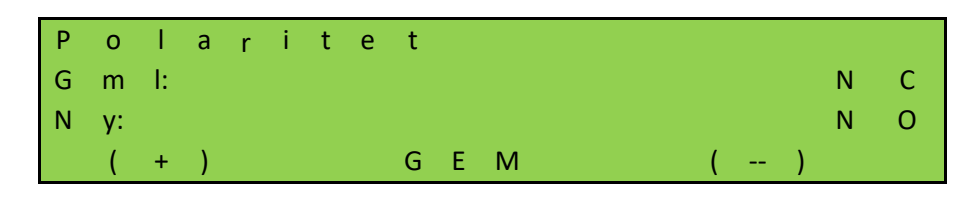

Til sidst skal det afgøres, om signalet skal testes; råd er ikke at anvende dette:

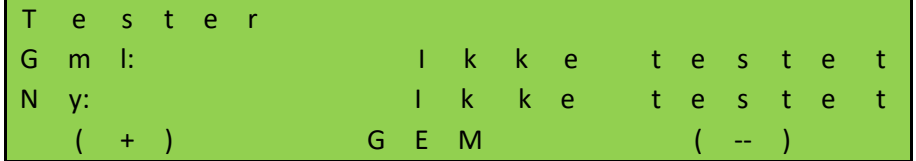

### **7.15 OVERSIGT OVER INDGANGSFUNKTIONER**

Funktioner fra følgende tabel kan tildeles indgangene. Kontakter skal sluttes til backplane; se tilslutningsdiagrammet bagerst i dette dokument. Tilpasninger kan kun foretages via servicemodulet.

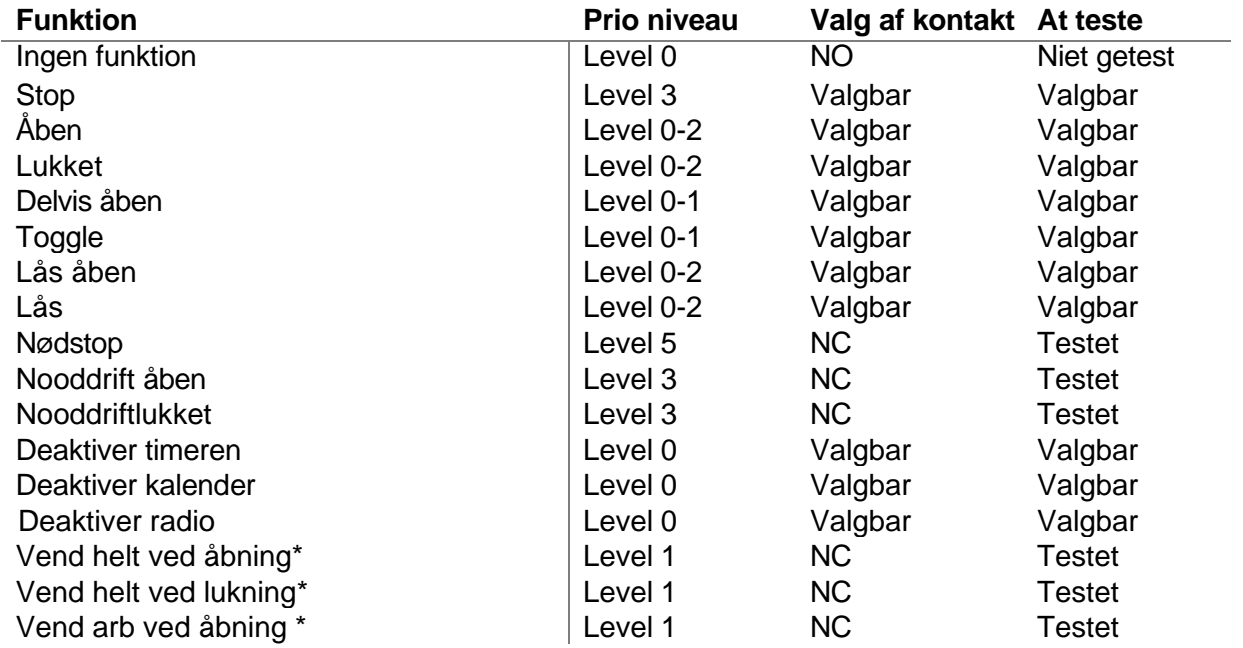

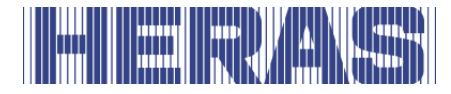

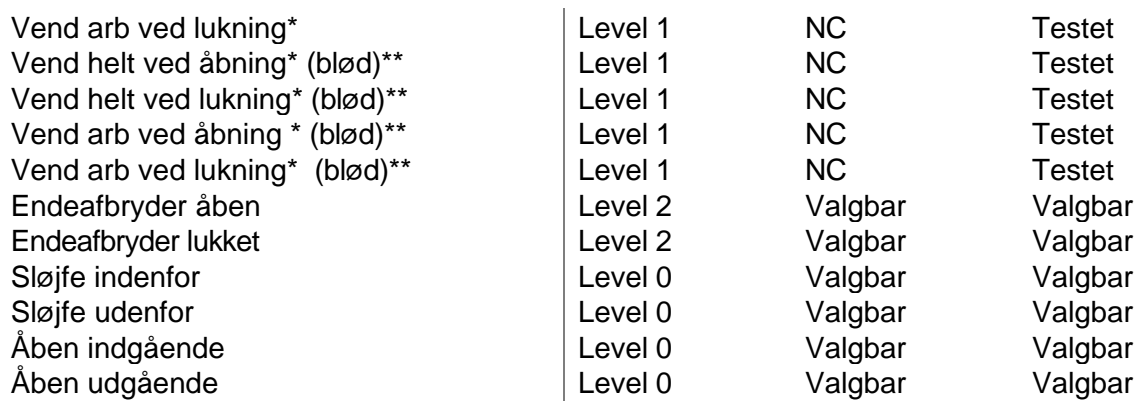

\*: Disse indstillinger bestemmer, hvordan porten opfører sig, hvis den skal skifte retning på grund af aktivering af en sikkerhedsanordning.

\*\*: Disse indstillinger sikrer, at porten, i modsætning til de andre indstillinger, sænker farten og bakker langsomt. Dette er kun tilladt med en fotocelle eller sløjfefunktion.

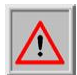

**BEMÆRK:** Sørg for, at ændringer af indstillingen markeret med et "\*" er korrekt testet efter justering!

### **7.16 OVERSIGT OVER RELÆFUNKTIONER**

Funktioner fra følgende tabel kan tildeles de 5 relæer. Kontakter skal sluttes til backplane; se tilslutningsdiagrammet bagerst i dette dokument. Tilpasninger kan kun foretages via servicemodulet.

- Ingen funktion
- Port åben
- Port delvis åben
- Port lukket
- Port udefineret
- Porten åbnes
- Porten lukker
- Porten bevæger sig
- Forvarsel
- Service
- Belysning
- Fejl
- Åbenimpuls (1 sec.)
- Lukketimpuls (1 sec.)
- Trafiklys
- Trafiklys indenfor
- Trafiklys udenfor
- Trafiklys on/off
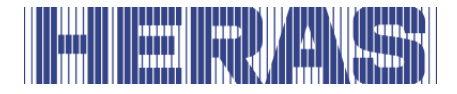

• SKL aktiv

### **7.17 LAGRE PARAMETRE I HUKOMMELSEN**

De indstillede driftsparametre kan lagres i en særskilt del af hukommelsen. Der laves en kopi af de aktuelle indstillingsværdier. Disse indstillingsværdier kan gendannes senere, så at de aktuelle parametre bliver overskrevet.

#### $7.17.1$ **Lagring af de indstillede parameterværdier**

Styringens aktuelle driftsparametre kan lagres som reservekopi i en separat del af hukommelsen. Efter at parametrene derefter er blevet ændret, kan disse lagrede parametre i tvivlstilfælde genindlæses som korrekt fungerende parametre. Tilpasninger kan kun foretages via servicemodulet. Gå til "Installation" i menuen; "Backup parameter"; hvorefter følgende skærmbillede følger:

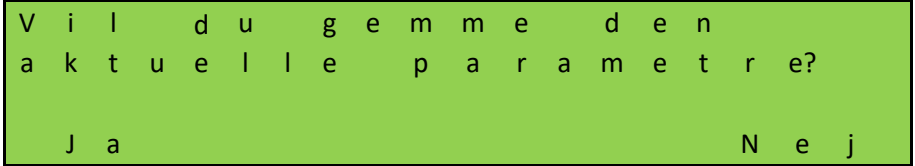

#### $7.17.2$ **af de lagrede parametre**

De parametre, som er lagret som reservekopi i en separat del af hukommelsen, kan genaktiveres som aktuelle driftsparametre for styringen. På denne måde kan de lagrede (fungerende) parametre genindlæses efter en forkert konfiguration af HMDNG230. Tilpasninger kan kun foretages via servicemodulet. Gå til "Installation" i menuen; "Gendan parameter"; hvorefter følgende skærmbillede følger:

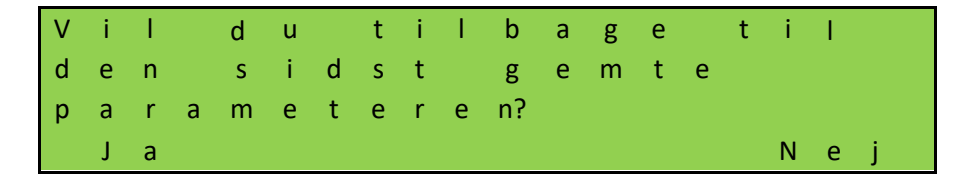

## **7.18 HJÆLP TIL DIAGNOSEN**

HMDNG230 har information, der gør fejlfinding nemmere.

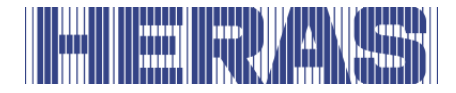

#### $7.18.1$ **Visning af firmware og serienummer**

Styringens version kan vises på følgende måde. Gå til "Information" i menuen; "Firmwareversion"; hvorefter følgende skærmbillede følger:

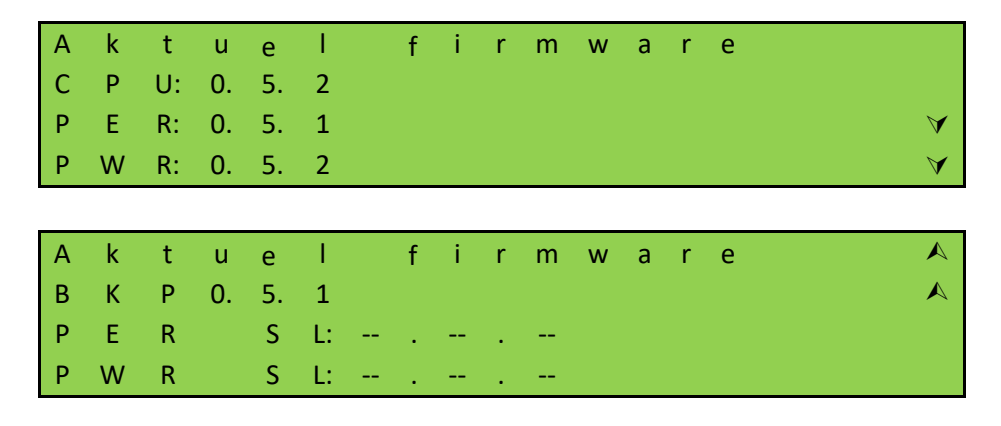

Styringens serienummer kan vises som følger. Gå til "Information" i menuen; "Serienummer"; hvorefter følgende skærmbillede følger:

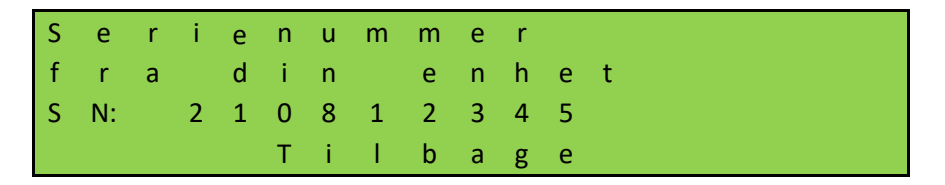

#### $7.18.2$ **Sensorstatus og information**

I menupunktet "Sensor status" kan du finde information om styringens aktuelle eller gemte status. For at finde disse oplysninger, gå til menuen til "Information"; "Sensor status"; hvorefter følgende skærmbillede følger:

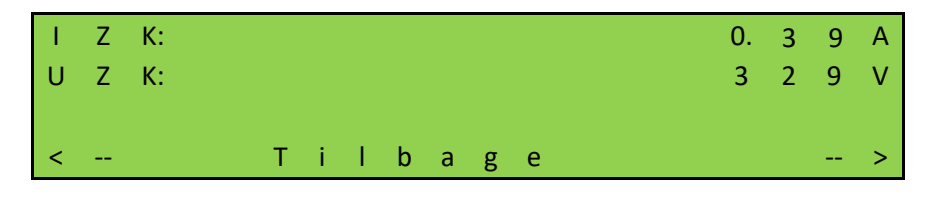

**IKZ:** Strømmen i strømforsyningssektionens mellemkreds. **UZK:** Spændingen i mellemkredsløbet i strømforsyningssektionen.

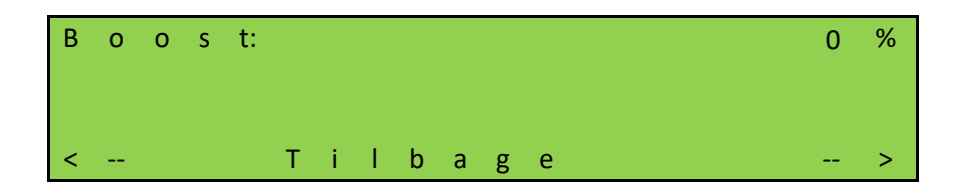

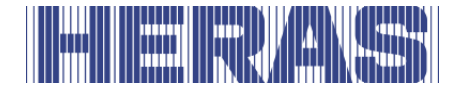

**Boost:** Den aktuelle output boost værdi.

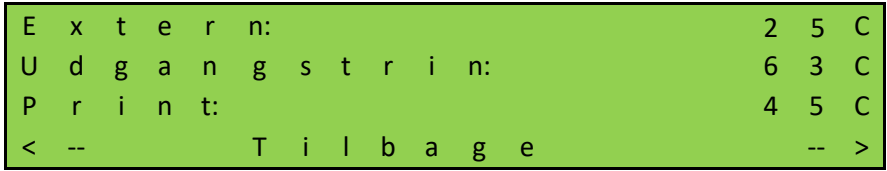

**Extern:** Den eksternt målte temperatur ved hjælp af en separat temperatursensor (ikke tilgængelig for Heras).

**Udgangstrin:** Temperaturen i denne del.

**Print:** Temperaturen på strømforsyningen, målt tæt på processoren.

#### $7.18.3$ **Logsystem**

Logbogsystemet er en ringbuffer med maks. 256 emner. Her lagres relevante hændelser fra styringens software med deres referencenummer og tidsstempel permanent i hukommelsen, og de er stadig tilgængelige efter en genstart eller et strømsvigt. Logbogen kan bruges til at følge portens seneste aktiviteter og eventuelle fejl, som er opstået.

Kontrolloggen kan vises som følger. Gå til "Information" i menuen; "Systemlog"; "Vis log", hvorefter følgende skærmbillede følger:

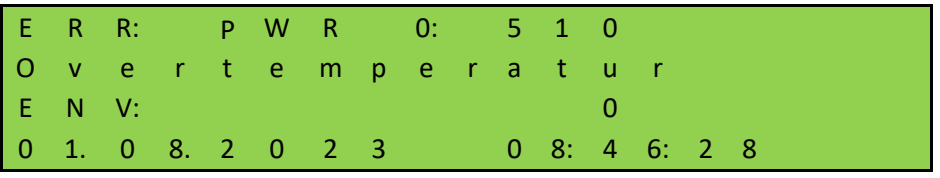

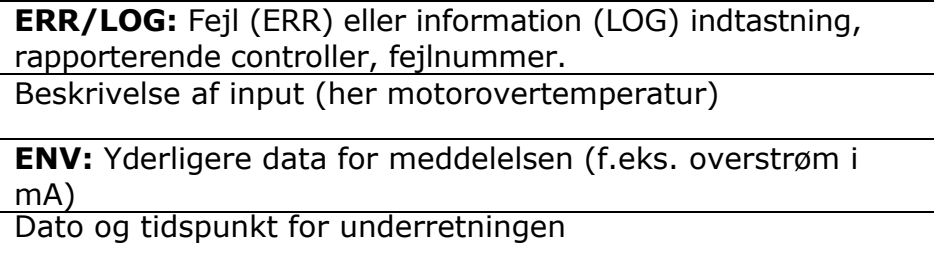

Du kan rulle gennem listen ved hjælp af UP- og DOWN-knapperne.

### **7.19 FJERNBETJENING**

Styringen har en slot til et radiostyret modtagermodul. Der anvendes et 868 MHzmodtagermodul med FM-modulation. Der analyseres den konstante del af "Rolling

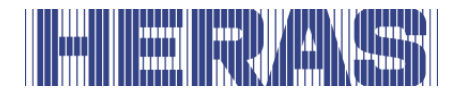

Code" i den anvendte HERAS-sender. Med en passende håndsender kan følgende funktioner af styringen fjernstyres ved hjælp af tasterne:

- "ÅBEN-funktion" tast øverst til venstre
- "LUKKET-funktion" tast øverst til højre
- "STOP-funktion" stor tast nederst
- 

• "DELVIS ÅBEN-funktion" venstre og højre på samme tid

Tasterne skal programmeres hver for sig, se "Indlær håndsender". Redigeringsmuligheder (såsom indlær håndsender, slette) pr. menubetjening er tilgængelige i styringen. Der kan indlæres maks. 150 håndsendere (eller en enknapsfunktion).

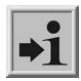

**Information:** Aktivering af en portbevægelse ved hjælp af fjernbetjeningen kan kun ske, når styringen er i automatisk modus.

Der skal tilsluttes en ekstern antenne til det tilsvarende stik på styringens printkort (se [Figur 21:n](#page-33-0)ummer 12 i figuren).

#### $7.19.1$ **Vis antal programmerede håndsendere**

Til hver håndsender gemmes der et særskilt sted i styringens hukommelse. Det samlede antal gemte sendere kan vises ved hjælp menupunktet "Antal lagrede". Gå til "Installation" i menuen; "Radio konfig"; "Antal lagrede", hvorefter følgende skærmbillede følger:

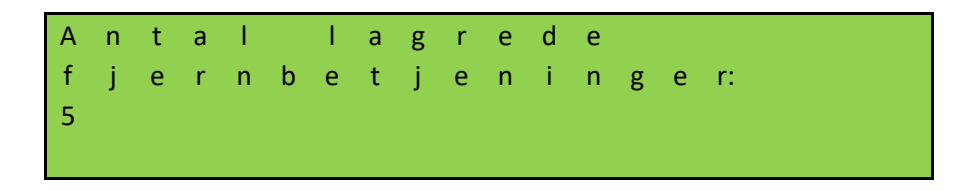

#### $7.19.2$ **Indlæring af håndsendere**

Hver håndsender, som anvendes, skal indlæres én gang i styringen. Gå til "Installation" i menuen; "Radio konfig"; " Lærings standard", hvorefter følgende skærmbillede følger:

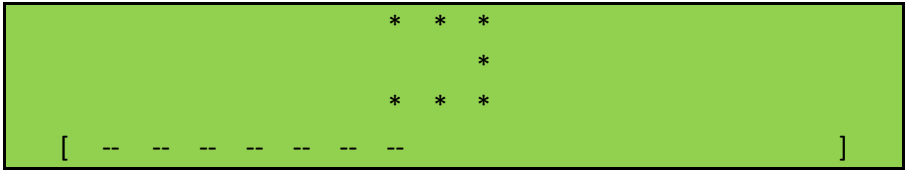

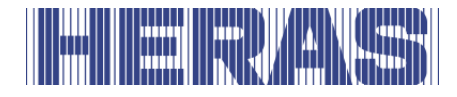

Den nederste linje viser den resterende tid til at lære en sendere.

Tryk på en tast på den manuelle sender. Du har 20 sekunder for at gøre det. Når senderen genkendes, afsættes en del af styringens hukommelse, hvor de tre tastfunktioner lagres automatisk. En "OK"-meddelelse vil også blive vist. Hvis der ikke modtages noget, vises "Fejl".

#### $7.19.3$ **Indlæring af knapper på håndsendere**

Hvis håndsenderknappernes standardfunktioner Åben-Lukket-Stop, som er programmeret i styringen, ikke er tilstrækkelige, kan der programmeres yderligere 4 funktioner. Indlæringen af de enkelte knapper kan ske ved hjælp af menuen nedenfor.

- Lærings åben lære funktionen ÅBN
- Lærings lukket lære LUK-funktionen
- 
- Lærings stop lære STOP-funktionen<br>• Lærings delv. åben lære funktionen DELVI lære funktionen DELVIS ÅBN

Gå til "Installation" i menuen; "Radio konfig"; "Lærings åben" eller "Lærings lukket" eller "Lærings stop" eller "Lærings delv. åben", hvorefter følgende skærmbillede følger:

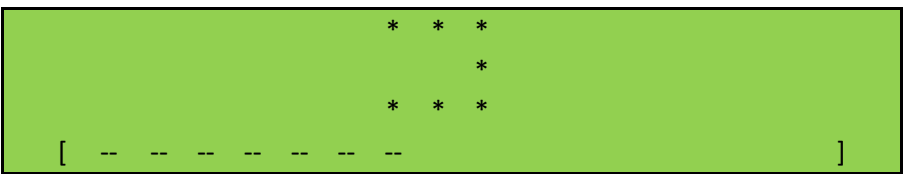

Den nederste linje viser den resterende tid til at lære en sendere.

Nu har operatøren 20 sekunder til at trykke på den ønskede knap på fjernbetjeningen. Til hver enkelt tastfunktion afsættes der en særskilt lagringsplads. En "OK"-meddelelse vil også blive vist. Hvis der ikke modtages noget, vises "Fejl".

#### 7.19.4 **Sletning af gemte sendere**

Enkelte håndsendere kan slettes fra HMDNG230´s hukommelse. Med menupunktet "Slet standard" sættes styringen i en modus, hvor den næste, korrekt modtagne håndsender slettes fra hukommelsen. Gå til "Installation" i menuen; "Radio konfig"; "Slet standard", hvis senderen er indlært som standard eller "Slet knap", hvis en enkelt funktion skal slettes, hvorefter følgende skærm kommer frem:

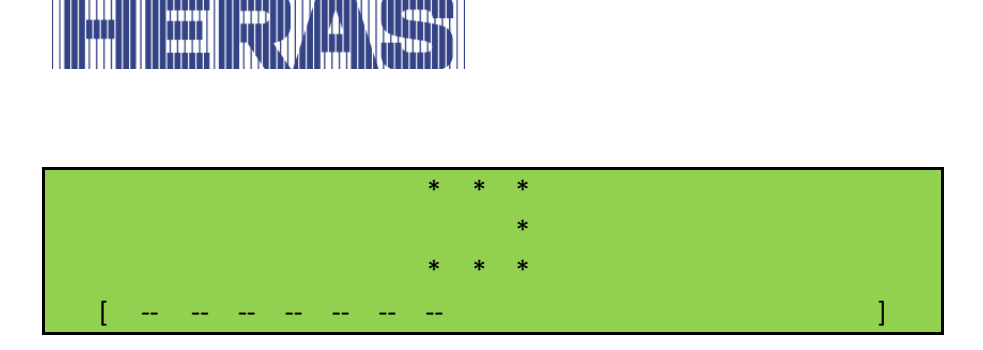

En "OK"-meddelelse vil også blive vist. Hvis der ikke modtages noget, vises "Fejl".

#### $7.19.5$ **Sletning af alle gemte sendere**

Samtlige håndsendere, der er gemt i HMDNG230, slettes ved hjælp af menupunktet "Slet alt". Gå til "Installation" i menuen; "Radio konfig"; "Slet alt", hvorefter følgende skærmbillede følger:

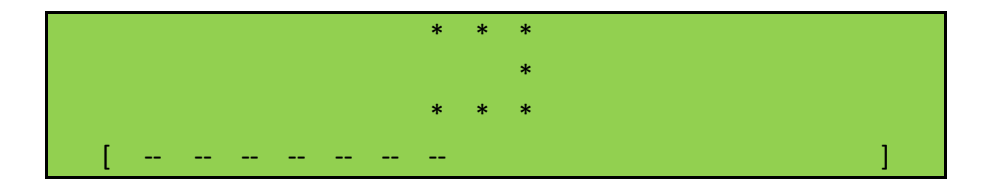

En "OK"-meddelelse vil også blive vist.

#### $7.19.6$ **Sluk for håndsendersystemet**

Det er også muligt (midlertidigt) at deaktivere brugen af håndholdte sendere. Dette kan gøres ved at justere det i menuen eller bruge en indgang med en funktion hertil. Menuen er frit tilgængelig. Via en indgang kun gennem servicemodulet. Gå til "Installation" i menuen; "Radio konfig"; "Aktiveret?", hvorefter følgende skærm vises:

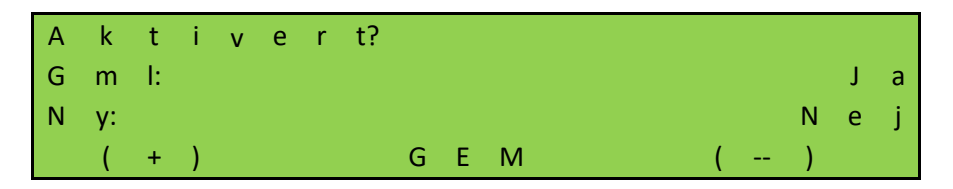

Hvis du vælger "Nej", vil senderne stadig forblive i hukommelsen, men vil ikke reagere. Ved at sætte det tilbage til "Ja" senere, virker det igen.

Via servicemodulet med "INv" som eksempel: gå til "Installation" i menuen; "Backplane M"; "INv", hvorefter følgende skærmbillede følger:

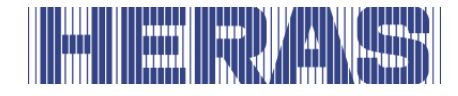

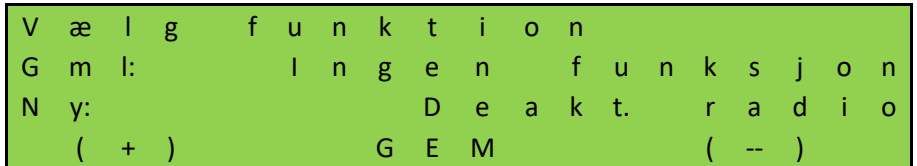

Derudover bliver prioritetsniveauet bedt om at bestemme, i hvilken driftstilstand funktionen kan fungere; Rådet er at lade dette blive ved den indstillede værdi.

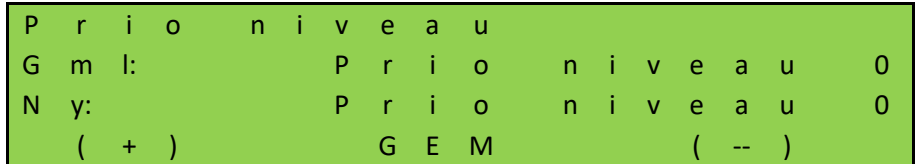

Status for input skal bestemmes; råd er at anvende "NO":

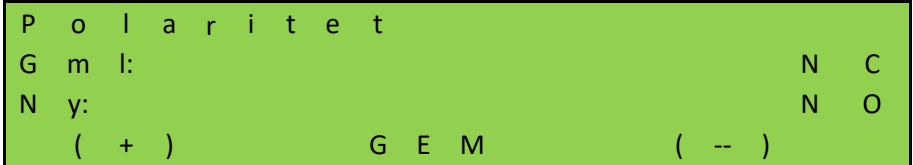

Til sidst skal det afgøres, om signalet skal testes; råd er ikke at anvende dette:

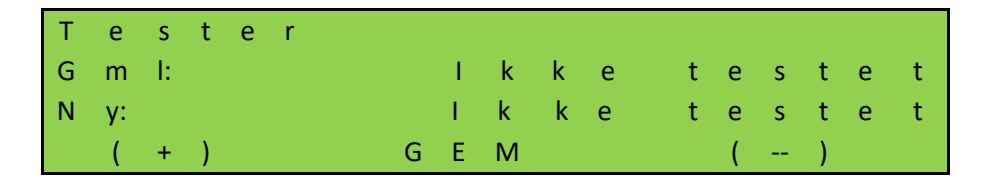

Kontakten hertil skal tilsluttes backplane, så sendersystemet kan slukkes eller tændes på afstand.

### **7.20INTEGRERET REALTIDSUR**

Ved hjælp af det urmodul, som er integreret i HMDNG230, kan du få porten til automatisk at åbne og lukke præcist på et forudindstillet tidspunkt.

Dato og klokkeslæt holdes opdateret i nogle uger, også hvis strømforsyningen til styringen er afbrudt. I overensstemmelse med bestemmelserne i EUmedlemsstaterne foretages skift mellem sommer- og vintertid automatisk. Det indebærer, at tiden stilles én time frem kl. 02.00 på sidste søndag i marts og én

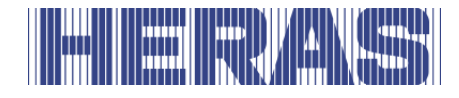

time tilbage kl. 03.00 på sidste søndag i oktober.

#### **Visning af dato / klokkeslæt**   $7.20.1$

Ved at trykke én gang på DOWN-knappen vises den aktuelle dato og klokkeslæt i displayet i 60 sekunder.

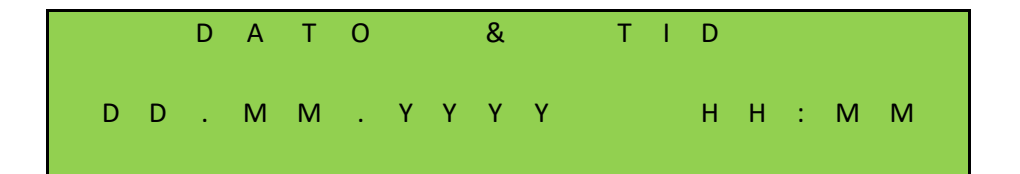

#### $7.20.2$ **Indstilling af klokkeslæt**

Det interne ur i HMDNG230 er indstillet fra fabrikken. Men hvis denne tid afviger fra den korrekte lokale tid, kan uret indstilles. Gå til "Installation" i menuen; "Dato & tid konfig"; "Ændre dato" eller "Ændre dato", hvorefter følgende skærm vises:

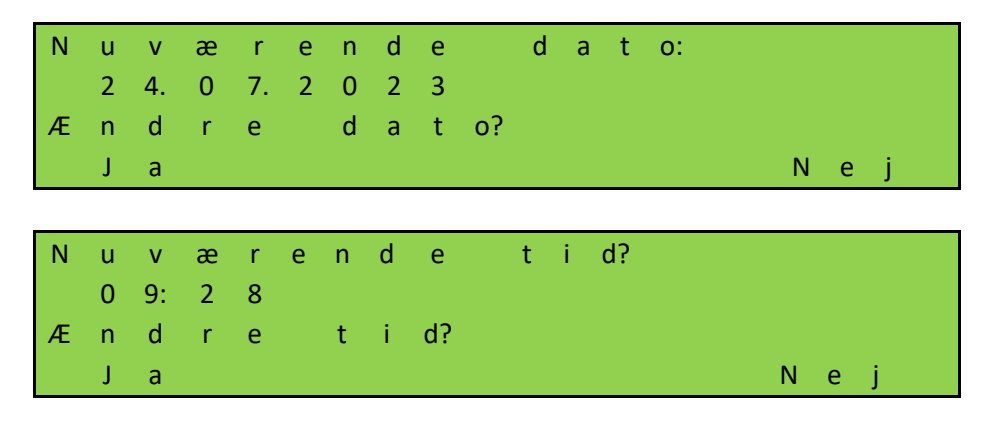

Du kan vælge ikke at bruge de automatiske sommer- og vintertidsindstillinger. Denne mulighed kan deaktiveres. Du kan også indstille, om det er "lige nu" sommertid eller ej. Gå til "Installation" i menuen; "Dato & tid konfig"; "Autom. sommertid" eller "Manuel sommertid", hvorefter følgende skærm vises:

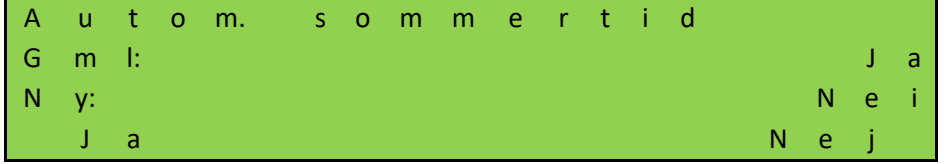

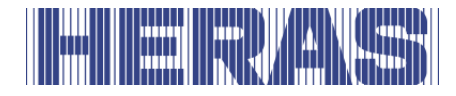

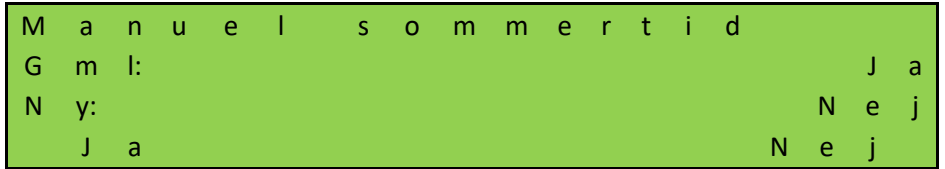

### **7.21STYRINGENS KALENDERFUNKTIONER**

I den automatiske driftsmodus kan styringen påvirke portens opførsel på bestemte tidspunkter ved hjælp af kalenderfunktioner.

Der er nogle kommandoer tilgængelige for portfunktioner, som kan kaldes på nøjagtigt definerede tidspunkter. Tiderne og kommandoerne kan gentages for ugens syv dage med en ugentlig rytme.

Ved at anvende en årskalender med en højere udføringsprioritet (f.eks. til helligdage og ferier) er det også muligt at undertrykke dette ugentligt tilbagevendende tidsforløb med andre tids- og kommandokombinationer. På denne måde kan portens opførsel automatisk foruddefineres ved hjælp af inputtet i kalenderen.

**Mulige kalenderkommandoer** (kommandoer, som styringen kan udføre ved hjælp af en kalender). Alle kommandoer er tilgængelige i både ugentlige og årlige programmer med undtagelse af "Ingen handling". Dette er kun tilgængeligt i det årlige program.

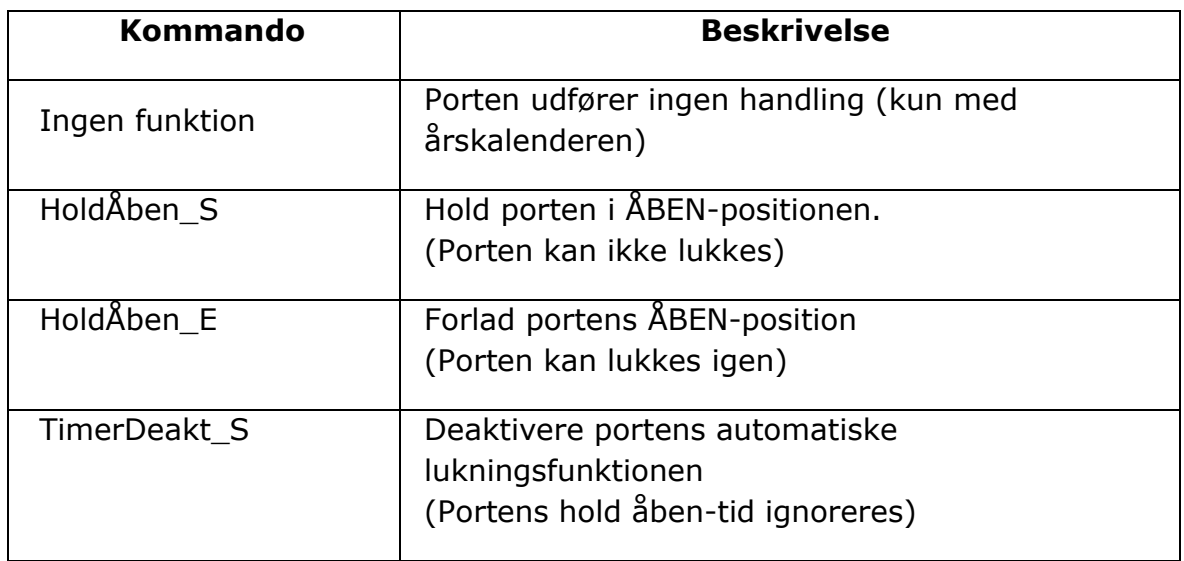

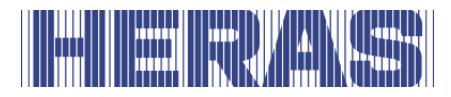

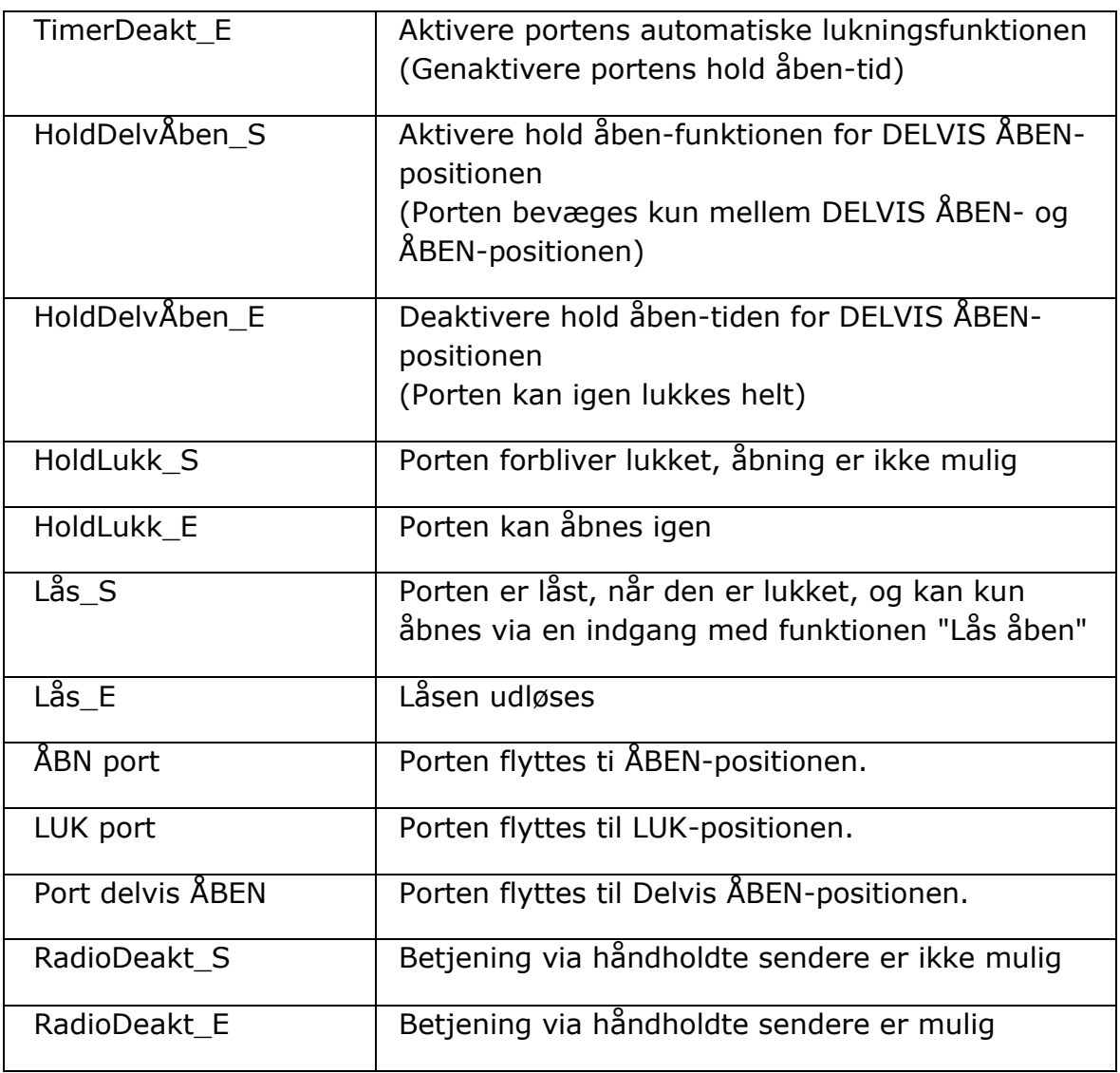

#### **Kalenderen er aktiv**  $7.21.1$

Når et kalenderprogram er aktivt, vises følgende tekst på urdisplayet. Et tryk på DOWN-knappen én gang vil se sådan ud:

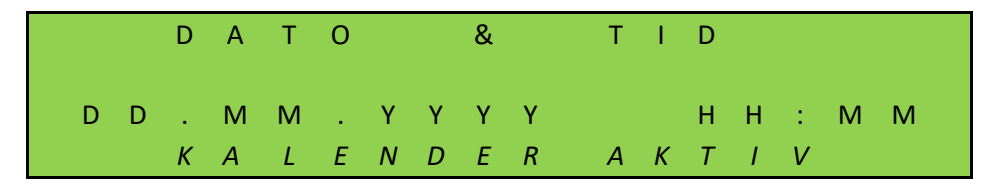

Meddelelsen "KALENDER AKTIV" bliver synlig.

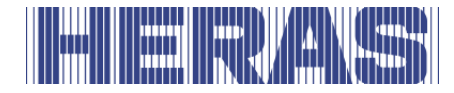

#### $7.21.2$ **Visning af ugekalenderen**

I ugekalenderen kan der for hver ugedag (søndag til lørdag) indtastes maks. 20 forskellige koblingstider og de tilhørende kommandoer (portens handlinger). I ugekalenderens visningsmodus vises de indtastede tider, dage og kommandoer. Gå til "Installation" i menuen; "Kalender config"; "Ugekalender", hvorefter følgende skærmbillede følger:

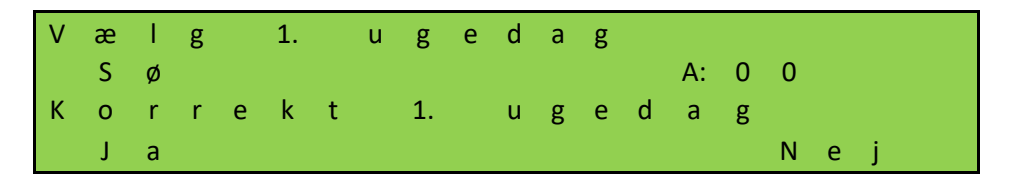

Hvis du vælger "Ja", kan du vælge den dag, du vil se, ved at trykke på "+" eller "– ". Hvis du vil se denne dag, skal du vælge "Nej".

"A" står for brugt og viser, om der er programmeret noget på den valgte dag.

På tirsdag er der programmeret tid og kommando:

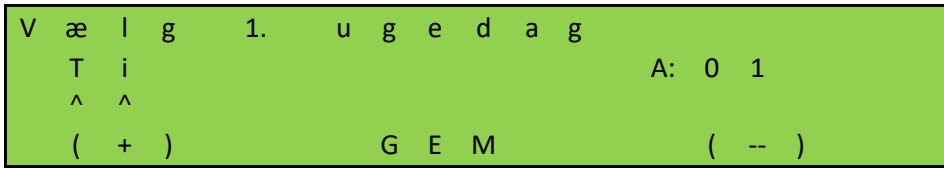

Her kan du se, at der er programmeret 1 kommando; "A:01". Følgende information vil derefter blive vist:

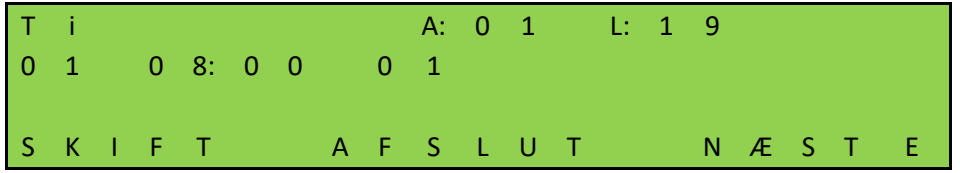

"A" står for en brugt hukommelsesplacering, "L" står for ledige

hukommelsesplaceringer på denne dag.

"01" til venstre for anden linje er den første indtastning for denne dag. "08:00" er den programmerede tid.

"01" til højre for klokkeslættet er det valgte kommandonummer.

Valg af "SKIFT" viser den valgte kommando.

Hvis der er programmeret mere end 2 gange, kan du kalde op flere gange med "NÆSTE".

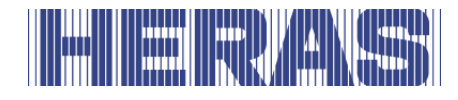

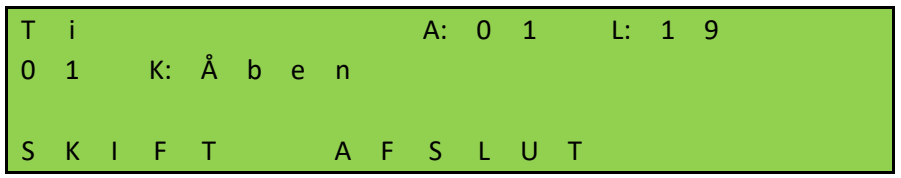

Med "AFSLUT" vender du tilbage til menuen.

#### **Tilføje eller ændre inddata i ugekalenderen**   $7.21.3$

Således kan man tilføje nye inddata eller ændre eksisterende inddata i ugekalenderen. Tabellen nedenfor forklarer alle de muligheder, du kan vælge imellem som bruger, alt efter hvad du vil programmere eller slette. For hver handling er det altid forklaret, hvilke trin der skal vælges for fuldt ud at implementere handlingen. Eksemplet nedenfor viser disse felter.

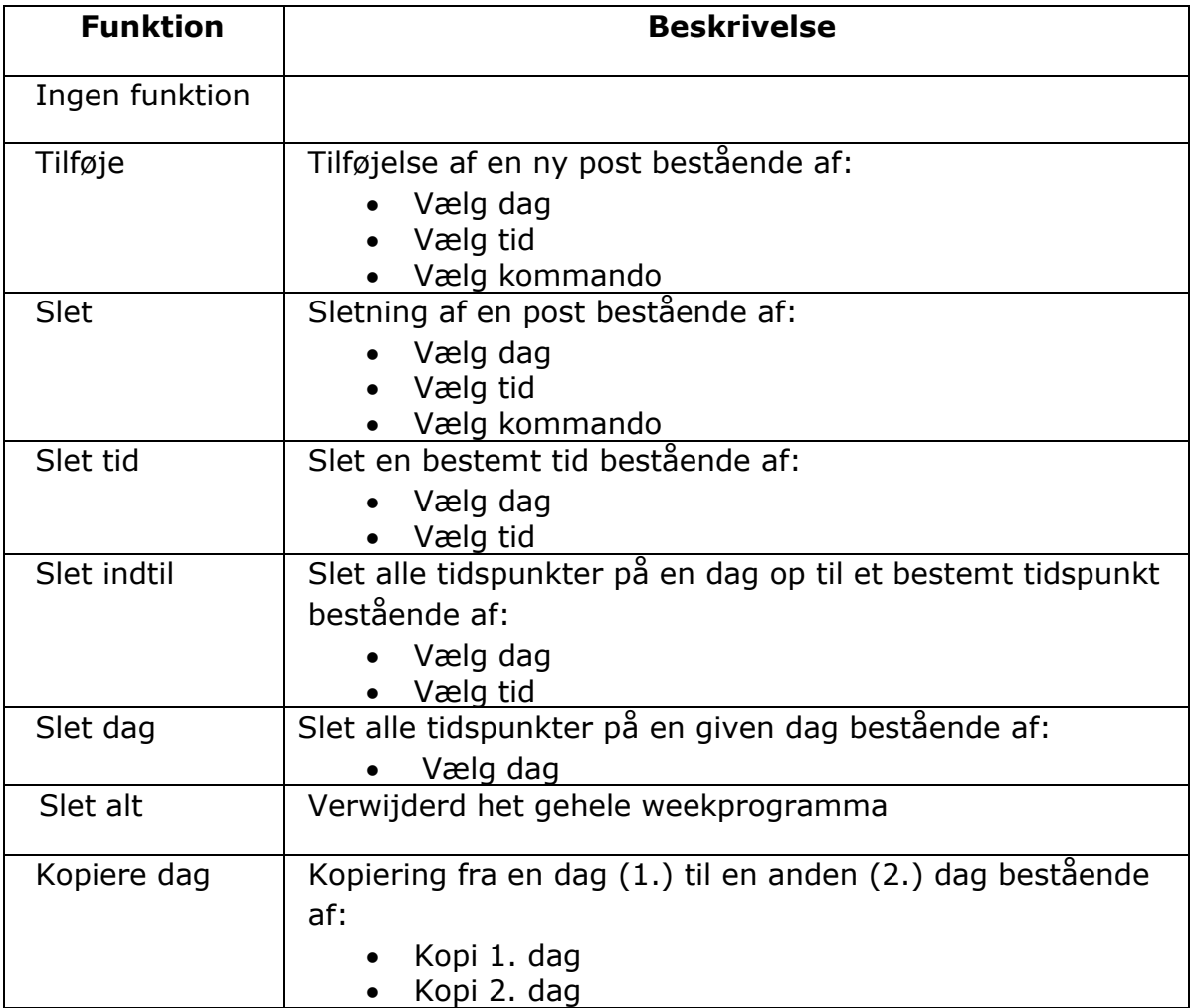

Som et eksempel er det beskrevet nedenfor, hvordan du tilføjer et tidspunkt.

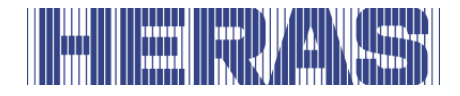

Gå til "Installation" i menuen; "Kalender config"; "Konfiguration af uge", hvorefter følgende skærmbillede følger:

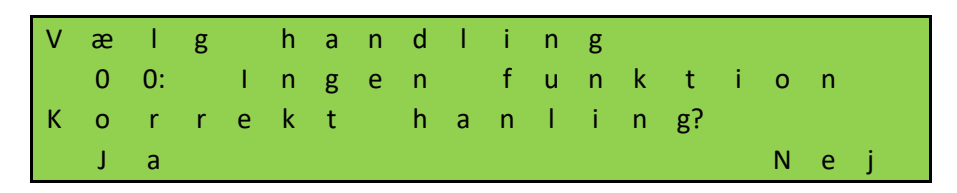

Vælg "Ja" for at vælge funktionen "Tilføje" som vist på billedet nedenfor, og bekræft med "Gem":

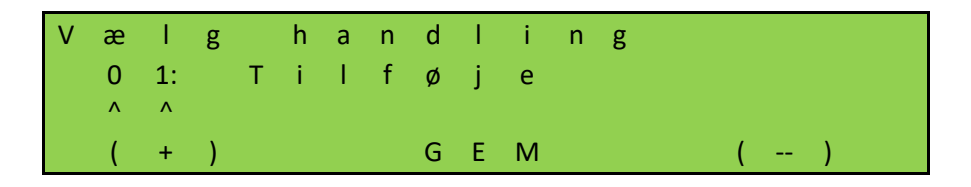

Du skal derefter bestemme, hvilken dag du vil vælge. Hvis dagen er korrekt, fortsæt med "Nej", hvis dagen er anderledes, vælg "Ja":

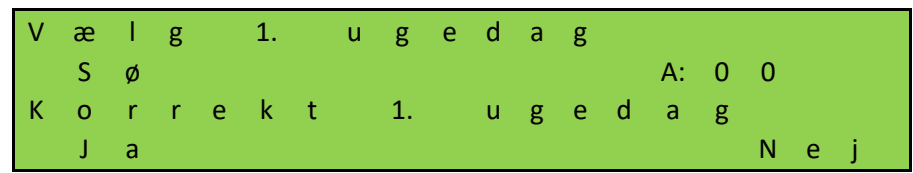

Her skifter vi til mandag, "Ma":

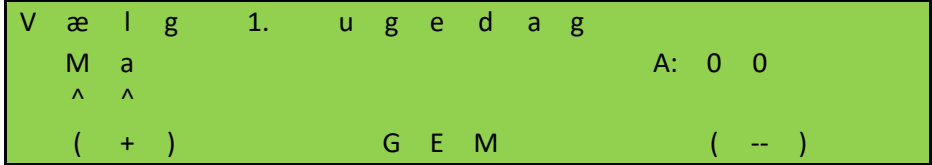

Nu justerer du tiden. Hvis tiden er inde, vælg "Nej", hvis ikke, vælg "Ja":

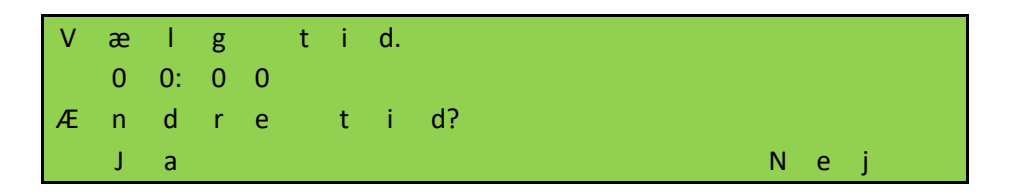

Som et eksempel justerer vi til 08:00 og gemmer derefter:

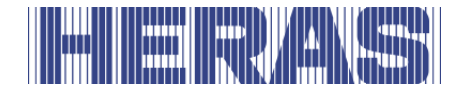

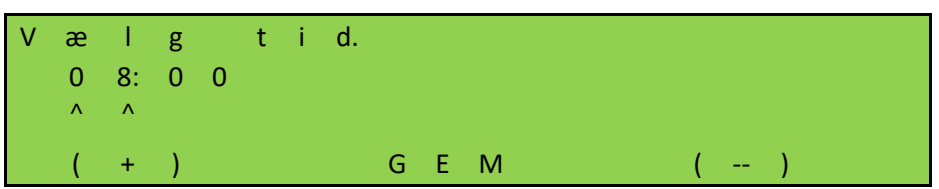

Det sidste trin er at bestemme kommandoen, her bliver "Åben" til kommandoen og ændre derfor ikke valget ved at vælge "Nej". Du kan selvfølgelig vælge fra listen over muligheder i kapitel 7.21.

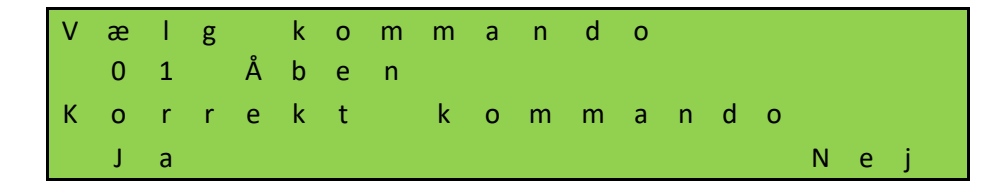

For at bekræfte dit input vil du blive stillet et andet spørgsmål:

B e k r æ f t h a n d l i n g? 0 1 T i l f ø j e E r d u s i k k e r? J a N e j

Dagen er nu gemt og afsluttet med beskeden "OK" og derefter vælges "AFSLUT".

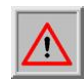

**BEMÆRK:** alle ændringer vil først være fuldt synlige og behandlet, når menuen er forladt, og alle ændringer kan gemmes.

#### $7.21.4$ **Visning af årskalenderen**

Over ugekalenderen er der i styringen en årskalender, som for i alt 40 dage kan gemme og de tilhørende handlinger, som porten skal udføre. Hvis man her i årskalenderen har indtastet koblingstider til en bestemt dato, anvendes der på denne dag kun de pågældende inddata med prioritet og ugekalenderen for denne dag ignoreres.

I årskalenderens visningsmodus vises kun de indtastede tider och komandoer. Gå til "Installation" i menuen; "Kalender config"; "Årskalender", hvorefter følgende skærmbillede følger:

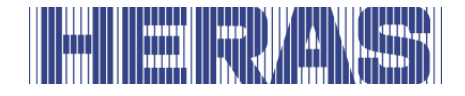

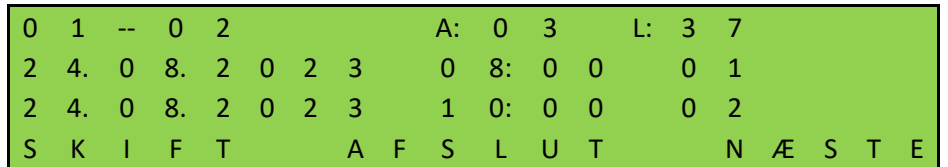

"A" står for en brugt hukommelsesplacering, "L" står for ledige hukommelsesplaceringer

"01 -- 02" på den første linje er de første 2 indtastninger

"24.08.2023 08:00" er den programmerede dato og tid

"01 og 02" til højre for tiden er de valgte kommandonumre

Valg af "SKIFT" viser den valgte kommando

Hvis der er programmeret mere end 2 dage, kan du kalde flere dage op med "NÆSTE".

Ved at vælge "AFSLUT" vender du tilbage til menuen.

#### $7.21.5$ **Tilføje eller ændre inddata i årskalenderen**

I årskalenderen kan du tilføje nye poster eller ændre eksisterende poster. Tabellen nedenfor forklarer alle de muligheder, du kan vælge imellem som bruger, alt efter hvad du vil programmere eller slette. For hver handling er det altid forklaret, hvilke trin der skal vælges for fuldt ud at implementere handlingen. Eksemplet nedenfor viser disse felter.

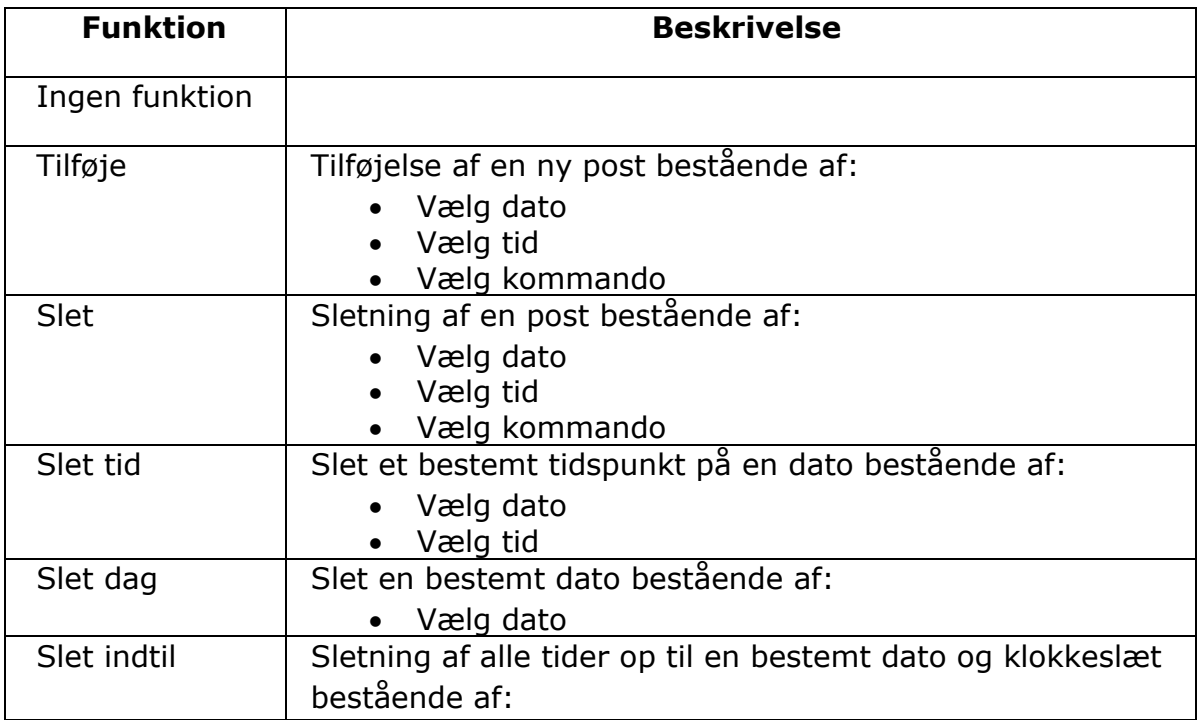

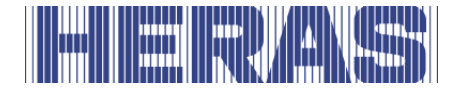

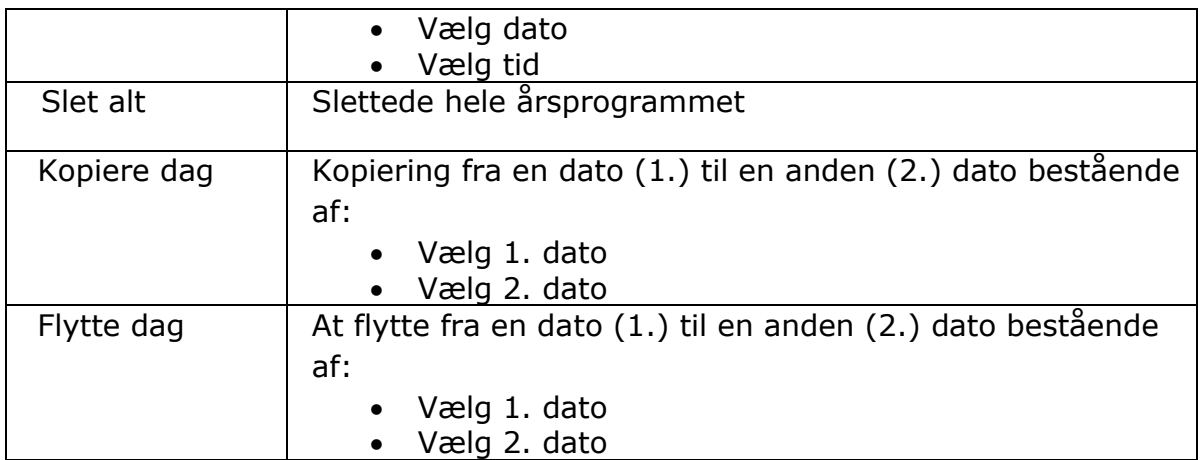

Som et eksempel er det beskrevet nedenfor, hvordan du tilføjer en dato.

Gå til "Installation" i menuen; "Kalender konfig"; "Konfiguration af år", hvorefter følgende skærmbillede følger:

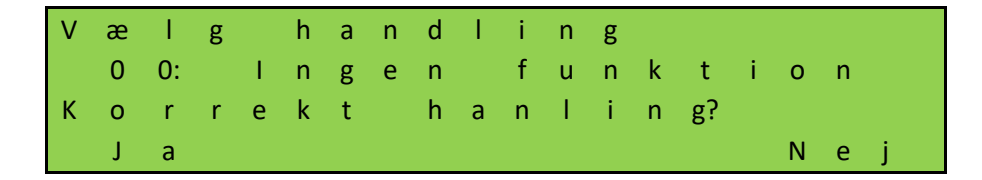

Vælg "Ja" for at vælge funktionen "Tilføje" som vist på billedet nedenfor, og bekræft med "Gem":

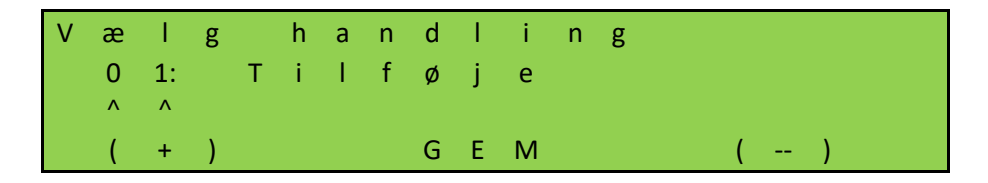

Du skal derefter bestemme, hvilken dato du vil vælge. Hvis datoen er korrekt, fortsæt med "Nej", vælg en anden dato end "Ja":

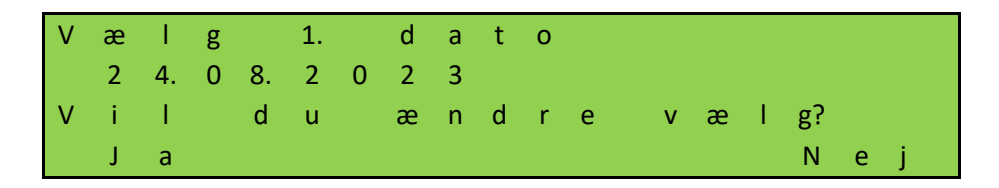

Her skifter vi til "25.08.2023":

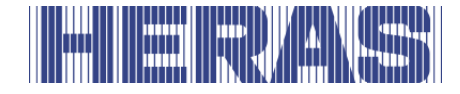

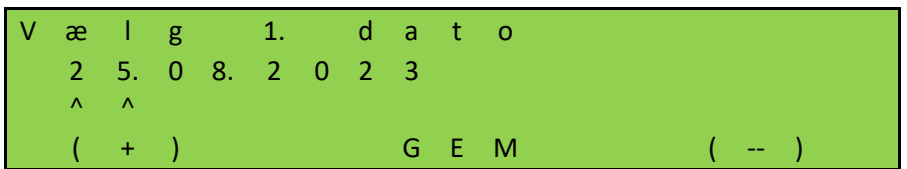

Nu justerer du tiden. Hvis tiden er inde, vælg "Nej", hvis ikke, vælg "Ja":

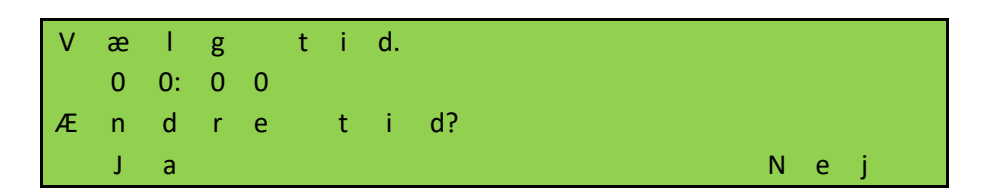

Som et eksempel justerer vi til 08:00 og gemmer derefter:

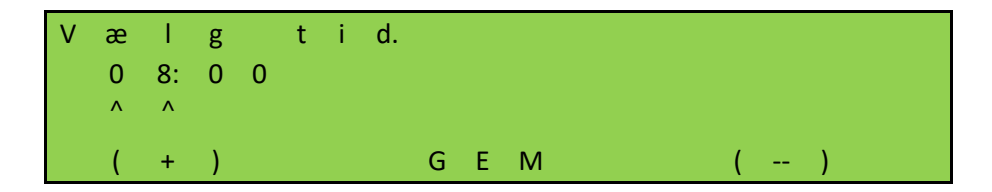

Det sidste trin er at bestemme kommandoen, her bliver "Åben" til kommandoen og ændre derfor ikke valget ved at vælge "Nej". Du kan selvfølgelig vælge fra listen over muligheder i kapitel 7.21.

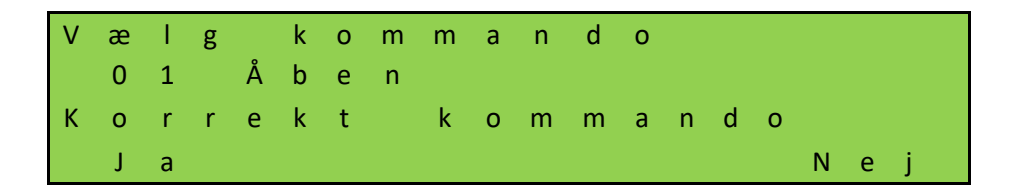

For at bekræfte dit input vil du blive stillet et andet spørgsmål:

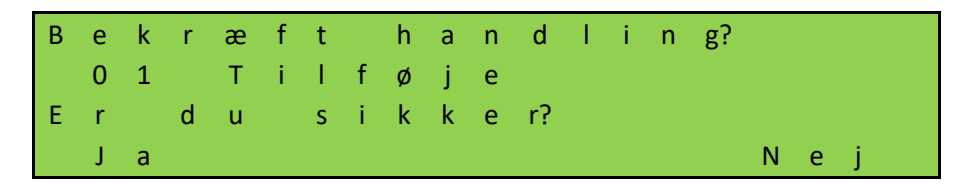

Dagen er nu gemt og afsluttet med beskeden "OK" og derefter vælges "AFSLUT".

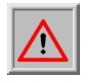

**BEMÆRK:** alle ændringer vil først være fuldt synlige og behandlet, når menuen er forladt, og alle ændringer kan gemmes.

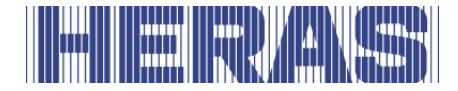

## **7.22 FEJLSIGNALERING PÅ EN RELÆUDGANG**

Styringen kan tilkoble et relæ i tilfælde af enkelte detekterbare fejl i porten, strømsvigt eller i selve styringen, fx for at tænde en signallampe for at sikre, at fejlen eller den forkerte driftsstatus nemt kan genkendes. I dette tilfælde kan man få vist flere detaljerede oplysning på styringens display.

En sådan fejlindikation kan indstilles på relæ 3, relæ 4 eller relæ 5 og beskrives her som et eksempel på relæ 5. Kontakter skal sluttes til backplane; se tilslutningsdiagrammet bagerst i dette dokument.

Tilpasninger kan kun foretages via servicemodulet. Gå til "Installation" i menuen; "Backplane M"; " Funktion relæ 5 ", hvorefter følgende skærmbillede følger:

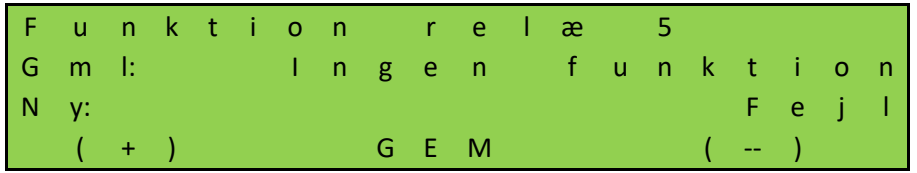

Tilslut derefter "COM"- og "NO"-kontakterne på relæet. Når der opstår en fejl, eller der er strømsvigt, vil relæet skifte.

### **7.23 FABRIKSINDSTILLINGER**

Det er muligt at nulstille kontrollerne til fabriksindstillingerne. Alle specifikke indstillinger, der er foretaget, både af en bruger og indstillinger via servicemodulet, fortrydes herefter. Gå til "Installation" i menuen; "Fabriksindstilling", hvorefter følgende skærmbillede følger:

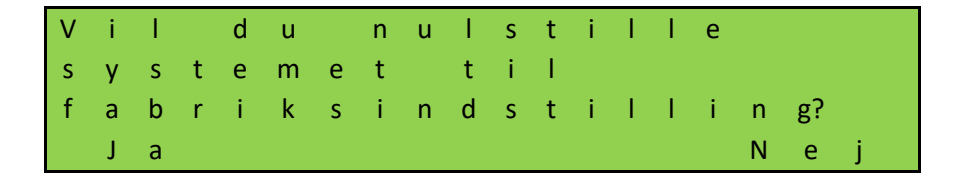

Hvis du vælger "Nej", går du tilbage til menuen; Hvis du vælger "Ja", vil systemet starte op og vende tilbage til begyndelsen af menuen for første idriftsættelse.

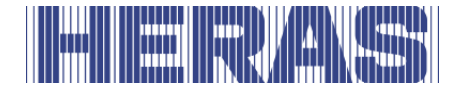

# **8 FEJL**

### **8.1 FOTOCELLE ELLER SIKKERHEDSKONTAKTLISTE DEFEKT**

Hvis en fotocelle eller sikkerhedskontaktliste er defekt, kan porten kun åbnes og lukkes ved hjælp af dødmandsbetjeningen. I dette tilfælde skal man kontakte en kvalificeret tekniker.

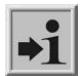

For tekniske specifikationer, se kapitlet "SERVICE / VEDLIGEHOLDELSESTJENESTE"

### **8.2 FEJLMEDDELELSER**

Herunder findes en kort oversigt over hændelser eller fejl eller driftsforstyrrelser, som er opstået, og som kan vises i det logsystem, der er beskrevet tidligere:

### **Generel:**

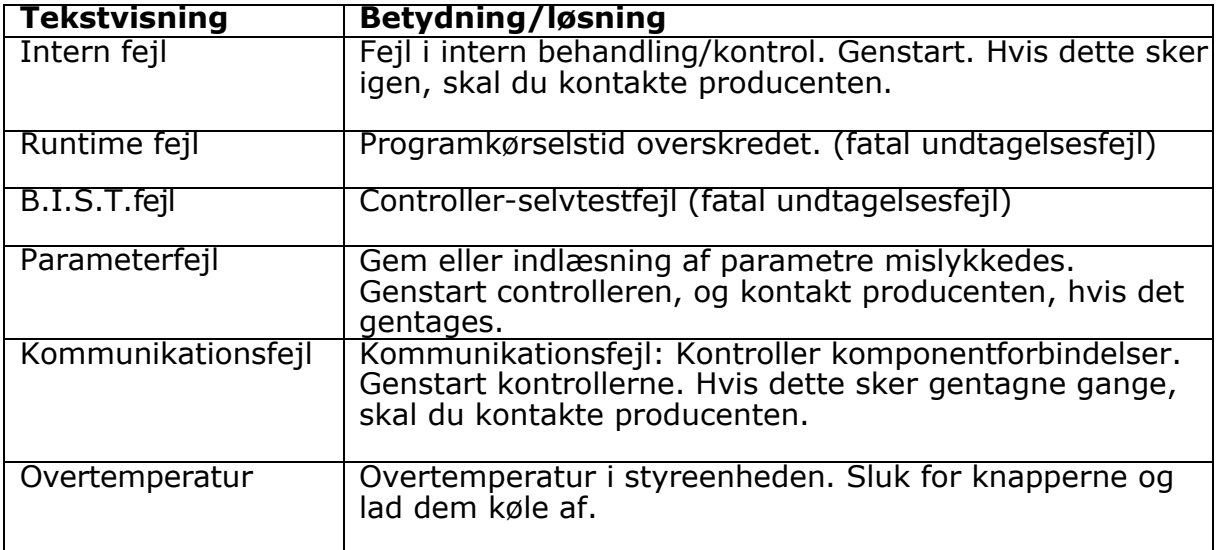

#### **CPU:**

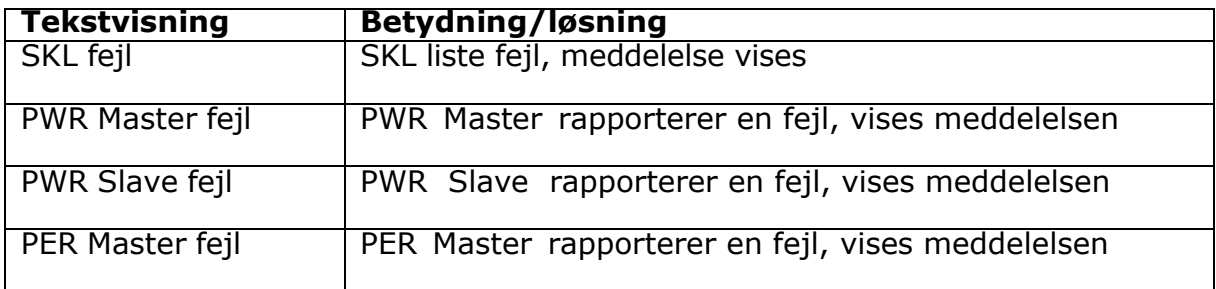

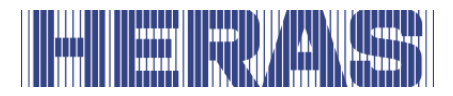

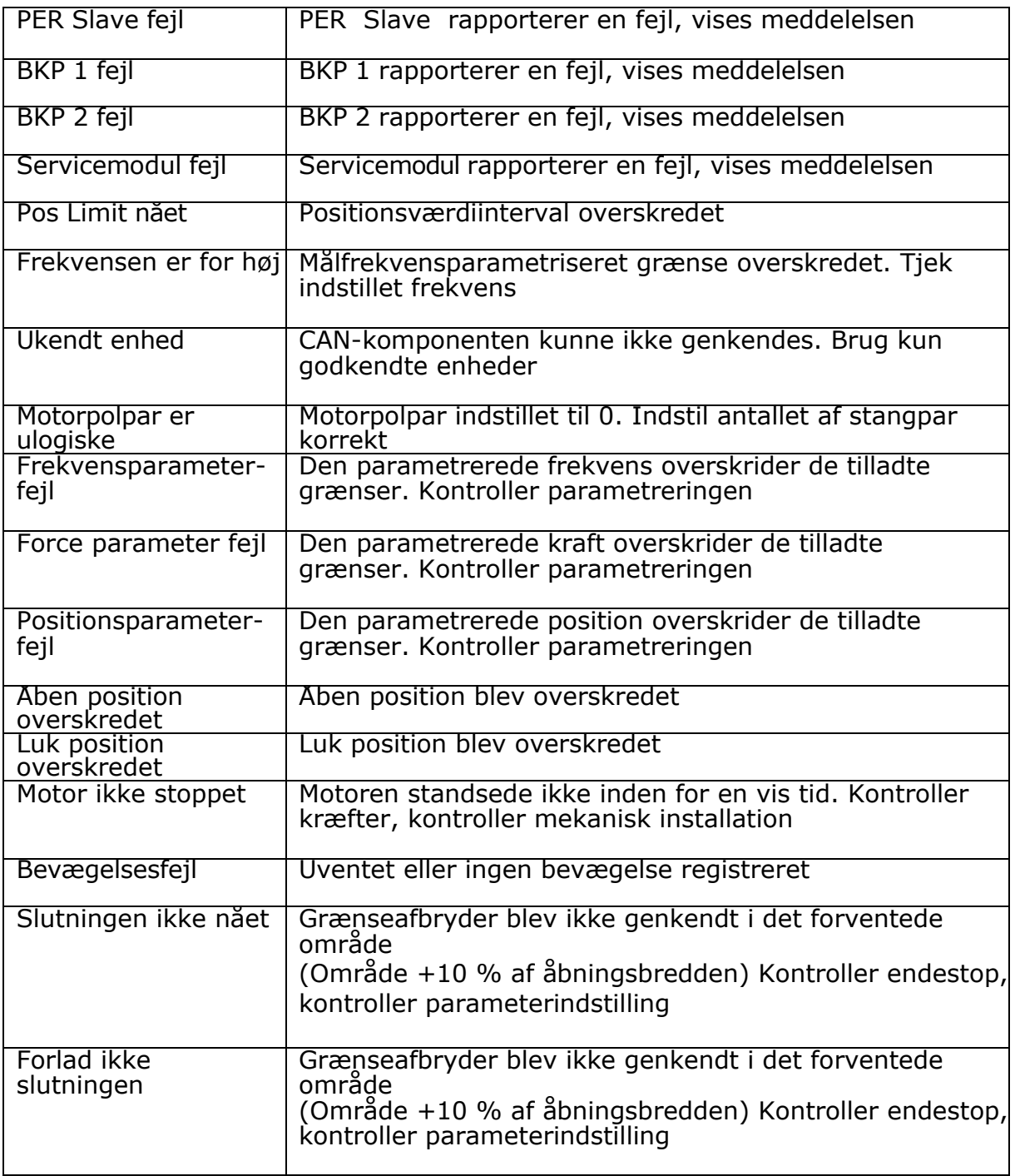

## **PER:**

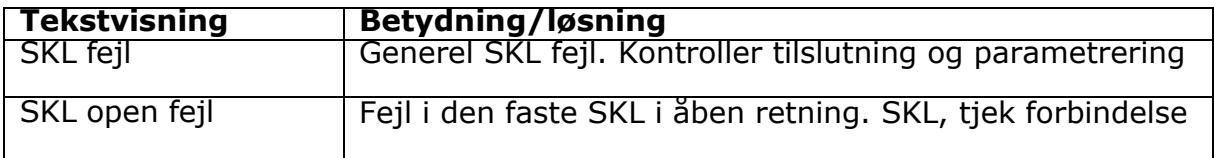

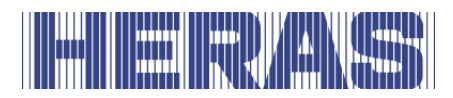

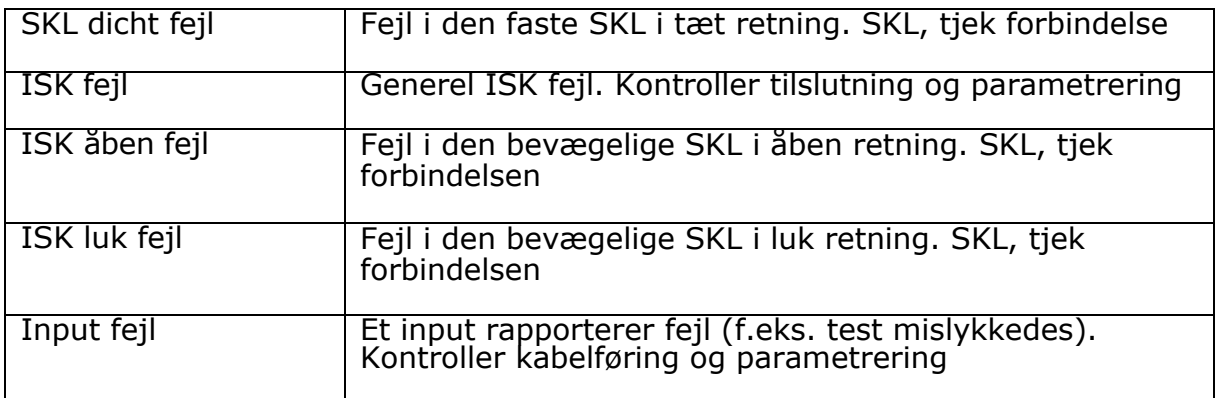

#### **PWR:**

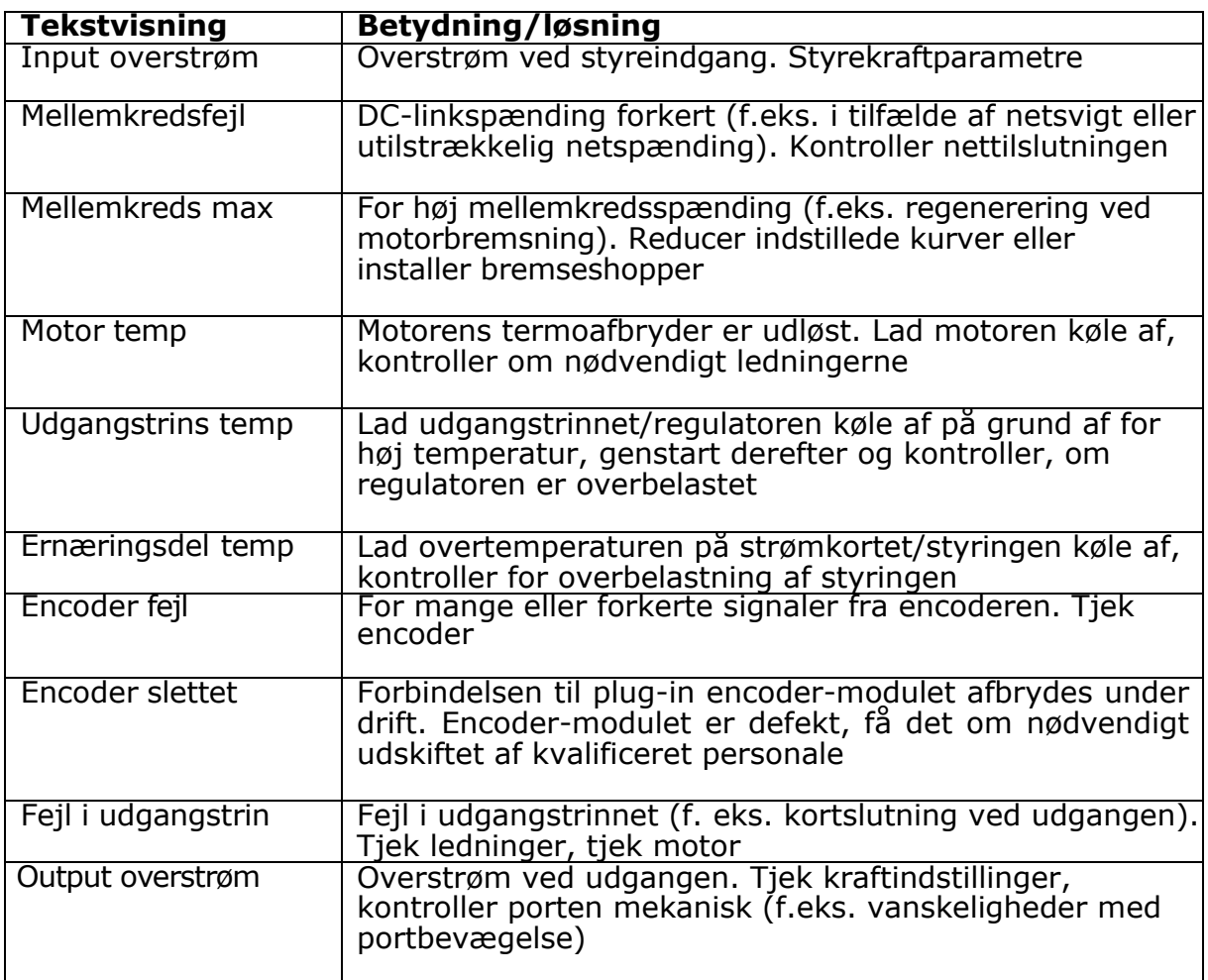

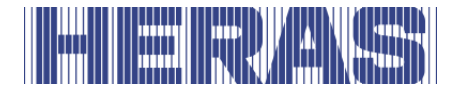

### **BKP:**

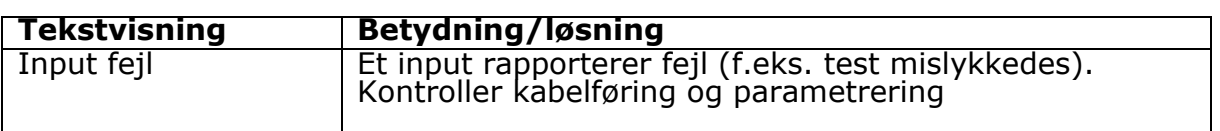

## **9 NØDSTOP**

HMDNGLP230 og HGDNG230 er ikke udstyret med en nødstopsanordning. Ifølge maskindirektivet 2006/42/EF bilag 1, artikel 1.2.4.3, er dette ikke nødvendigt, hvis nødstopsanordningen ikke reducerer denne risiko. Det er dog muligt at tilslutte nødstopsanordningen til HMDNG230.

## **10 VEDLIGEHOLDELSE**

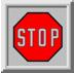

- Når der udføres arbejde på porten eller porten gøres ren, skal strømforsyningen til anlægget være afbrudt og beskyttet mod utilsigtet genindkobling.
- Når porten skal flyttes manuelt, skal den automatiske sikring i motorhuset stilles på positionen "FRA" og beskyttes mod utilsigtet genindkobling (f.eks. ved at låse huset).

### **10.1 VEDLIGEHOLDELSE AF PORTEN**

Under normale (drifts)forhold og hvis vedligeholdelse udføres med jævne mellemrum, har skydeporte en levetid på mindst 200.000 cyklusser. For at sikre at din port fungerer sikkert, pålideligt og i overensstemmelse med alle relevante bestemmelser og lovgivning, anbefaler vi at til Delta og Ugate udføre en vedligeholdelseskontrol MINDST hver 12 måneder eller efter 30.000 cyklusser og for Atlas 1 af 2 hver 12. måned eller efter 10.000 cyklusser, alt efter hvad der kommer først. For at sikre en sikker og korrekt brug, anbefales det dog, at vedligeholdelseskontrollerne udføres hyppigere under portens levetid. Alt vedligeholdelsesarbejde, herunder reparation, udskiftning, justering og opgradering SKAL udføres af en af Heras uddannet, kvalificeret, kompetent og certificeret tekniker, som anvender af Heras godkendt værktøj og reservedele. Hvis det ikke sikres, at porten bruges i overensstemmelse med den medfølgende betjeningsvejledning, eller der opstår fejl eller skader som følge af forsætlig misbrug, udløber al garanti. Bemærk venligst, at Heras ikke påtager sig noget

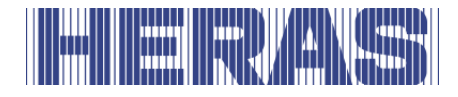

ansvar for personskader, materielle skader eller følgeskader forårsaget af ukorrekt brug af porten.

Ved udførelse af vedligeholdelse skal skydeportene kontrolleres med jævne mellemrum for vigtige punkter ved hjælp af en inspektionsprotokol.

- Korrekt funktion og justering.
- Kontrol af samtlige anker- og boltforbindelser.
- Kontrol af løbehjul, styrehjul og løbefladen for slitage.
- Kontrol af svejsesømme, coating og zink for eventuelle beskadigelser.
- Kontrol for eventuelle beskadigelser af sikkerhedskontaktlister/infrarød(e) samt deres funktion.

## **10.2 VEDLIGEHOLDELSE AF DRIVENHEDEN**

Kun batteriet [type CR 2032] til det integrerede urmodul skal udskiftes efter 5 år. Batteriet er placeret over dreje- og valgkontakten i en lodret holder.

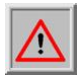

Når batteriet fjernes ved hjælp af et værktøj af metal, skal man undgå kortslutning.

Hele portanlægget skal kontrolleres med jævne mellemrum i henhold til DIN EN 12453.

### **10.3 RENGØRING**

Porten og motorhusets yderside kan rengøres med et mildt rengøringsmiddel. Brug en blød dug, børste eller svamp til rengøring. Rengøring med en højtryksrenser bør undgås, da det kan beskadige porten og drivenheden.

Det er ikke tilladt at anbringe smøremidler på portens løbeflade.

## **11 TAGE PORTEN UD AF DRIFT OG BORTSKAFFELSE**

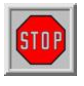

**Bed en kvalificeret tekniker om at demontere skydeporten. Afbryd sikkert strømforsyningen til drivenheden.** 

Brug montagevejledningen.

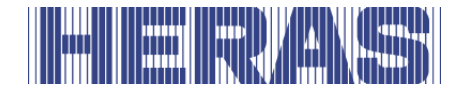

Produkterne skal bortskaffes i henhold til alle lokale, regionale og nationale forskrifter, når slutningen af deres levetid er nået. Skydedelen består hovedsageligt af aluminiumsdele og/eller stål. Portene er fremstillet af stål. Heras er også villig til at tage produkterne retur og bortskaffe dem forskriftsmæssigt.

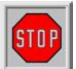

Portene Delta og uGate er udstyret med kabler, som er strømførende (høj spænding!). Disse kabler er monteret i portenes nedre drager. Når disse kabler slibes igennem, vil de løsne sig og ryge ud med stor kraft. Det kan føre til alvorlige personskade. Derfor er det IKKE tilladt at demontere den nedre drager!

### **!! Den nedre drager må kun demonteres af personer, som er oplært af Heras.**

Stænger, den øvre drager og stolper kan demonteres uden at der kan opstå faresituationer.

Skydeporte, som er udstyret med spidser på den øvre drager, har skarpe kanter. Ved demontering er der risiko for at man kan skære sig. Brug egnede arbejdshandsker.

Styringen er udstyret med et batteri af type CR 2032.

Bortskaffelse sammen med husholdningsaffald er forbudt. Gamle batterier og akkumulatorer kan afleveres gratis til kommunernes offentlige indsamlingsstationer og overalt, hvor der sælges batterier og akkumulatorer. Batterier, der er købt hos os, kan efter brug også returneres til os. Dermed yder du et vigtigt bidrag til beskyttelsen af miljøet!

## **12 RESERVEDELE**

Brug et knapbatteri type CR 2032 for at udskifte batteriet til det integrerede ur (se figur [Figur 21:\)](#page-33-0).

## **13 TEKNISKE SPECIFIKATIONER**

## **13.1 BESKRIVELSE AF SKYDEPORTEN DELTA OG UGATE**

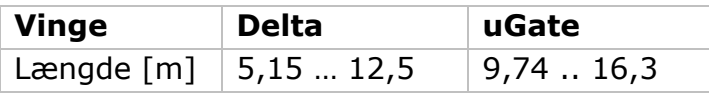

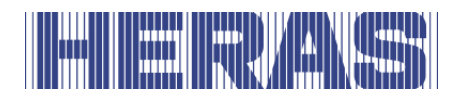

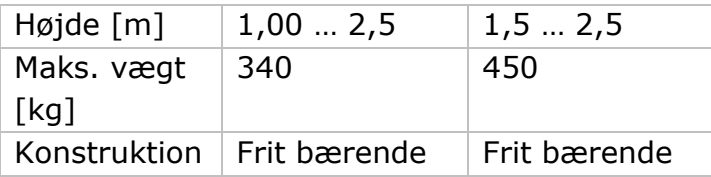

## **13.2 BESKRIVELSE AF DRIVENHEDEN**

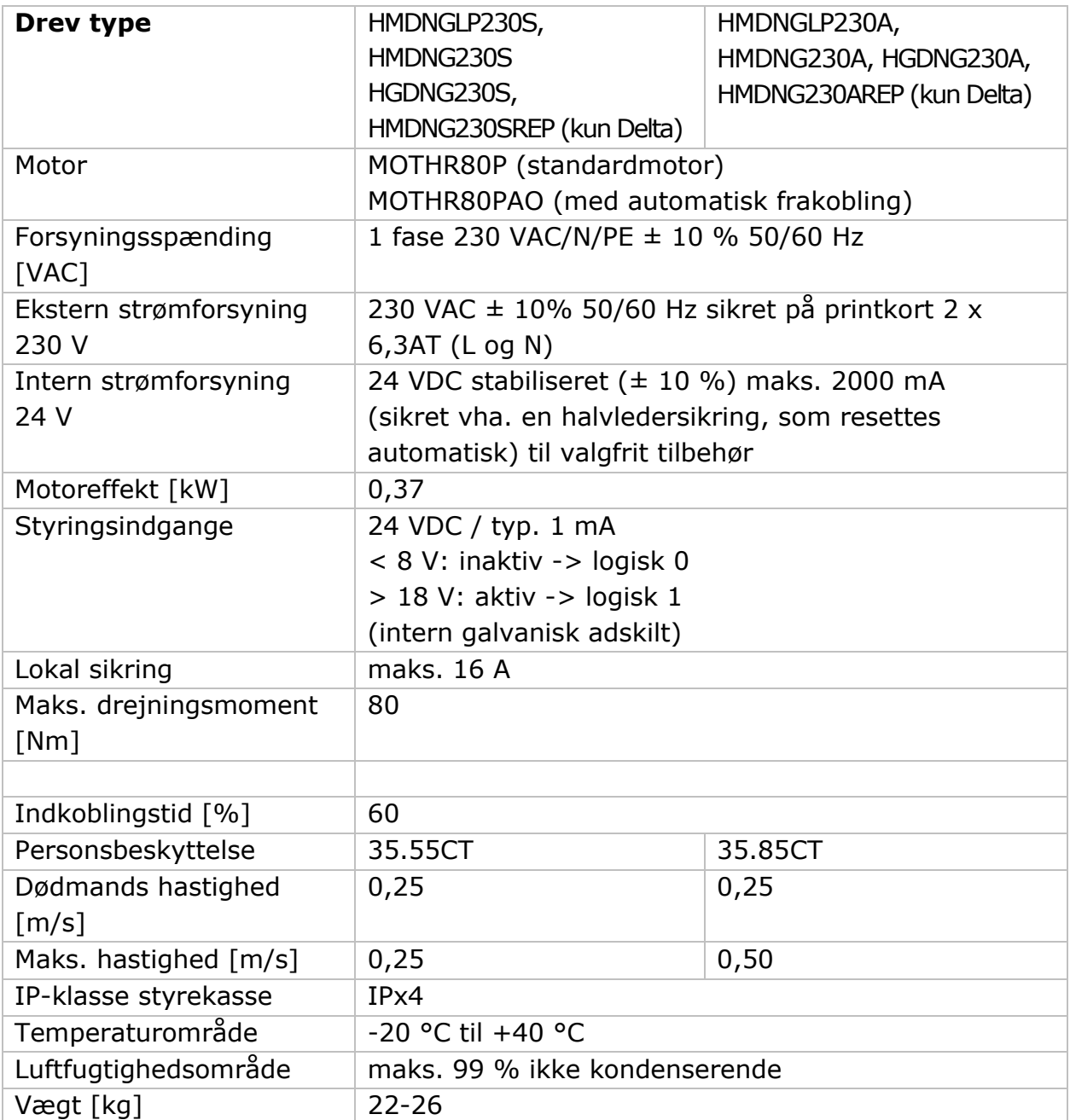

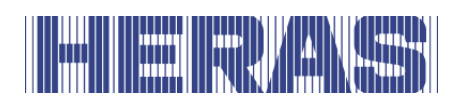

## **13.3 BESKRIVELSE AF SKYDEPORTEN ATLAS 1 OG ATLAS 2**

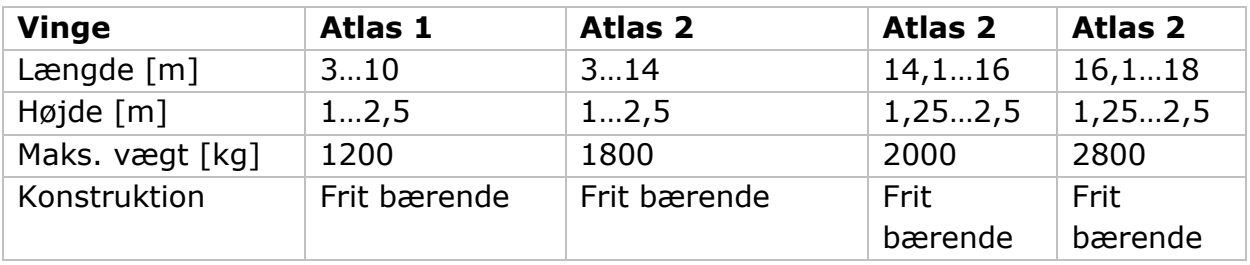

### **13.4 BESKRIVELSE AF DRIVENHEDEN**

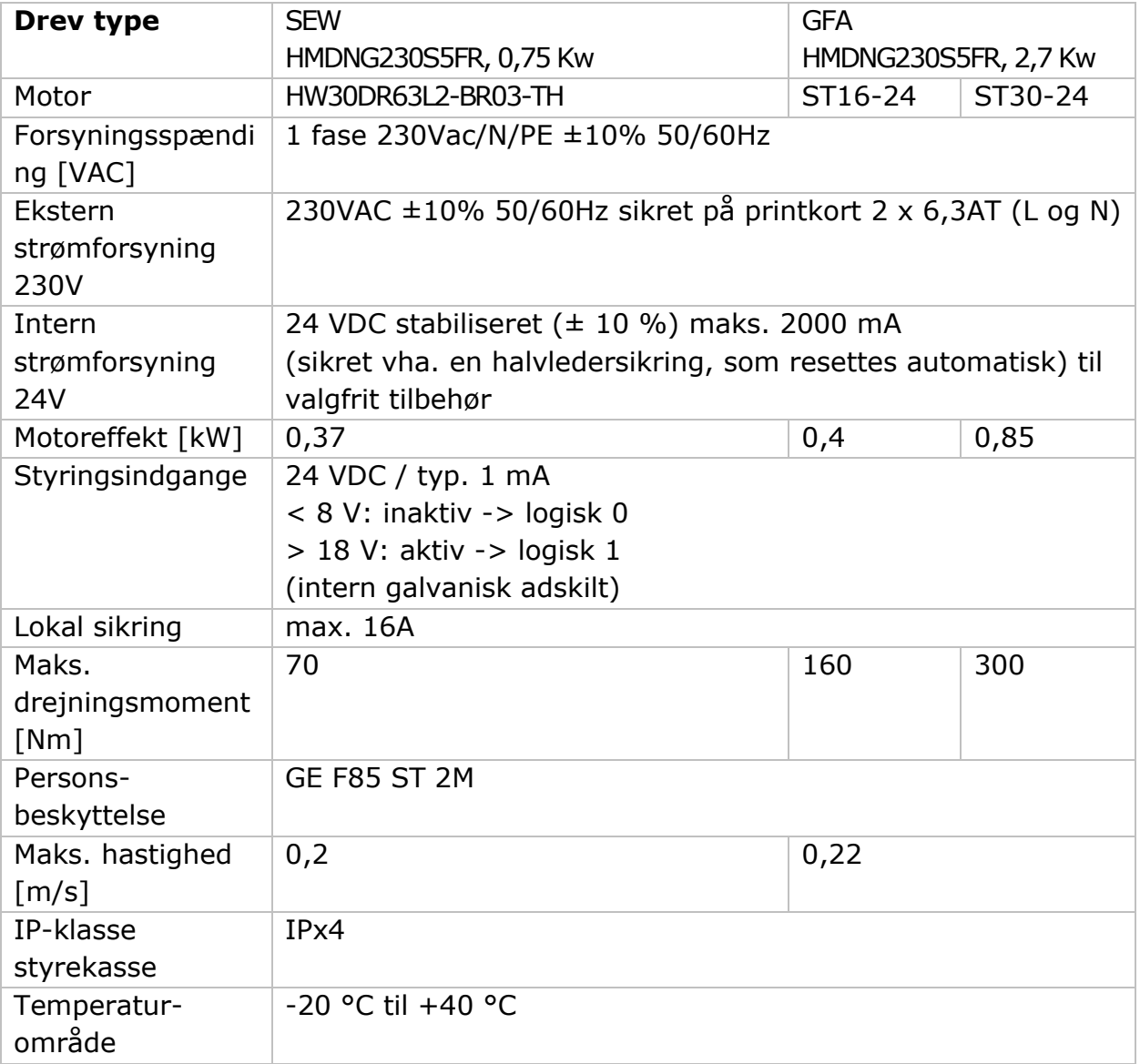

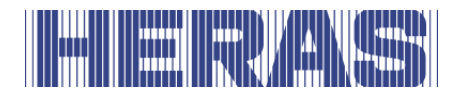

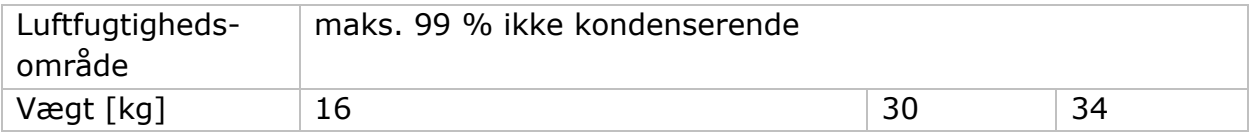

### **Klimaer**

Funktionerne beskrevet i denne vejledning er designet til de rådende klimaforhold i Europa.

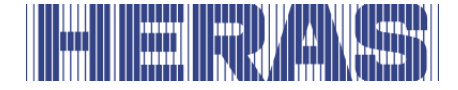

## **Bilag A: Erklæringer DoP / DoC**

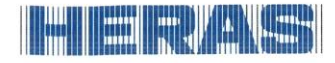

## **Declaration of Performance**

 $\boldsymbol{\epsilon}$ <sup>21</sup>

Prestatieverklaring - Leistungserklärung - Déclaration des performances Prestandadeklaration<br>Ytelseserklæring - Ydeevnedeklaration

DoP No: CE-DOP-2021.02-01

Product type - Producttype - Produkttyp - Type de produit - Produkttyp - Produkttype - Produkttype

Power operated sliding gates - Elektrisch aangedreven schuifpoorten - Kraftbetätigten Schiebetoren - Portails rown operation commande électrique - Eldrivna skjutgrindar - Elektrisk drevne skyveporter - El-betjente skydeporte

Identification code - Identificatiecode - Kenncode - Code d'identification - Identifikationskod -Identifikasjonskode -Identifikationskode

Delta<sub>21</sub>

Serial number - Serienummer - Seriennummer - Numéro de type - Serienummer - Serienummer -Serienummer

 $n/a$ 

Intended use - Beoogd gebruik - Vorgesehener Verwendungszweck - Usage prévu - Avsedd användning - Tiltenkt bruk - Tilsigtet brug

Giving safe access for goods and vehicles accompanied or driven by persons in industrial, commercial or residential premises.

Het bieden van een veilige toegang voor goederen en voertuigen begeleid of bestuurd door personen in industriële, commerciële of residentiële ruimten.

Eine sichere Zufahrt für Waren und Fahrzeuge, begleitet oder geführt (gesteuert) von Personen, in

industriellen, gewerblichen oder Wohnbereichen zu ermöglichen.<br>Permettre l'accès des marchandises et des véhicules accompagnés ou conduits par des personnes, en toute sécurité, dans des locaux industriels et commerciaux ou des garages dans les

zones d'habitation. zentes etnesteten.<br>För vilka avsedd användning är att ge säkert tillträde för gods och fordon åtföljda av eller körda av personer på industriområden, kommersiella områden eller bostadsområden.<br>Gir sikker tilgang for varer og kjøretøy ledsaget eller kjørt av personer i industrielle, kommersielle eller

boliglokaler.

Give sikker adgang til varer og køretøjer, der ledsages eller køres af personer i industrielle, kommercielle eller boliglokaler.

Contact address manufacturer - Contactgegevens fabrikant - Kontaktanschrift des Herstellers - Adresse de contact du fabricant - Tillverkarens kontaktadress - Tillverkarens kontaktadress - Kontaktadresse fabrikant

Heras B.V. - Hekdam 1 - 5688JE Oirschot - Netherlands

System of assessment and verification of constancy of performance Systeem voor beoordeling en verificatie van de prestatiebestendigheid<br>System zur Bewertung und Überprüfung der Leistungsbeständigkeit Système d'évaluation et de vérification de la constance des performances System för bedömning och fortlöpande kontroll av byggprodukternas prestanda<br>System for vurdering og verifisering av prestasjonsbestandighet System til vurdering og kontrol af ydeevnens konstans

System 3 - Systeem 3 - System 3 - Système 3 - System 3 - System 3 - System 3

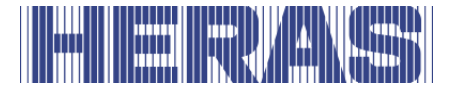

# <u>— Islands</u>

## **Declaration of Performance**

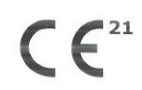

Prestatieverklaring - Leistungserklärung - Déclaration des performances Prestandadeklaration -<br>Ytelseserklæring - Ydeevnedeklaration

DoP No: CE-DOP-2021.02-01

Report number - Rapportnummer - Reportnummer - Numéro de rapport - Rapportnummer -Rapportnummer - Rapportnummer

23H0561, vdL15005

Identification number notified body - Nummer van de controle instantie - Kennnummer der notifizierten Stelle - Numéro d'identification de l'organisme notifié - Det anmälda organets identifikationsnummer Kontrollinstansens nummer - Identifikationsnummer bemyndiget organ

0063 Kiwa

Signé par

Undertecknad av Undertegnet av Underskrevet af

Harmonised standard - Geharmoniseerde norm - Harmonisierte Norm - Norme harmonisée - Harmoniserad standard - Harmonisert standard - Harmoniseret standard

EN 13241:2003+A2:2016

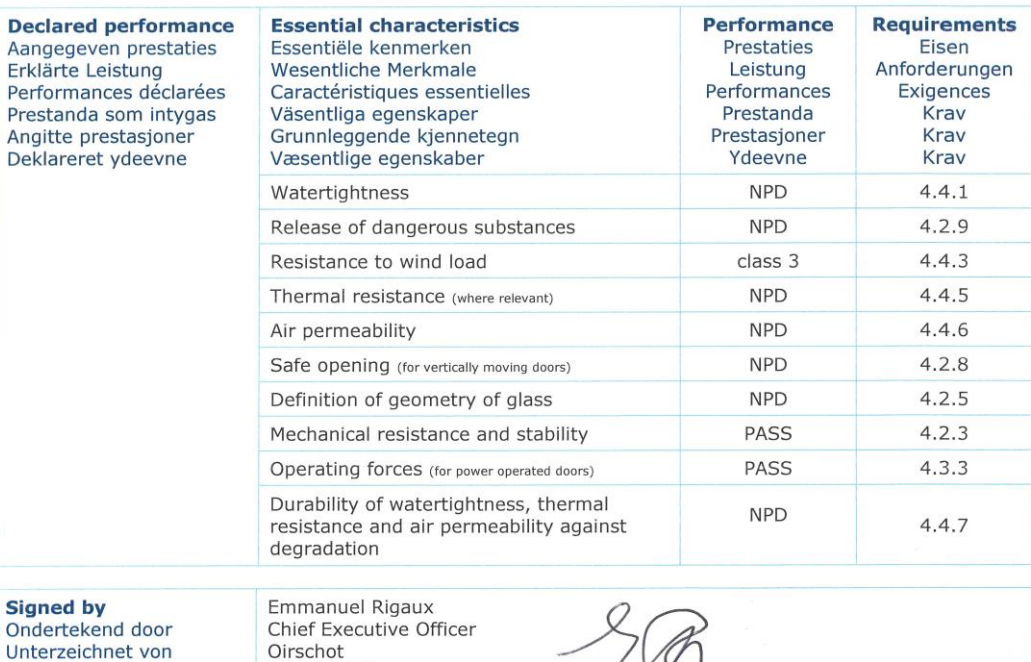

 $\frac{1}{\sqrt{2}}$ 

01-11-2023

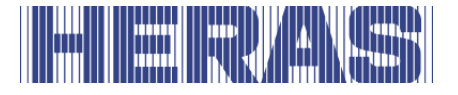

# <u> — Islants</u>

## **Declaration of Performance**

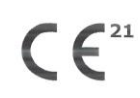

Prestatieverklaring - Leistungserklärung - Déclaration des performances Prestandadeklaration -<br>Ytelseserklæring - Ydeevnedeklaration

DoP No: CE-DOP-2021.02-01

Assessed products - Beoordeelde producten - Bewertete Produkte - Produits évalués - Produkter som<br>bedömts - Vurderes produkter - Vurderede produkter

#### Delta21

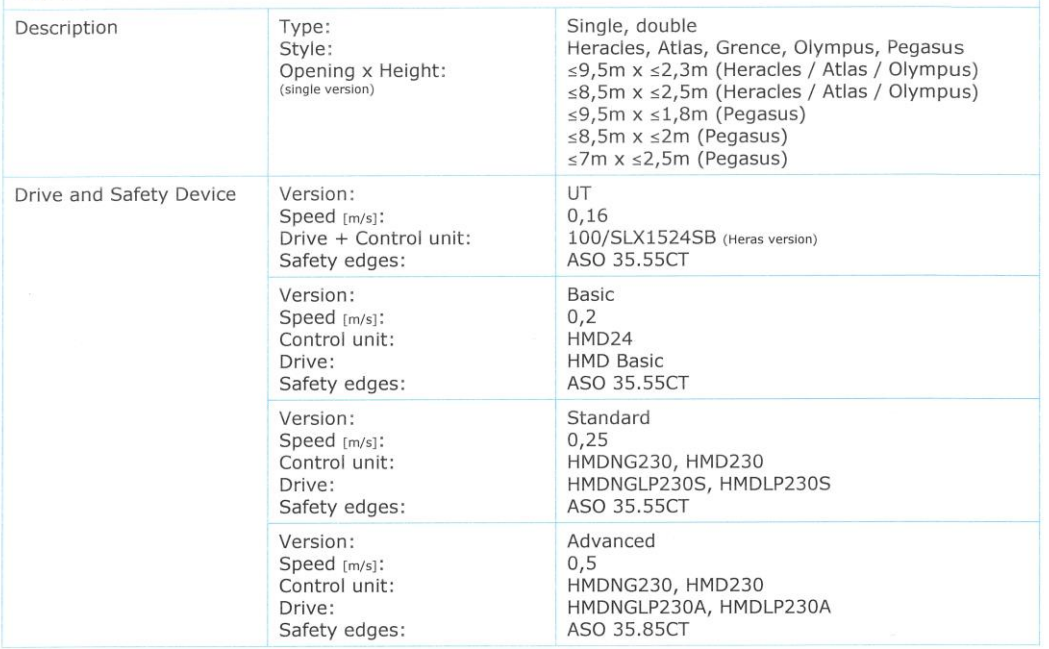

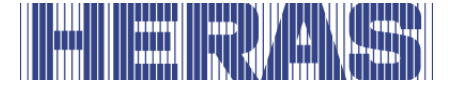

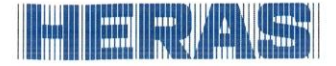

## **Declaration of Performance**

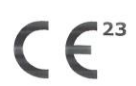

Prestatieverklaring - Leistungserklärung - Déclaration des performances Prestandadeklaration -<br>Ytelseserklæring - Ydeevnedeklaration

DoP No: CE-DOP-2023.02-01

Product type - Producttype - Produkttyp - Type de produit - Produkttyp - Produkttype - Produkttype

Power operated sliding gates - Elektrisch aangedreven schuifpoorten - Kraftbetätigten Schiebetoren - Portails coulissants à commande électrique - Eldrivna skjutgrindar - Elektrisk drevne skyveporter - El-betjente skydeporte

Identification code - Identificatiecode - Kenncode - Code d'identification - Identifikationskod -Identifikasjonskode -Identifikationskode

uGate23

Serial number - Serienummer - Seriennummer - Numéro de type - Serienummer - Serienummer -Serienummer

 $n/a$ 

Intended use - Beoogd gebruik - Vorgesehener Verwendungszweck - Usage prévu - Avsedd användning -Tiltenkt bruk - Tilsigtet brug

Giving safe access for goods and vehicles accompanied or driven by persons in industrial, commercial or residential premises.

Het bieden van een veilige toegang voor goederen en voertuigen begeleid of bestuurd door personen in industriële, commerciële of residentiële ruimten.

Eine sichere Zufahrt für Waren und Fahrzeuge, begleitet oder geführt (gesteuert) von Personen, in industriellen, gewerblichen oder Wohnbereichen zu ermöglichen.

Permettre l'accès des marchandises et des véhicules accompagnés ou conduits par des personnes, en toute sécurité, dans des locaux industriels et commerciaux ou des garages dans les zones d'habitation.

För vilka avsedd användning är att ge säkert tillträde för gods och fordon åtföljda av eller körda av personer på industriområden, kommersiella områden eller bostadsområden.

Gir sikker tilgang for varer og kjøretøy ledsaget eller kjørt av personer i industrielle, kommersielle eller boliglokaler.

Give sikker adgang til varer og køretøjer, der ledsages eller køres af personer i industrielle, kommercielle eller boliglokaler.

Contact address manufacturer - Contactgegevens fabrikant - Kontaktanschrift des Herstellers - Adresse de contact du fabricant - Tillverkarens kontaktadress - Tillverkarens kontaktadress - Kontaktadresse fabrikant

Heras B.V. - Hekdam 1 - 5688JE Oirschot - Netherlands

System of assessment and verification of constancy of performance Systeem voor beoordeling en verificatie van de prestatiebestendigheid System zur Bewertung und Überprüfung der Leistungsbeständigkeit Système d'évaluation et de vérification de la constance des performances System för bedömning och fortlöpande kontroll av byggprodukternas prestanda System for vurdering og verifisering av prestasjonsbestandighet System til vurdering og kontrol af ydeevnens konstans

System 3 - Systeem 3 - System 3 - Système 3 - System 3 - System 3 - System 3

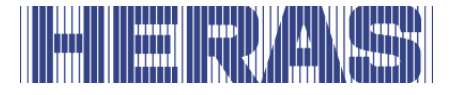

# <u>mi la kaksa</u>

## **Declaration of Performance**

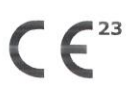

Prestatieverklaring - Leistungserklärung - Déclaration des performances Prestandadeklaration -Ytelseserklæring - Ydeevnedeklaration

DoP No: CE-DOP-2023.02-01

Report number - Rapportnummer - Reportnummer - Numéro de rapport - Rapportnummer -Rapportnummer - Rapportnummer

23H0561, 144-15

Identification number notified body - Nummer van de controle instantie - Kennnummer der notifizierten Stelle - Numéro d'identification de l'organisme notifié - Det anmälda organets identifikationsnummer Kontrollinstansens nummer - Identifikationsnummer bemyndiget organ

0063 Kiwa

Signé par

Undertecknad av Undertegnet av Underskrevet af

Harmonised standard - Geharmoniseerde norm - Harmonisierte Norm - Norme harmonisée - Harmoniserad standard - Harmonisert standard - Harmoniseret standard

EN 13241:2003+A2:2016

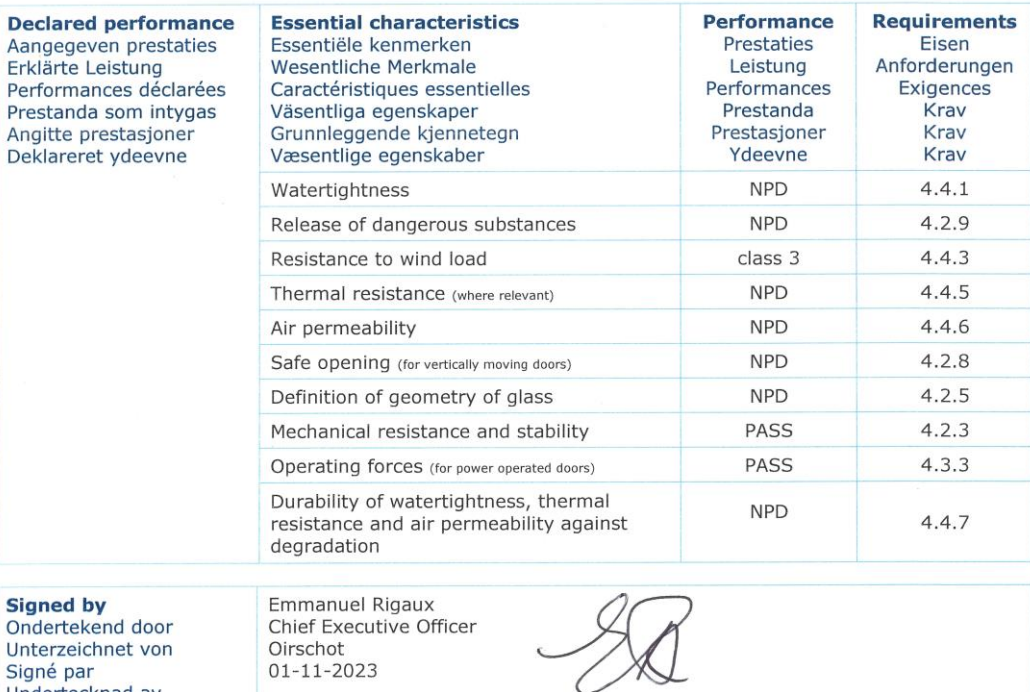

01-11-2023

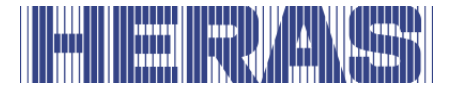

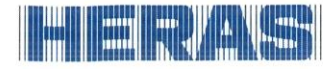

## **Declaration of Performance**

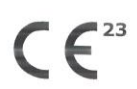

Prestatieverklaring - Leistungserklärung - Déclaration des performances Prestandadeklaration -<br>Ytelseserklæring - Ydeevnedeklaration

DoP No: CE-DOP-2023.02-01

Assessed products - Beoordeelde producten - Bewertete Produkte - Produits évalués - Produkter som bedömts - Vurderes produkter - Vurderede produkter

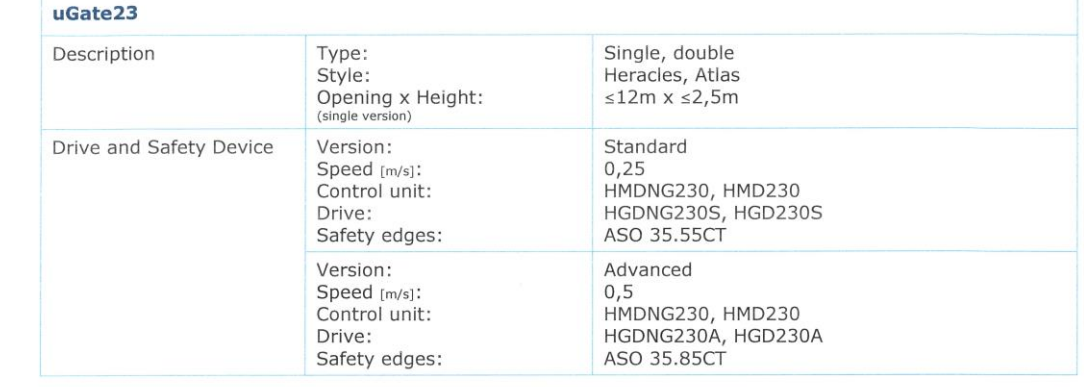

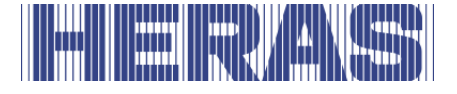

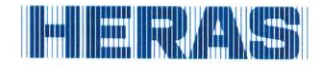

## **Declaration of Conformity**

 $\epsilon$ 

Verklaring van overeenstemming - Konformitätserklärung - Déclaration de conformité - Deklaration<br>om överensstämmelse - Konformitetserklæring - Overensstemmelseserklæringen

DoC No: CE-DOC-2021.02-03

- EN We herewith declare that the product complies with the following directives and standards.
- We need verklaren wij dat het product in overeenstemming is met de volgende richtlijnen en normen.<br>Hiermit erklaren wij dat het product in overeenstemming is met de volgende richtlijnen en normen.<br>Hiermit erklären wir, das **NL**
- DE
- FR Par la présente nous déclarons que le produit est conforme aux directives et normes suivantes.
- **SV** Vi deklarerar härmed att produkten överensstämmer med följande riktlinjer och normer.
- Vi erklærer med dette at dette produktet er konformt med følgende direktiv og normer. **NO** Vi erklærer hermed, at produktet er i overensstemmelse med følgende direktiver og standarder. **DA**

Product type - Producttype - Produkttyp - Type de produit - Produkttyp - Produkttype - Produkttype

Power operated sliding gates - Elektrisch aangedreven schuifpoorten - Kraftbetätigten Schiebetoren - Portails coulissants à commande électrique - Eldrivna skjutgrindar - Elektrisk drevne skyveporter - El-betjente skydeporte

Identification code - Identificatiecode - Kenncode - Code d'identification - Identifikationskod -Identifikasjonskode -Identifikationskode

Condor - Delta21 - uGate23 - SHB PI Light

Contact address manufacturer - Contactgegevens fabrikant - Kontaktanschrift des Herstellers - Adresse de contact du fabricant - Tillverkarens kontaktadress - Tillverkarens kontaktadress - Kontaktadresse fabrikant

Heras B.V. - Hekdam 1 - 5688JE Oirschot - Netherlands

Directives - Richtlijnen - Richtlinien - Directives - Direktiven - Direktiver - Direktiver

2006/42/EC Machine Directive 305/2011 Construction Products Regulation 2014/30/EU **EMC Directive** 

Standards - Normen - Normen - Normes - Standarder - Standarder - Standarder

EN 13241:2003+A2:2016 - EN 12604:2017+A1:2020 EN 12453:2017+A1:2021 - EN-IEC 60335-2-103:2015

**Signed by** Ondertekend door Unterzeichnet von Signé par Undertecknad av Undertegnet av Underskrevet af

Emmanuel Rigaux Chief Executive Officer Oirschot 02-05-2023

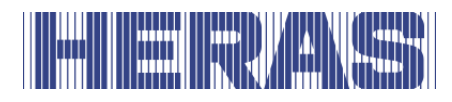

# **THE REAL PROPERTY**

Heras B.V. **Hekdam 1 P.O. box 30** 5688 ZG Oirschot

Tel: +31 499 55 12 55 E-mail: infoNL@heras.nl

Local supplier stamp/ Lokal återförsäljare, stämpel
<span id="page-108-0"></span>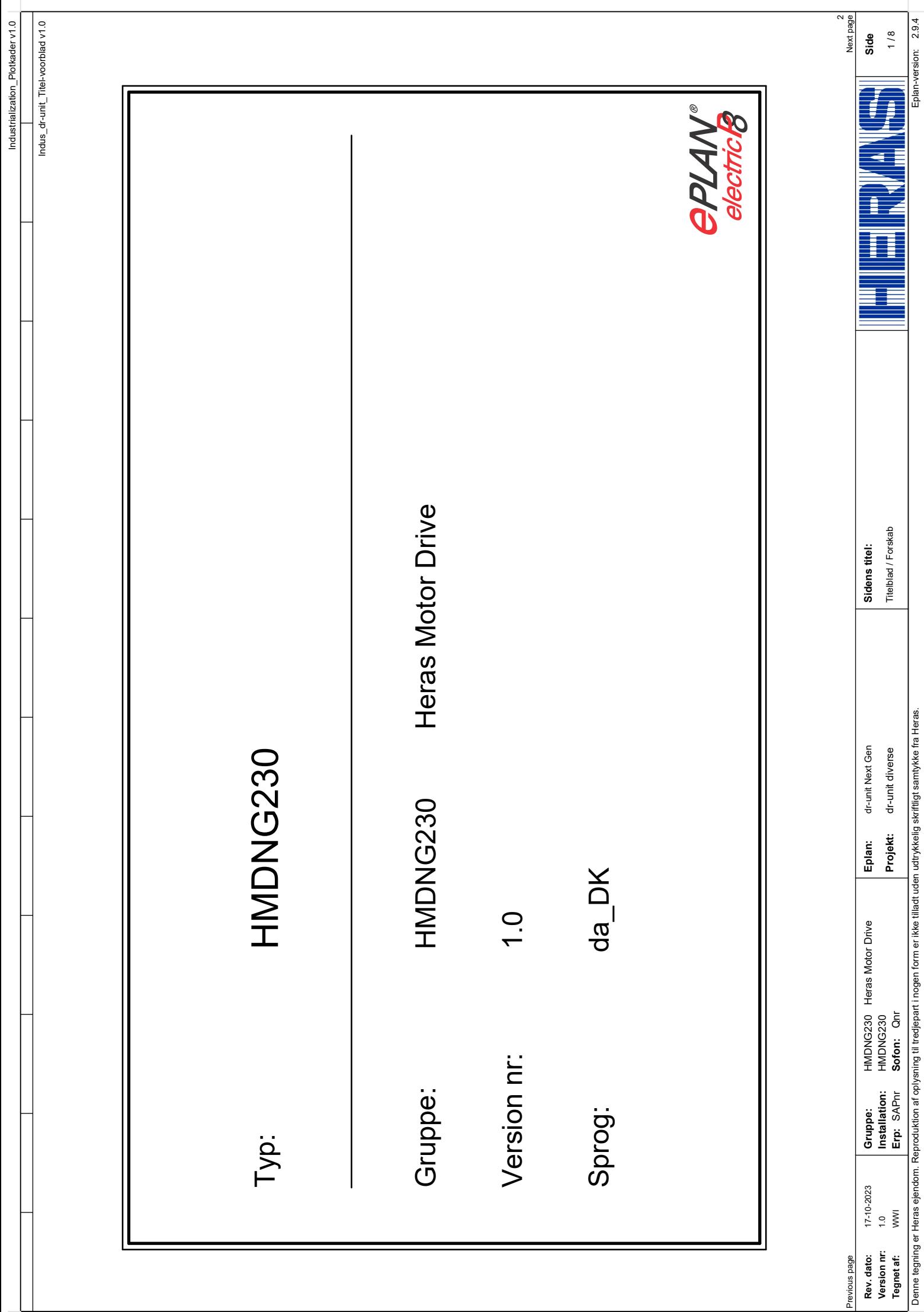

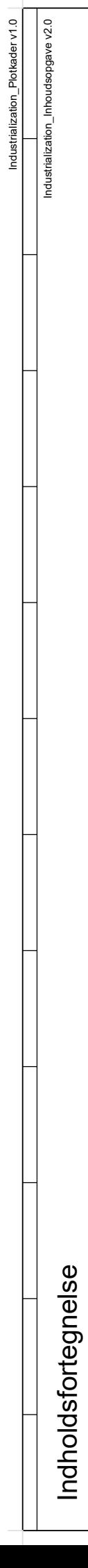

Industrialization\_Plotkader v1.0

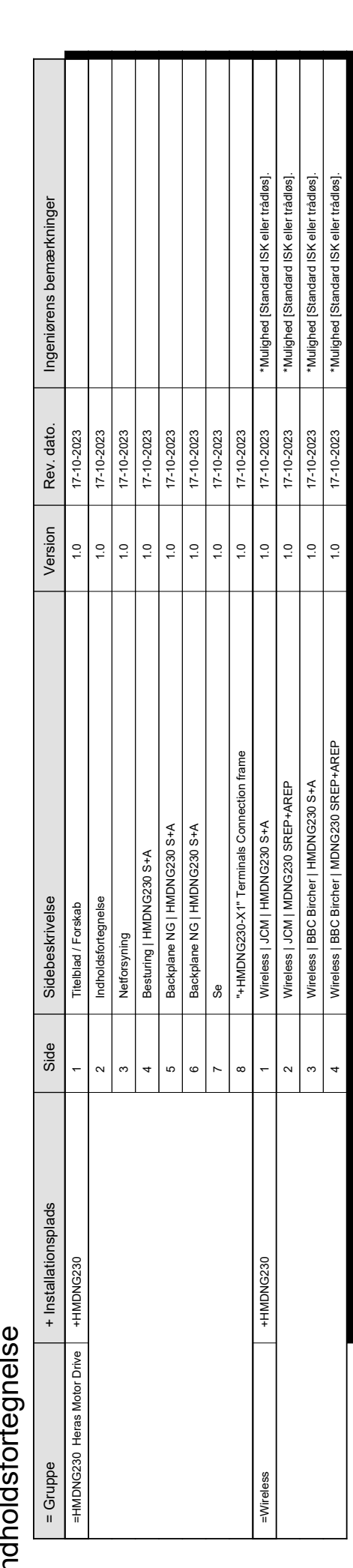

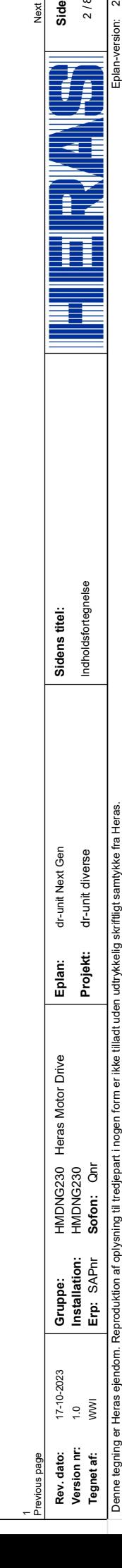

**2** / 8<br>
Eplan-version: 2.9.4 Eplan-version:

/ 8

Ę

3 Next page

<span id="page-110-0"></span>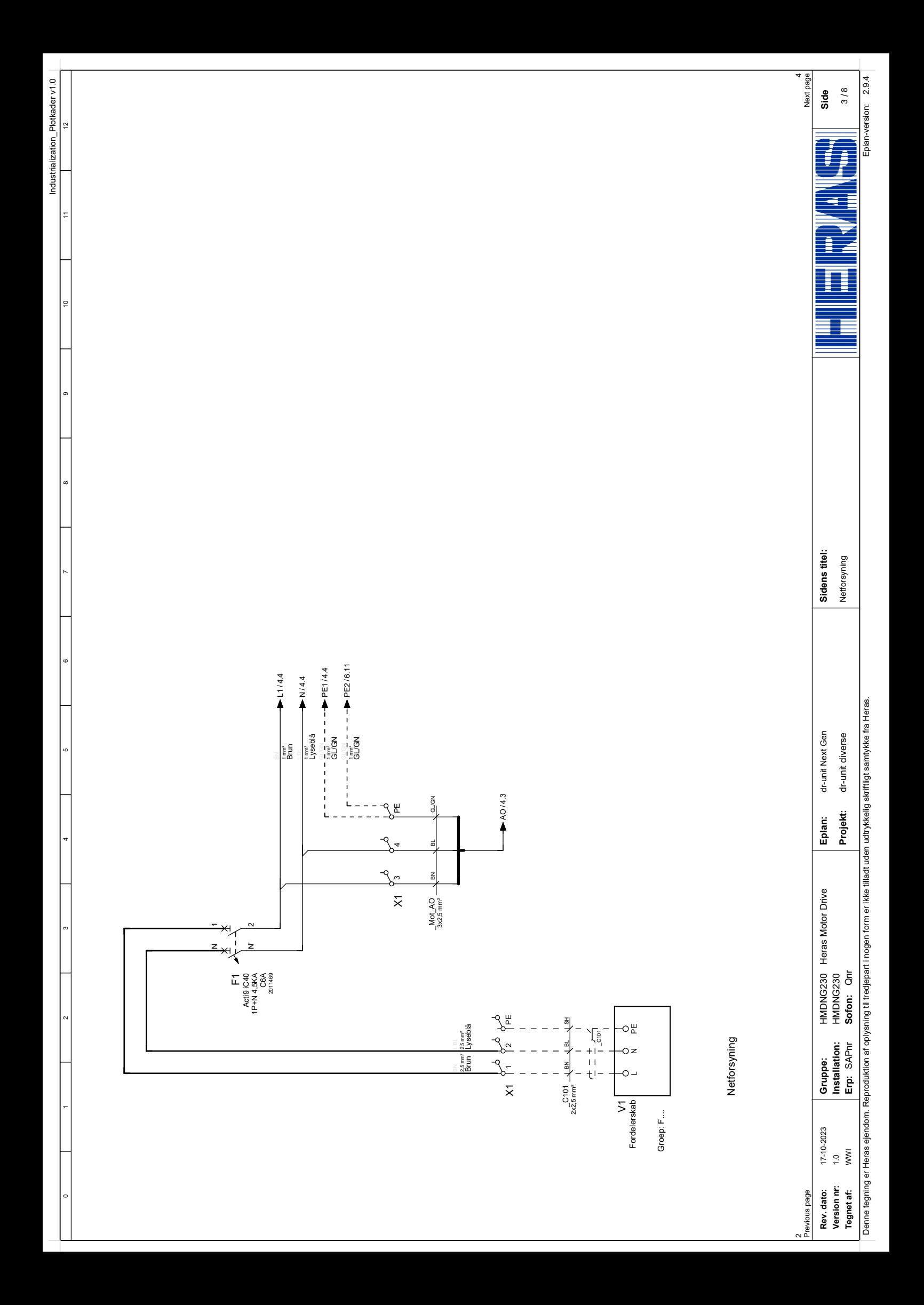

<span id="page-111-0"></span>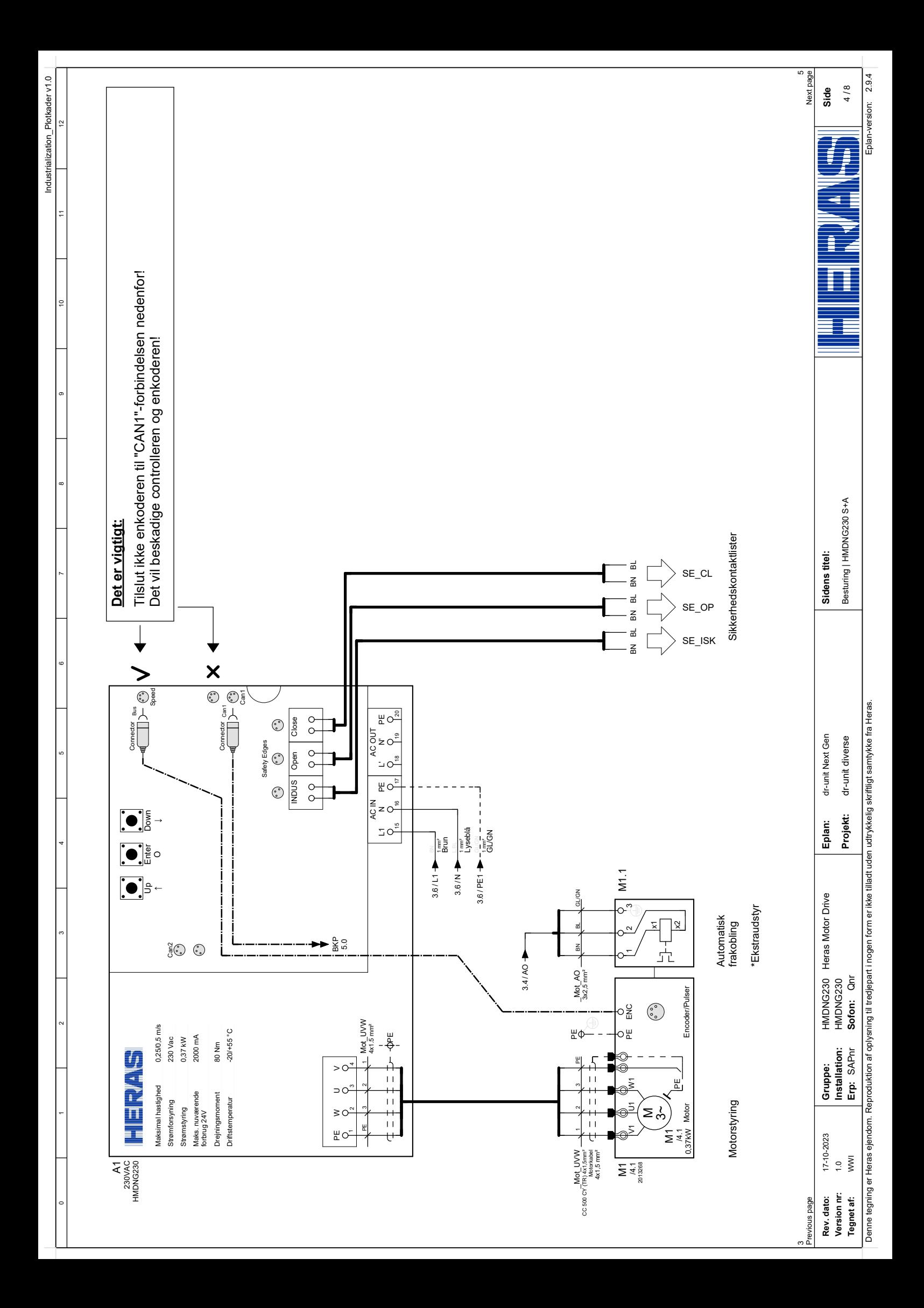

<span id="page-112-0"></span>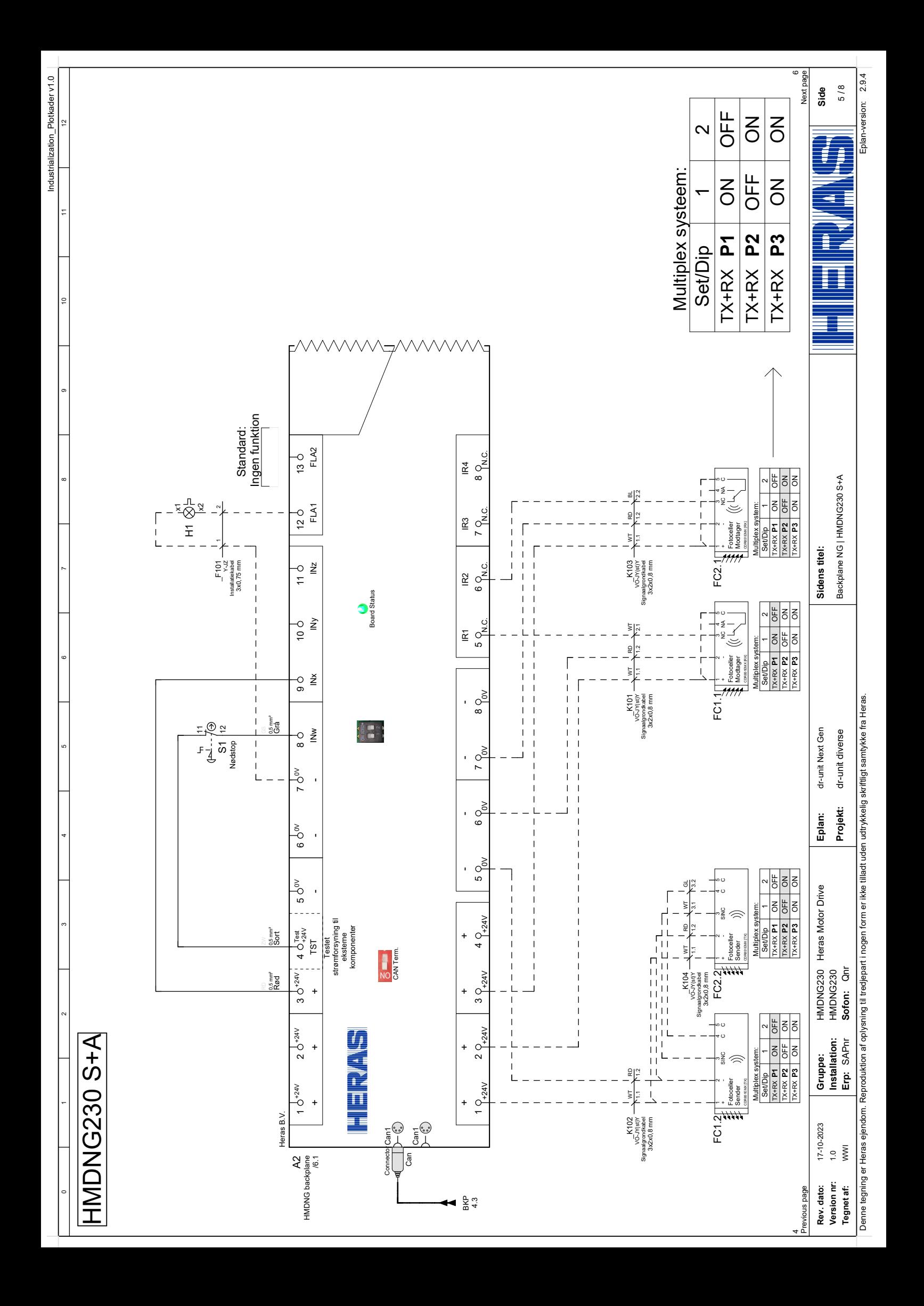

<span id="page-113-0"></span>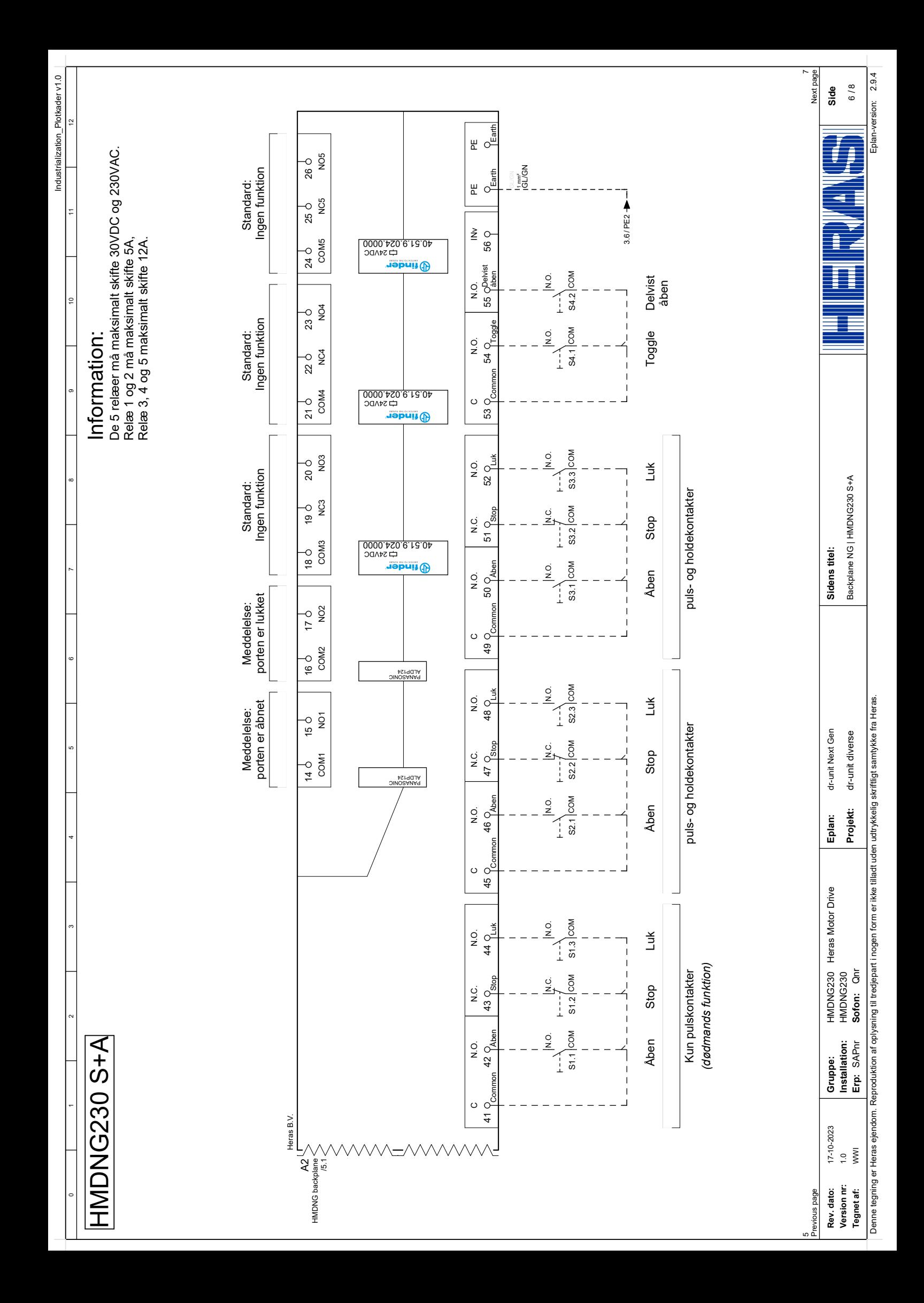

<span id="page-114-0"></span>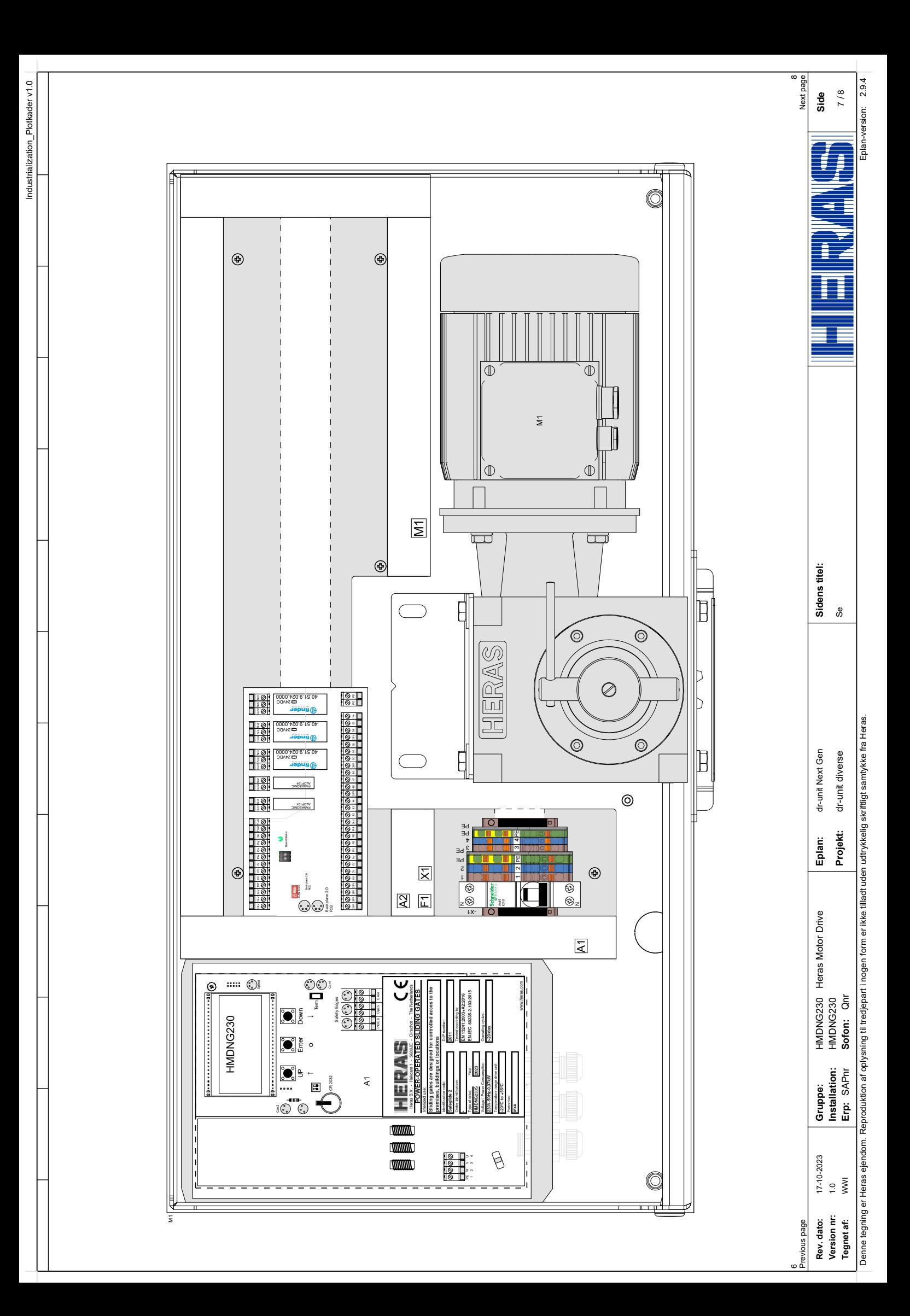

<span id="page-115-0"></span>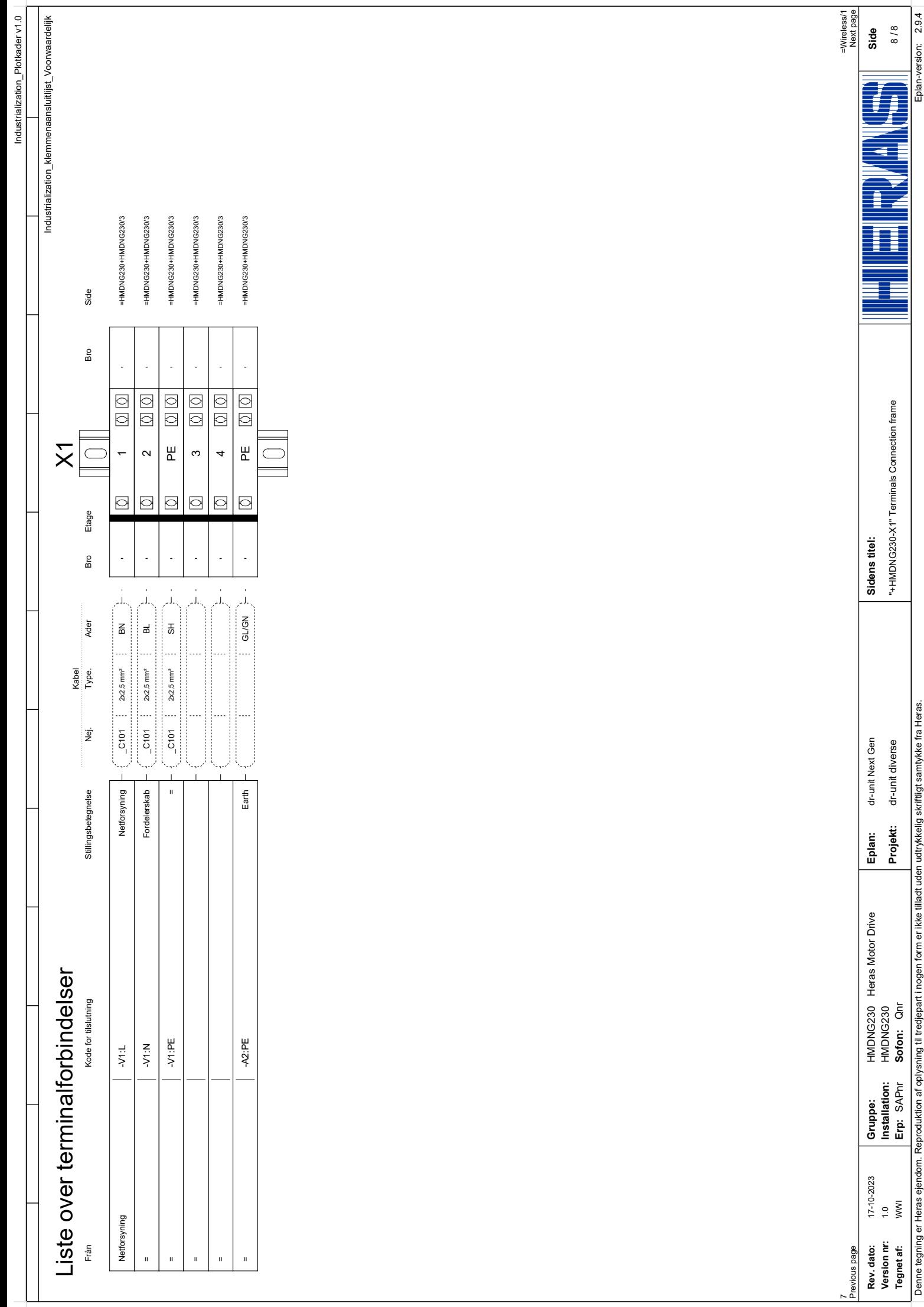

<span id="page-116-0"></span>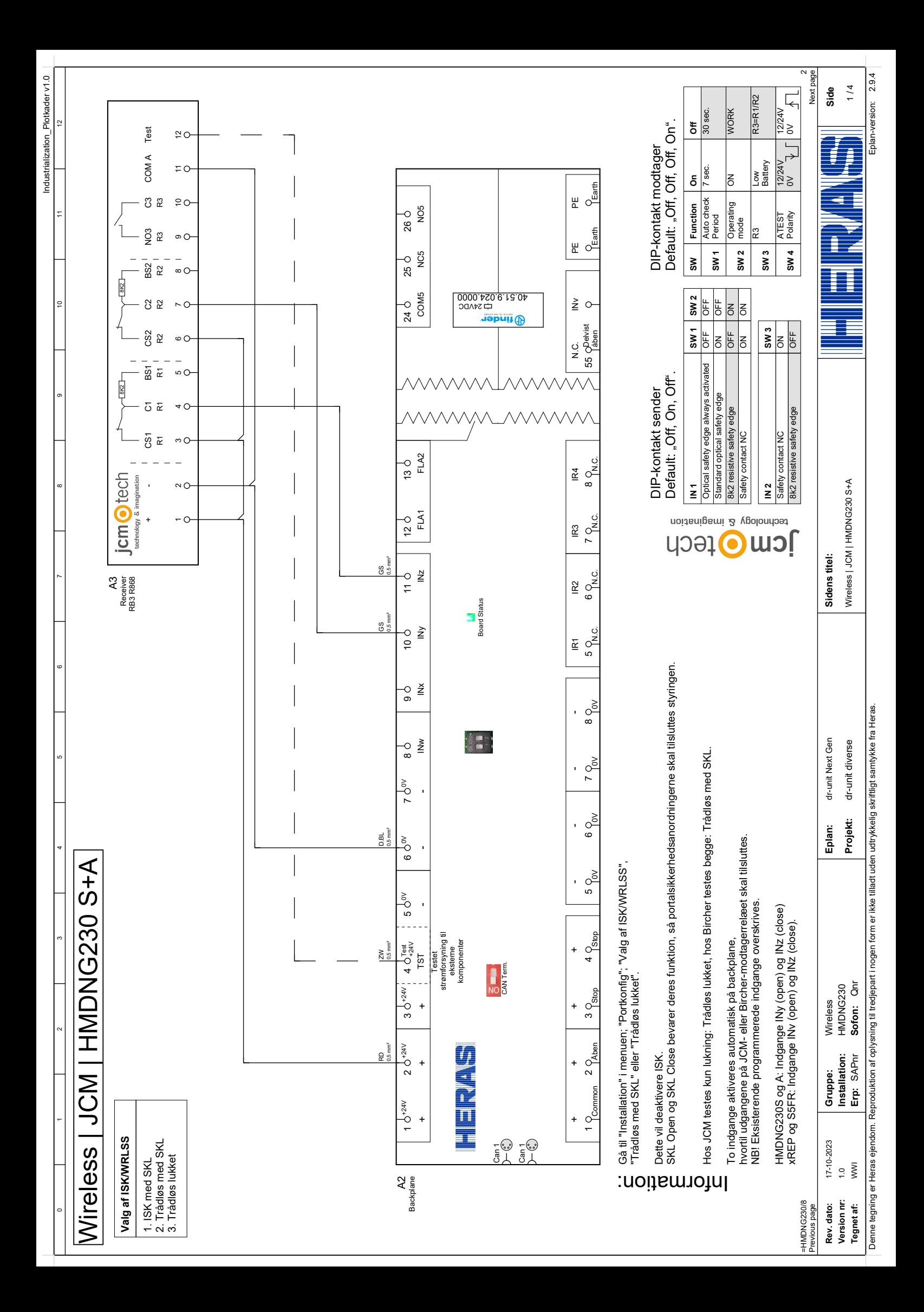

<span id="page-117-0"></span>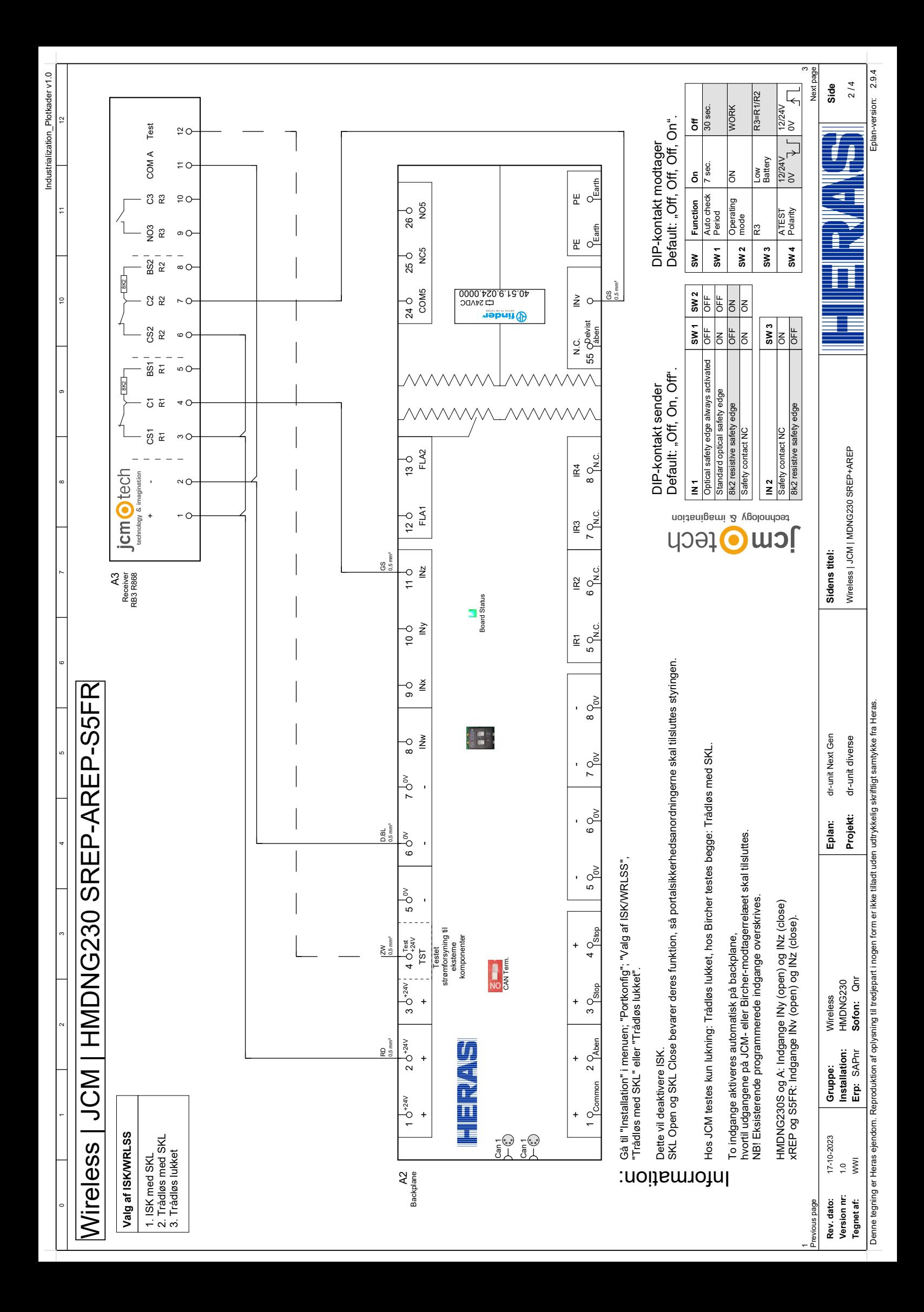

<span id="page-118-0"></span>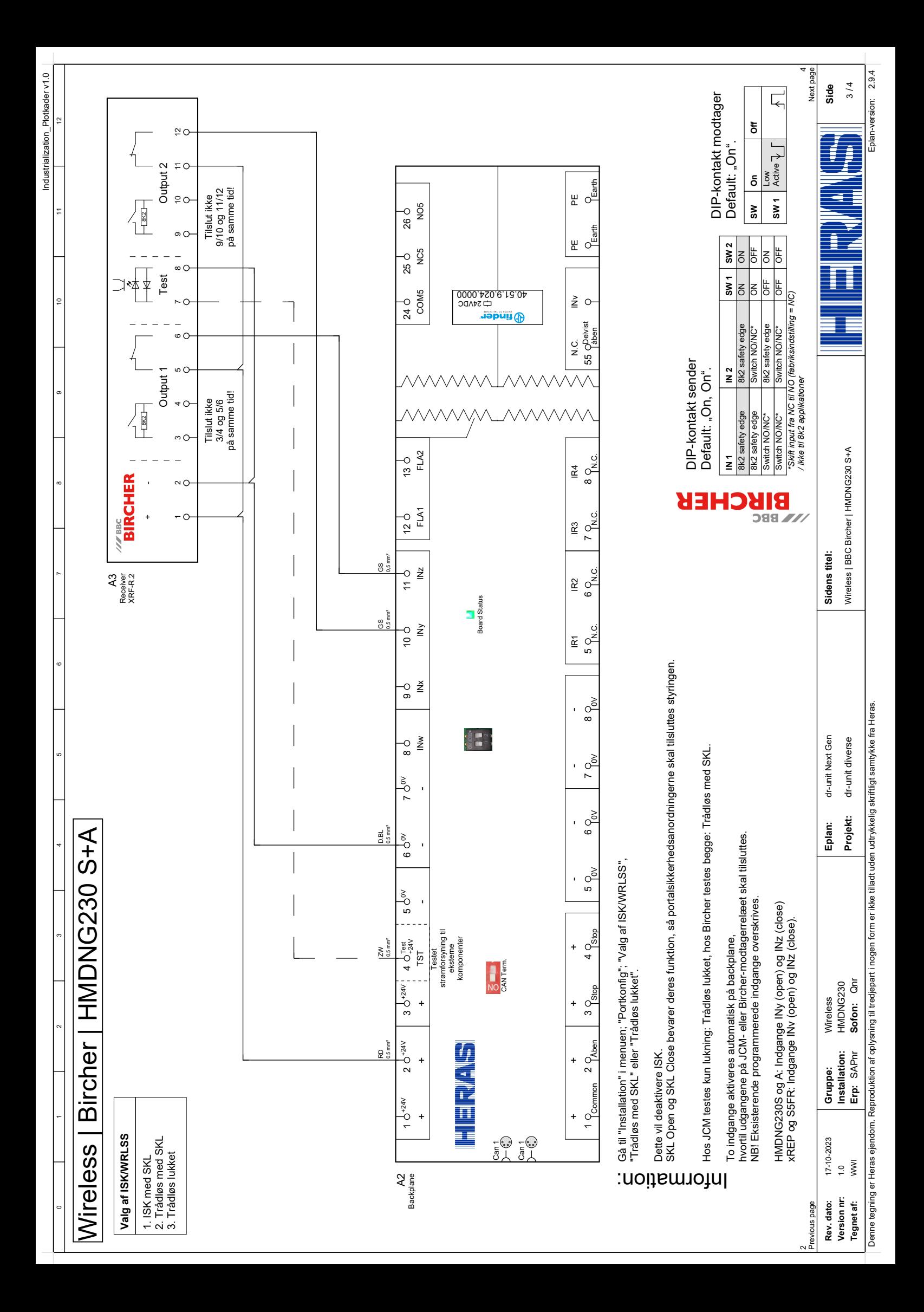

<span id="page-119-0"></span>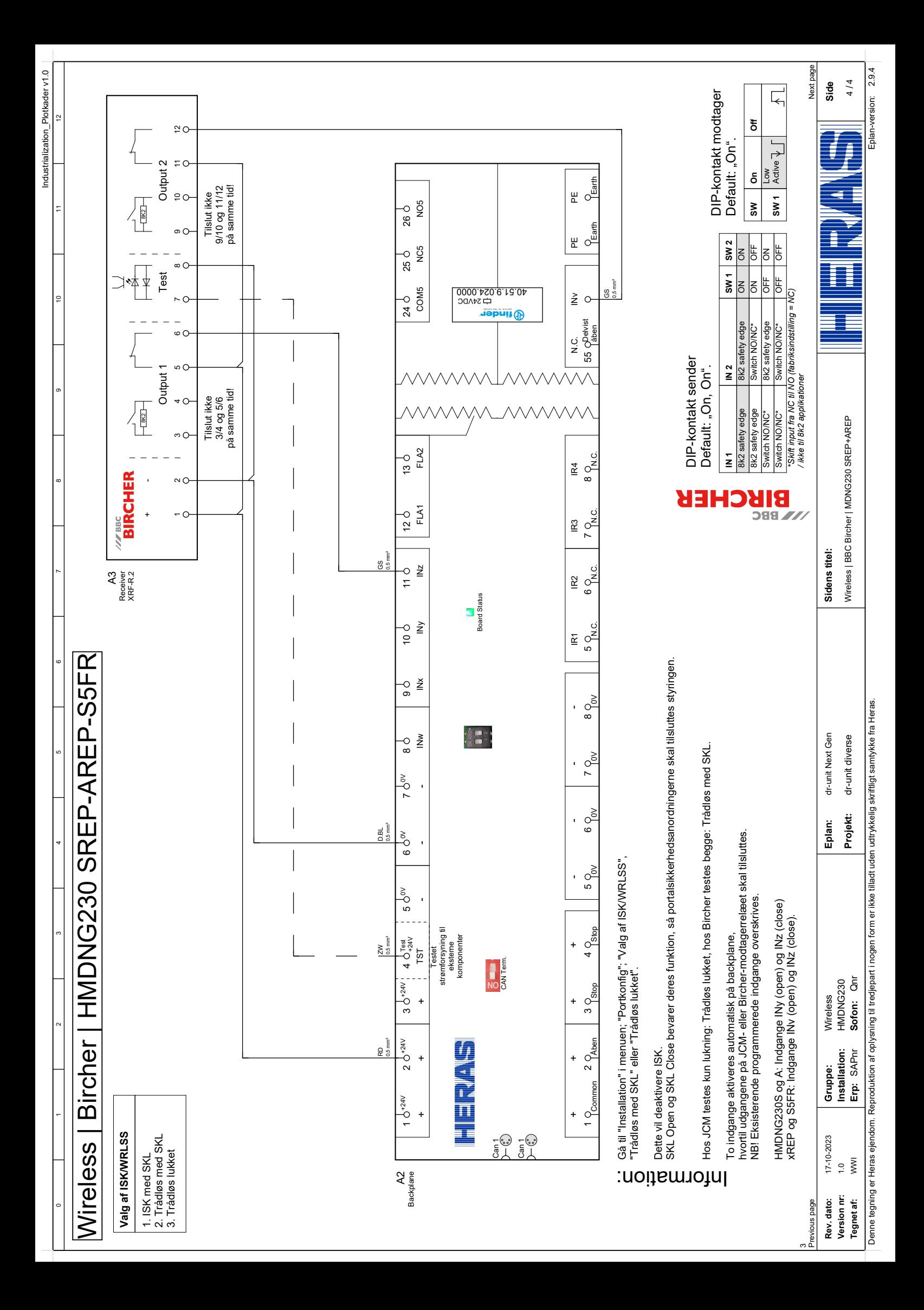